# **SISTEM INFORMASI JALUR PENDAKIAN GUNUNG DI INDONESIA BERBASIS** *WEB*

**SKRIPSI**

**Diajukan sebagai salah satu syarat untuk memperoleh kelulusan Jenjang Strata Satu (S1) Pada Program Studi Sistem Informasi**

> **Oleh Mochamad Regi Gumilang (352031004)**

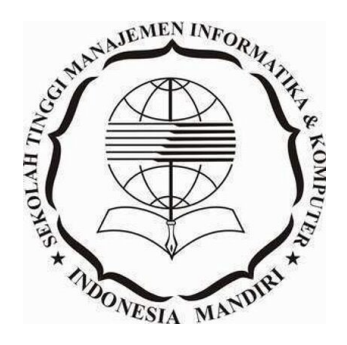

**SEKOLAH TINGGI MANAJEMEN INFORMATIKA DAN KOMPUTER INDONESIA MANDIRI 2022**

## **LEMBAR PENGESAHAN**

# <span id="page-1-0"></span>**SISTEM INFORMASI JALUR PENDAKIAN GUNUNG DI INDONESIA BERBASIS** *WEB*

Oleh Mochamad Regi Gumilang 352031004

Tugas akhir ini telah diterima dan disahkan untuk memenuhi persyaratan mencapai gelar

# SARJANA SISTEM INFORMASI

# Pada PROGRAM STUDI SISTEM INFORMASI SEKOLAH TINGGI MANAJEMEN INFORMATIKA DAN KOMPUTER INDONESIA MANDIRI

Bandung, Januari 2022 Disahkan oleh

Ketua Program Studi,

Dosen Pembimbing,

Moch. Ali Ramdhani, S.T., M.Kom Chairuddin, Ir., M.T., M.M., Dr. NIDN. 0403097701

NIDN. 0426076901

## **LEMBAR PERSETUJUAN REVISI**

# <span id="page-2-0"></span>**SISTEM INFORMASI JALUR PENDAKIAN GUNUNG DI INDONESIA BERBASIS** *WEB*

Oleh Mochamad Regi Gumilang 352031004

Telah melakukan sidang skripsi dan telah melakukan revisi sesuai dengan perubahan dan perbaikan yang diminta pada saat sidang skripsi.

# Bandung, Januari 2022 Menyetujui

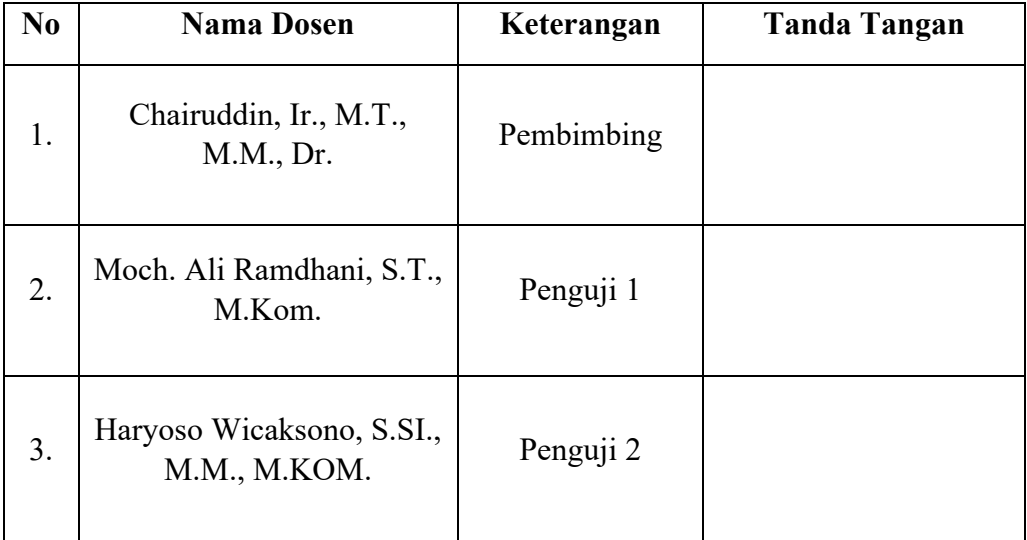

Mengetahui, Ketua Program Studi Sistem Informasi

Moch. Ali Ramdhani, S.T., M.Kom NIDN. 0403097701

#### **SURAT PERNYATAAN**

<span id="page-3-0"></span>Dengan ini saya menyatakan bahwa:

- (1) Naskah skripsi adalah asli dan belum pernah diajukan untuk mendapatkan gelar akademik, baik di Sekolah Tinggi Manajemen Informatika dan Komputer Indonesia Mandiri maupun perguruan tinggi lainnya.
- (2) Skripsi ini murni merupakan karya penelitian saya sendiri dan tidak menjiplak karya pihak lain. Dalam hal ada bantuan atau arahan dari pihak lain maka telah saya sebutkan identitas dan jenis bantuannya di dalam lembar ucapan terima kasih.
- (3) Seandainya ada karya pihak lain yang ternyata memiliki kemiripan dengan karya saya ini, maka hal ini adalah di luar pengetahuan saya dan terjadi tanpa kesengajaan dari pihak saya.

Pernyataan ini saya buat dengan sesungguhnya dan apabila di kemudian hari terbukti adanya kebohongan dalam pernyataan ini, maka saya bersedia menerima sanksi akademik sesuai norma yang berlaku di Sekolah Tinggi Manajemen Informatika dan Komputer Indonesia Mandiri.

> Bandung, Januari 2022 Yang membuat pernyataan

Mochamad Regi Gumilang 352031004

#### **ABSTRAK**

# <span id="page-4-0"></span>**SISTEM INFORMASI JALUR PENDAKIAN GUNUNG DI INDONESIA BERBASIS** *WEB*

# Oleh : Mochamad Regi Gumilang 352031004

*Sistem Informasi jalur pendakian gunung di indonesia membantu para calon pendaki memperluas informasi mengenai jalur pendakian. Bagi para pendaki pemula yang awam dengan informasi seputar jalur pendakian gunung yang akan dituju diperlukan informasi tentang jalur pendakian, hal ini dikarenakan masih banyak orang yang tidak tahu kondisi langsung di area pendakian. Oleh sebab itu dibutuhkannya suatu perancangan sistem informasi jalur pendakian gunung di Indonesia menggunakan PHP berbasis web yang dapat diakses semua pengguna khususnya para pendaki. Web adalah kumpulan dari halaman web yang sudah dipublikasikan di jaringan internet dan memiliki domain/URL (Uniform Resource Locator). PHP adalah bahasa pemrograman skrip yang dirancang untuk membangun aplikasi web. dari penelitian yang dilakukan dapat disimpulkan bahwa sistem informasi ini dapat mempermudah pendaki untuk mendapatkan informasi seputar jalur pendakian, denah pendakian dan mengetahui jalur pendakian yang akan ditempuh.* 

*Kata kunci : sistem informasi, jalur pendakian, pegunungan, web, pendaki,.*

#### *ABSTRACT*

# <span id="page-5-0"></span>*MOUNTAINEERING PATH INFORMATION SYSTEM IN INDONESIA BASED ON WEB*

*By :*

Mochamad Regi Gumilang 352031004

*Information systems for mountain climbing routes in Indonesia help prospective climbers expand information about hiking trails. For beginner climbers who are unfamiliar with information about the mountain climbing route to be addressed, information about the climbing route is needed, this is because there are still many people who do not know the immediate conditions in the climbing area. Therefore, it is necessary to design an information system for mountain climbing routes in Indonesia using web-based PHP that can be accessed by all users, especially climbers. The web is a collection of web pages that have been published on the internet and have a domain/URL (Uniform Resource Locator). PHP is a scripting programming language designed for building web applications. From the research conducted, it can be concluded that this information system can make it easier for climbers to get information about climbing routes, climbing plans and knowing the climbing routes to be taken.*

*Keywords: information system, hiking trails, mountains, web, climbers.*

## **KATA PENGANTAR**

#### <span id="page-6-0"></span>*Assalamu'alaikum Warrahmatullahi Wabarrakatuh*

Puji syukur kami panjatkan kehadirat Alloh SWT, yang atas rahmat-Nya dapat menyelesaikan penyusunan laporan yang berjudul *"***SISTEM INFORMASI JALUR PENDAKIAN GUNUNG DI INDONESIA BERBASIS** *WEB"***.** Laporan ini dimaksudkan untuk memenuhi persyaratan kelulusan pada Program Studi Sistem Informasi di STMIK-IM Bandung.

Dalam Kesempatan ini, penulis juga mengucapkan terima kasih kepada orang tua, istri serta semua pihak yang telah memberikan *support* dalam menyelesaikan penelitian ini. Penulis menyadari bahwa dalam menyajikan penelitian ini masih terdapat kekurangan. Oleh karena itu, penulis mengharapkan kritik dan saran yang bersifat membangun dan membantu penulis guna pembelajaran dikemudian hari.

Demikian penulis sampaikan, dengan harapan agar penelitian ini dapat memberikan manfaat bagi semua pihak. Akhir kata, penulis berharap agar penelitian ini mendapat berkah dan ridho dari Allah SWT.

*Wasalamu'alaikum Warrahmatullahi Wabarrakatuh*

Bandung, Januari 2022

Mochamad Regi Gumilang

## **UCAPAN TERIMA KASIH**

<span id="page-7-0"></span>Pada kesempatan kali ini, penulis menyampaikan rasa berterima kasih kepada rekan – rekan, pembimbing, serta pihak yang ikut serta membantu penulis dalam penyusunan laporan ini, antara lain :

- 1. Bapak Dr. Chairuddin, Ir., M.M., M.T. selaku Ketua STMIK-IM Bandung dan pembimbing yang telah memberikan ilmu dan masukan dalam penelitian.
- 2. Bapak Moch. Ali Ramdhani, S.T., M.Kom. selaku selaku Ketua Program Studi Sistem Informasi.
- 3. Istri dan anak tercinta yang selalu memberikan dukungan penuh untuk penulis.
- 4. Bapak & Ibu dosen yang telah memberikan penulis ilmu selama penulis melakukan kegiatan belajar mengajar di STMIK-IM Bandung.
- 5. Rekan rekan di STMIK-IM Bandung.

Bandung, Januari 2022

Mochamad Regi Gumilang

# **DAFTAR ISI**

<span id="page-8-0"></span>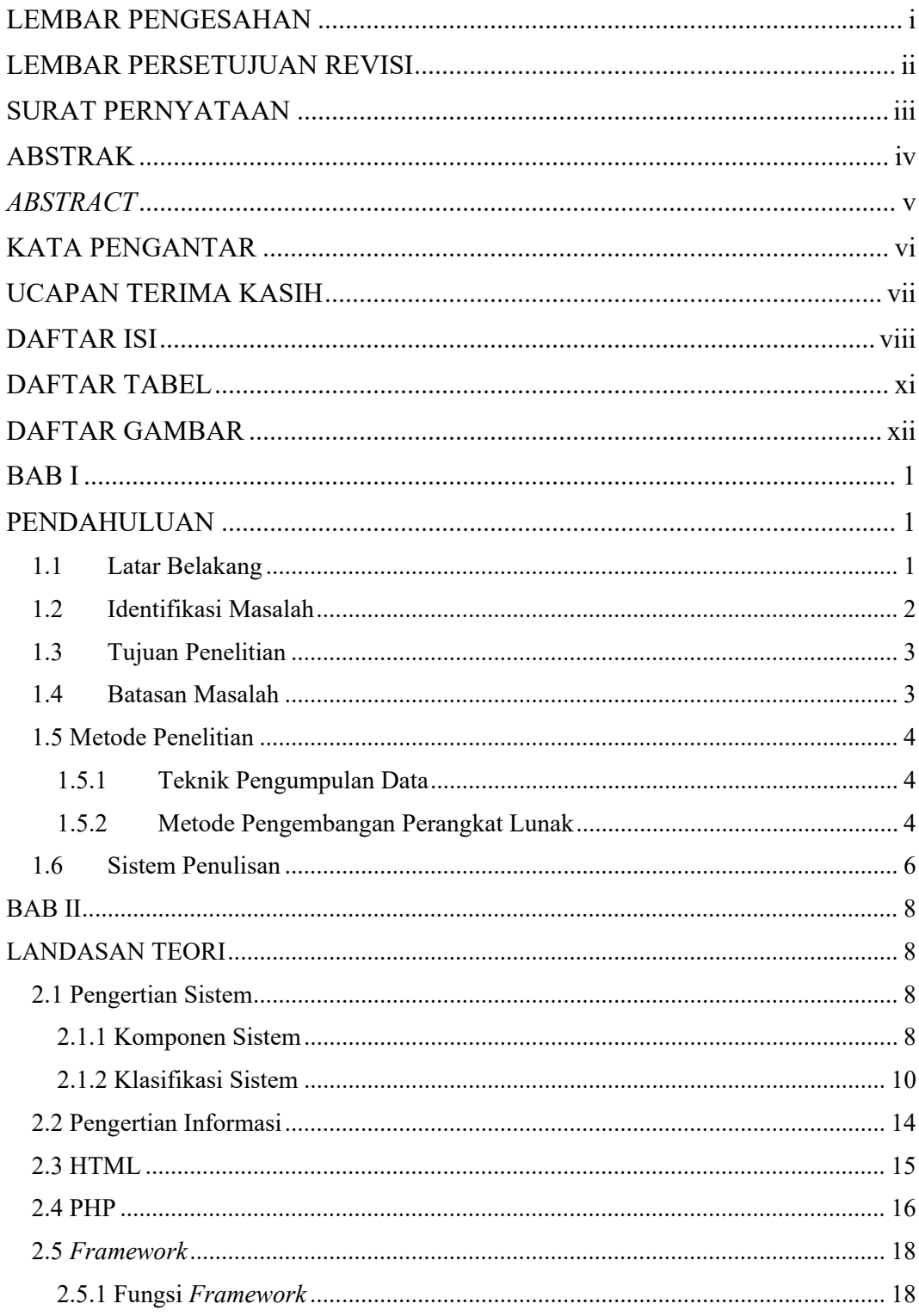

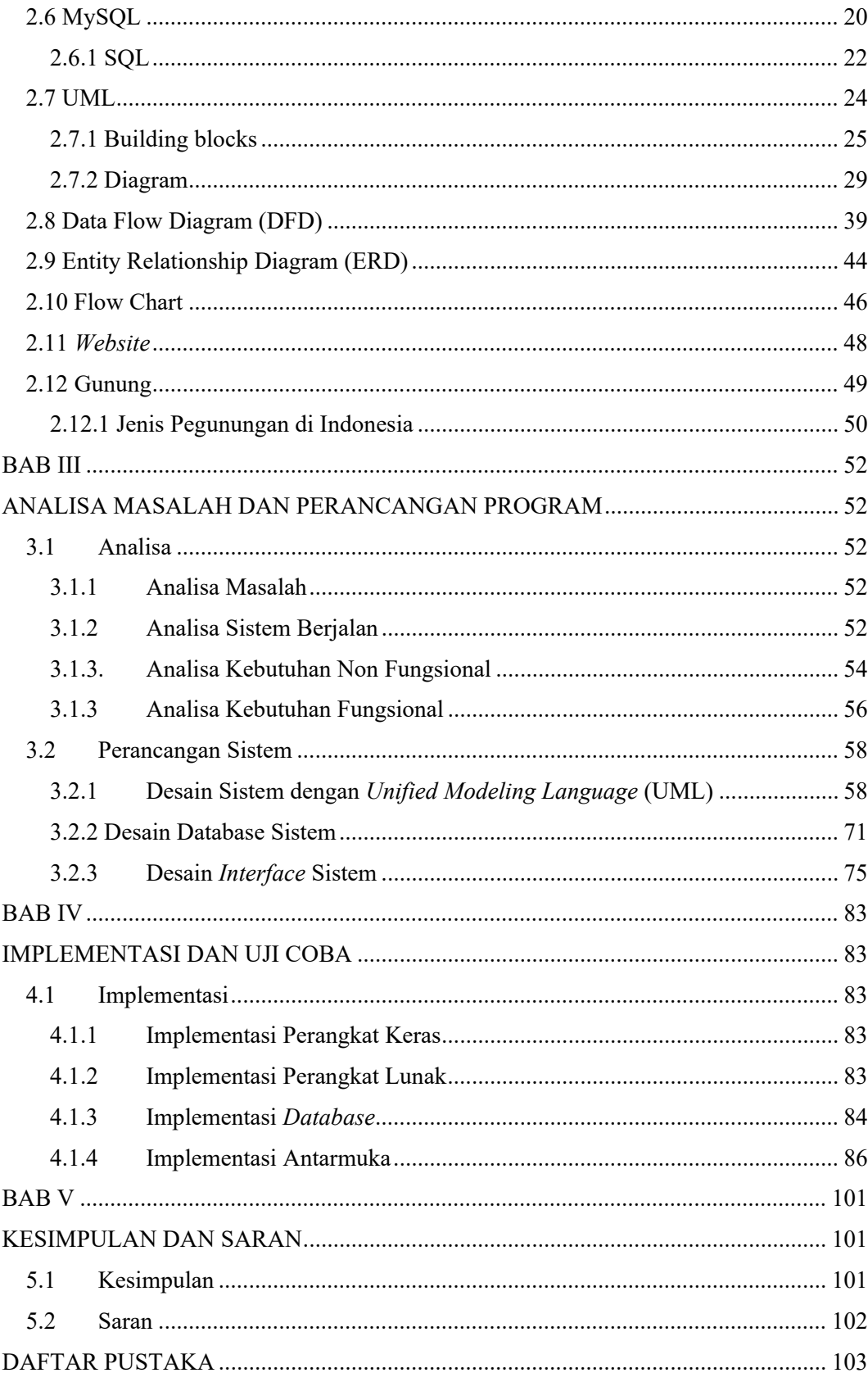

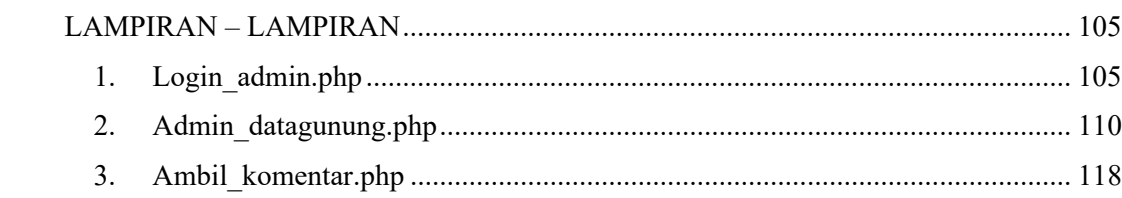

# **DAFTAR TABEL**

<span id="page-11-0"></span>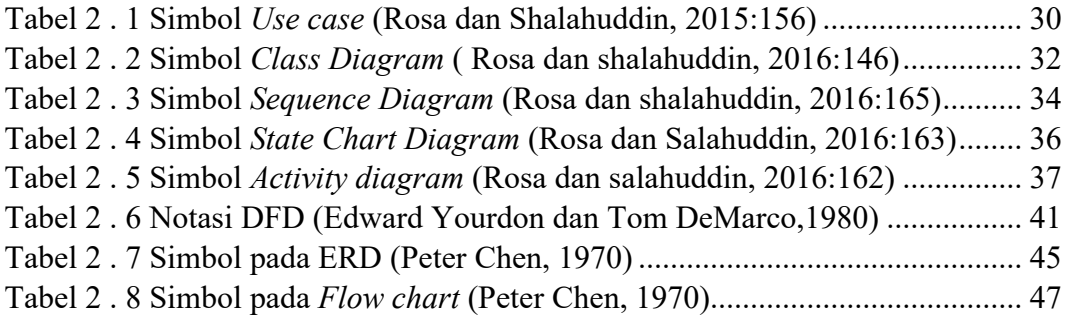

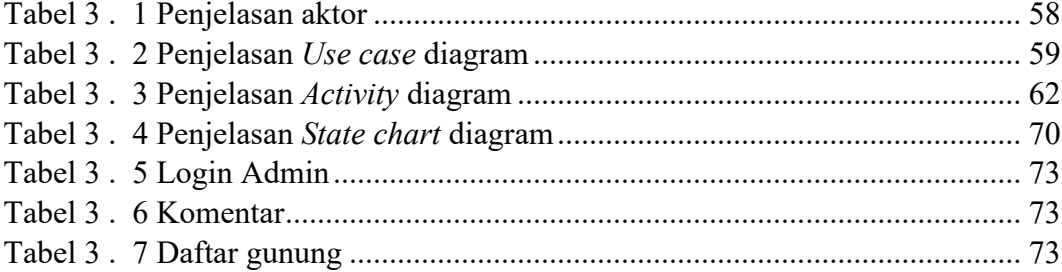

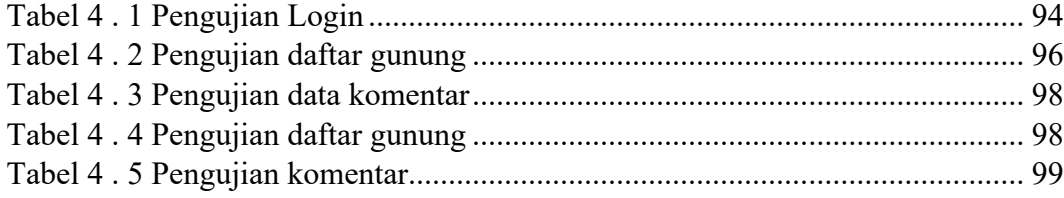

# **DAFTAR GAMBAR**

<span id="page-12-0"></span>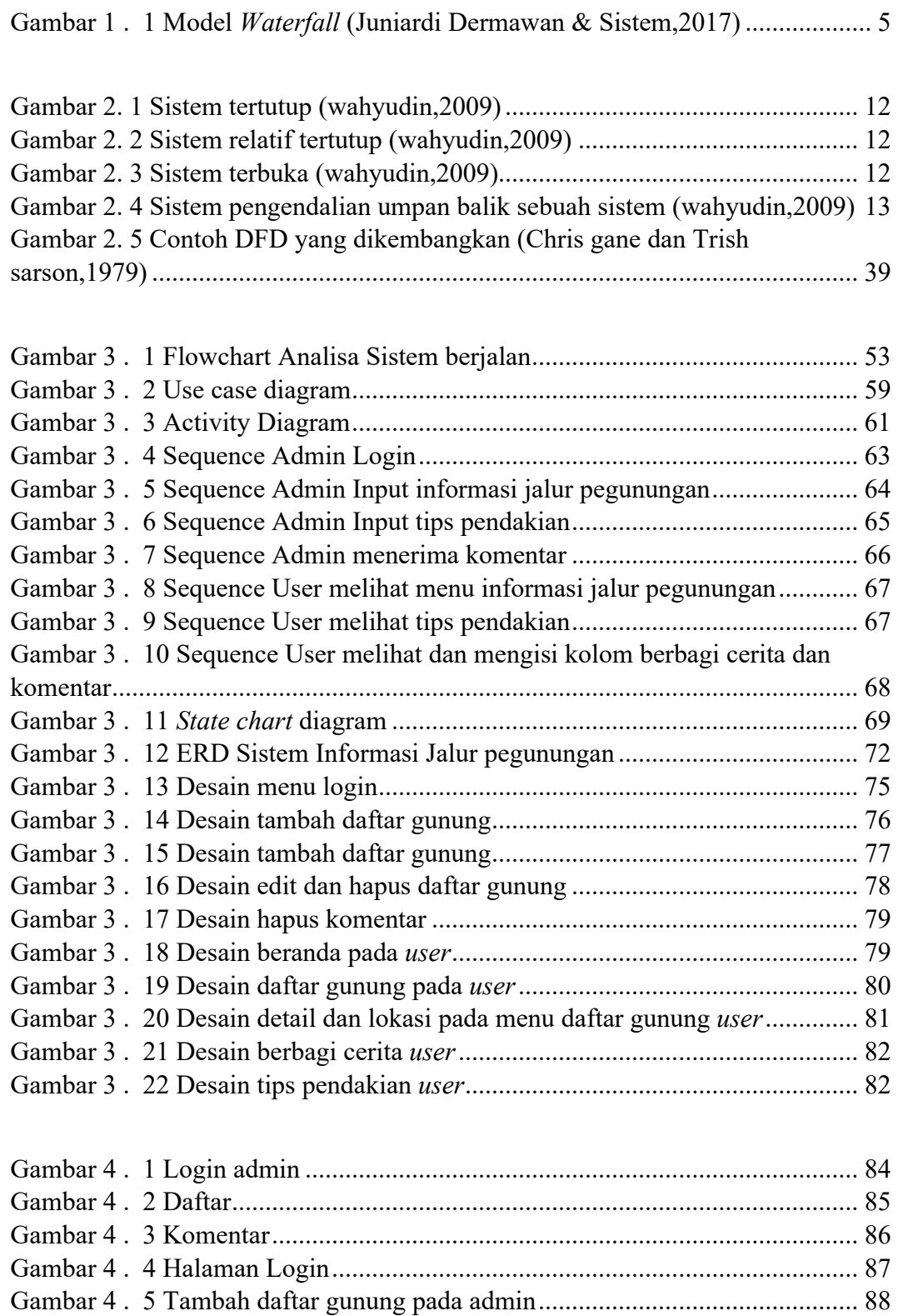

Gambar 4 . 6 edit dan hapus daftar gunung pada admin...................................... 88

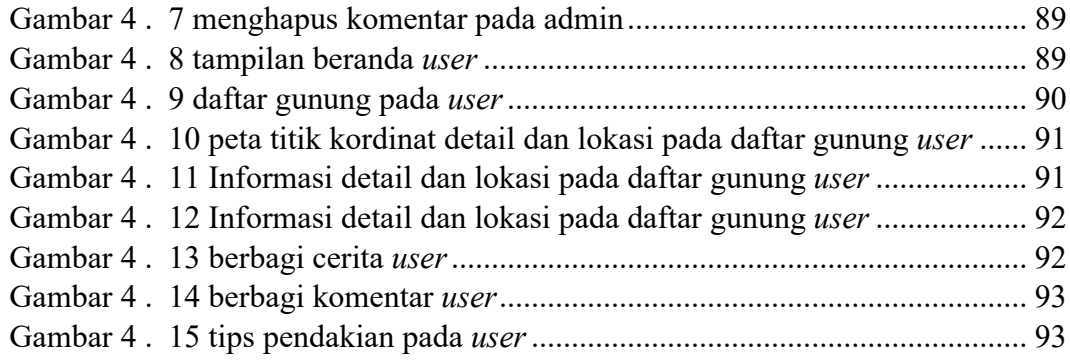

# **BAB I**

# **PENDAHULUAN**

#### <span id="page-14-2"></span><span id="page-14-1"></span><span id="page-14-0"></span>**1.1 Latar Belakang**

Indonesia adalah Negara yang kaya akan alamnya. termasuk didalamnya yaitu pegunungan. Pegunungan merupakan kumpulan atau gugusan beberapa gunung besar dan juga kecil yang memanjang dan sambung menyambung menjadi satu antara satu dengan yang lainnya. Pegunungan atau disebut juga Barisan dan Banjaran merupakan suatu area geografis berupa rentetan dari beberapa gununggunung atau bukit yang terkait secara geologis yang membentuk suatu deret atau bentangan. Pegunungan merupakan salah satu bentang alam yang sudah banyak kita temui. Di Indonesia sendiri, pegunungan ini jumlahnya ada banyak sekali. Pegunungan yang ada di Indonesia hampir berada di setiap pulau di Indonesia. Selain pegunungan membawa potensi kekayaan alam yang besar , pegunungan juga memberikan pemandangan yang sangat indah. Hal inilah yang menyebabkan pegunungan seringkali dijadikan sebagai tempat wisata bagi orang- orang yang tinggal di kota dan ingin merasakan sejuknya alam Indonesia. Tidak mengherankan bahwa daerah pegunungan ini seringkali dibanjiri wisatawan, baik pada musim liburan maupun setiap akhir pekan tiba.

Pegunungan di Indonesia menjadi salahsatu wisata alam yang sangat diminati oleh kebanyakan orang terutama yang punya hobi mendaki. Bagi para pendaki pemula yang awam dengan informasi seputar jalur pendakian gunung yang akan dituju diperlukan informasi tentang jalur pendakian, hal ini dikarenakan masih banyak orang yang tidak tahu kondisi langsung di area pendakian. Akibatnya terdapat beberapa kasus kehilangan, terjatuh, hipotermia hingga kecelakaan ketika mendaki. Dengan masalah yang dihadapi, perlu adanya sebuah sistem informasi berbasis *web* mengenai jalur pendakian yang akan membantu para calon pendaki memperluas informasi mengenai jalur pendakian.

Oleh karena itu, pada tugas akhir ini berdasarkan permasalahan tersebut akan dikaji dan dilakukan system informasi berbasis *web* yang dapat diterapkan pada jalur pendakian di Indonesia dan dituangkan dalam bentuk laporan penelitian yang berjudul "SISTEM INFORMASI JALUR PENDAKIAN GUNUNG DI INDONESIA BERBASIS *WEB*".

#### <span id="page-15-0"></span>**1.2 Identifikasi Masalah**

Berdasarkan latar belakang yang telah diuraikan, maka dapat di identifikasi masalah dalam penelitian ini adalah sebagai berikut:

1. Bagaimana membangun Sistem Informasi berbasis *web* untuk jalur pendakian pegunungan di Indonesia?

2. Bagaimana menginformasikan kepada para calon pendaki dapat mengetahui kondisi jalur pendakian yang akan ditempuh?

#### <span id="page-16-0"></span>**1.3 Tujuan Penelitian**

Mengimplementasikan system informasi jalur pendakian menggunakan aplikasi berbasis *web*. Serta menjawab identifikasi masalah diatas yakni:

1. Merancang aplikasi dengan Bahasa pemograman *web* yaitu PHP dan database MYSQL untuk penerapan system informasi jalur pendakian berbasis *web*.

2. Merancang sistem untuk membuat informasi seputar jalur pendakian, kondisi jalur pendakian, denah jalur pendakian dan informasi pegunungan.

#### <span id="page-16-1"></span>**1.4 Batasan Masalah**

Dalam pembuatan Tugas Akhir ini penulis membatasi permasalahan sebagai berikut:

1. Aplikasi *web* ini membantu dalam proses informasi seputar jalur pendakian, denah pendakian dan informasi pegunungan.

2. Aplikasi jalur pendakian pegunungan ini membantu para pendaki untuk mengetahui kondisi jalur pendakian sehingga pendaki dapat mempersiapkan keperluan yang akan dibawa.

### <span id="page-17-0"></span>**1.5 Metode Penelitian**

Beberapa metode penelitian yang penulis gunakan seperti dibawah:

#### <span id="page-17-1"></span>**1.5.1 Teknik Pengumpulan Data**

Dalam penelitian ini metode yang digunakan adalah dengan menggunakan metode action program dengan teknik pengumpulan data sebagai berikut:

1. Observasi

Observasi yaitu pengumpulan data dan informasi yang dilakukan dengan cara mengamati langsung ke objek yang akan diteliti.

2. Wawancara.

Wawancara yaitu pengumpulan data dengan cara melakukan tanya jawab dengan pihak-pihak terkait.

3. Studi perpustakaan

Melakukan pencarian melalui buku di perpustakaan, referensi dari

internet yang secara langsung terkait dengan permasalahan yang ada.

# <span id="page-17-2"></span>**1.5.2 Metode Pengembangan Perangkat Lunak**

Metode untuk merancang sistem yang digunakan penulis dalam penelitian ini yaitu metode waterfall. Air terjun (waterfall) sering juga disebut model sekuensial linier (sequential linear) atau alur hidup klasik (classic life cycle). Model air terjun menyediakan pendekatan alur hidup perangkat lunak secara sekuensial atau terurut dimulai dari analisis, desain, pengodean, pengujian, dan tahap pendukung (support) (Rosa dan Shalahuddin, 29:2013).

Berikut adalah gambar model air terjun:

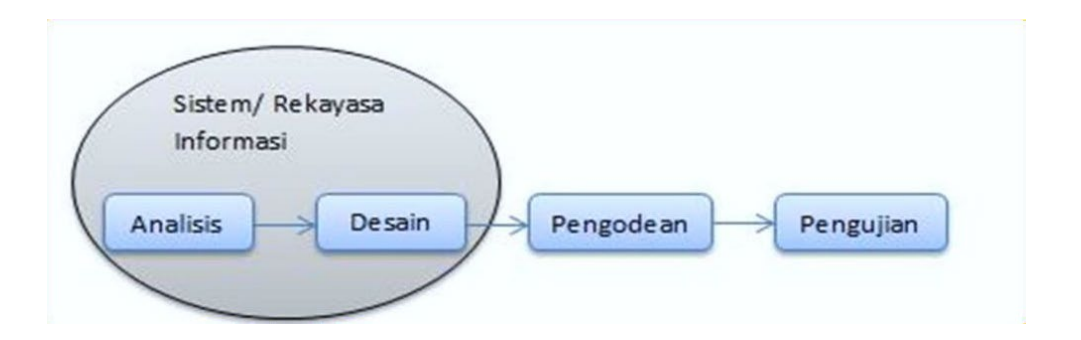

<span id="page-18-0"></span>Gambar 1 . 1 Model *Waterfall* (Juniardi Dermawan & Sistem,2017)

#### A. Analisis Kebutuhan Perangkat Lunak

Proses pengumpulan kebutuhan dilakukan secara intensif untuk mespesifikasikan kebutuhan perangkat lunak agar dapat dipahami perangkat lunak seperti apa yang dibutuhkan oleh user. Spesifikasi kebutuhan perangkat lunak pada tahap ini perlu untuk didokumentasikan.

B. Desain

Desain perangkat lunak adalah proses multi langkah yang fokus pada desain pembuatan program perangkat lunak termasuk struktur data, arsitektur perangkat lunak, representasi antarmuka, dan prosedur pengodean. Tahap ini mentranslasi kebutuhan perangkat lunak dari tahap analisis kebutuhan ke representasi desain agar dapat diimplementasikan menjadi program pada tahap selanjutnya. Desain perangkat lunak yang dihasilkan pada tahap ini juga perlu didokumentasikan.

#### C. Pembuatan Kode Program

Desain harus ditranslasikan ke dalam program perangkat lunak. Hasil dari tahap ini adalah program komputer sesuai dengan desain yang telah dibuat pada tahap desain.

## D. Pengujian

Pengujian fokus pada perangkat lunak secara dari segi lojik dan fungsional dan memastikan bahwa semua bagian sudah diuji. Hal ini dilakukan untuk meminimalisir kesalahan (error) dan memastikan keluaran yang dihasilkan sesuai dengan yang diinginkan.

#### E. Pendukung (Support) atau Pemeliharaan (Maintenance)

Tahap pendukung atau pemeliharaan dapat mengulangi proses pengembangan mulai dari analisis spesifikasi untuk perubahan perangkat lunak yang sudah ada, tapi tidak untuk membuat perangkat lunak baru.

#### <span id="page-19-0"></span>**1.6 Sistem Penulisan**

Sistematika penulisan skripsi ini disusun untuk memberikan gambaran umum tentang penelitian yang dijalankan.:

# **BAB I: PENDAHULUAN**

Berisi latar belakang, identifikasi dan batasan masalah, manfaat, metodologi penulisan dan sistematika penulisan.

## **BAB II: LANDASAN TEORI**

Pada bab ini memuat landasan teori yang berisi Pustaka yang berhubungan dengan masalah-masalah yang dibahas dalam penelitian.

# **BAB III: ANALISA DAN PERANCANGAN**

Pada bab ini menjelaskan mengenai masalah yang di jabarkan, sesuai dengan tujuan penelitian pada BAB 1 dan dengan metode penelitian pada BAB 1 yaitu metode waterfall.

#### **BAB IV: IMPLEMENTASI DAN PENGUJIAN**

Pada bab ini menjelaskan kesimpulan yang didapatkan setelah melakukan penelitian serta sara-saran.

# **BAB V: KESIMPULAN DAN SARAN**

Pada bab ini menjelaskan kesimpulan yang didapatkan setelah melakukan penelitian serta sara-saran.

# **BAB II**

# **LANDASAN TEORI**

## <span id="page-21-2"></span><span id="page-21-1"></span><span id="page-21-0"></span>**2.1 Pengertian Sistem**

Sistem berasal dari bahasa Latin (*systēma*) dan bahasa Yunani (*sustēma*) adalah suatu kesatuan yang terdiri atas komponen atau elemen yang dihubungkan bersama untuk memudahkan aliran informasi, materi, atau energi untuk mencapai suatu tujuan. Istilah ini sering digunakan untuk menggambarkan suatu set entitas yang berinteraksi, di mana suatu model matematika sering kali bisa dibuat.

Sistem merupakan sekumpulan elemen, himpunan dari suatu unsur, komponen fungsional yang saling berhubungan dan berinteraksi satu sama lain untuk mencapai tujuan yang diharapkan. Menurut Fatansyah (2015:11) bahwa Sistem adalah sebuah tatanan (keterpaduan) yang terdiri atas sejumlah komponen fungsional (dengan satuan fungsi dan tugas khusus) yang saling berhubungan dan secara bersama-sama bertujuan untuk memenuhi suatu proses tertentu.

#### <span id="page-21-3"></span>**2.1.1 Komponen Sistem**

Sistem adalah suatu kumpulan atau himpunan dari suatu unsur, komponen, atau variabel yang terorganisasi, saling berinteraksi, saling tergantung satu sama lain dan terpadu, sistem terdiri atas objek-objek atau unsur-unsur atau komponenkomponen yang berkaitan dan berhubungan satu sama lainnya, Sutabri (2012:3).

Terdapat enam blok yang saling berinteraksi satu dengan lainnya yang membentuk satu kesatuan untuk mencapai sasaran yaitu:

1. *Input*

*Input* merupakan masukan yang bisa berupa fakta atau data apapun yang bisa mendukung tercapainya tujuan suatu sistem. *Input* merupakan bagian dari sistem yang bertugas untuk menerima data masukan yang digunakan sebagai komponen penggerak/ menangkap data/ pemberi tenaga dimana sistem itu dioperasikan atau yang akan dimasukan yang berupa dookumen-dokumen dasar.

2. Proses

Proses merupakan tahapan pengelolaan *input* sistem sehingga dapat menjadi suatu informasi yang bermanfaat sehingga tujuan sistem dapat tercapai.

3. *Output*

*Output* merupakan hasil yang didapatkan dari sebuah sistem. Dimana *output* ini dapat berupa informasi penting ataupun *output* lainnya yang dapat menggambarkan kesuksesan pencapaian tujuan dari suatu sistem.

4. Kendala

Kendala merupakan masalah yang dapat terjadi saat sistem dijalankan, sehingga perlu adanya solusi untuk menyelesaikan masalah ini. Komponen yang berisiko aturan atau batas – batas yang berlaku. Akan membuat tujuan menjadi lebih bermanfaat. Adanya suatu kendala atau batasan yang jelas, akan mampu mengidentifikasi apa yang harus diantisipasikan dalam mencapai tujuan sistem.

5. Kontrol

Kontrol merupakan pemantauan sistem yang dilakukan agar tidak ada masalah yang terjadi.

6. Umpan balik

Umpan balik merupakan respon yang diberikan oleh sistem ketika sedang aktif. Komponen yang memberikan respon atau berjalannya suatu sistem. Kegiatan tersebut seperti perbaikan atau pemeliharaan sistem.

# <span id="page-23-0"></span>**2.1.2 Klasifikasi Sistem**

Sistem merupakan suatu bentuk integrasi antara satu komponen dengan komponen lain karena sistem memiliki sasaran yang berbeda untuk setiap kasus yang terjadi dalam sistem tersebut. Oleh karena itu, sistem dapat diklasifikasikan dari beberapa sudut pandang diantaranya. (Tata Sutabri, 2012)

- 1. Sistem Abstrak dan Sistem Fisik
	- Sistem Abstrak (*abstract system*), adalah sistem yang berisi gagasan atau konsep-konsep. Contohnya adalah sistem teologi atau keagamaan yaitu suatu sistem yang mengatur hubungan antara manusia dengan Tuhannya, antara alam dan Allah sebagai pencipta alam semesta.
	- Sistem Fisik (*physical system*), adalah sistem yang secara fisik dapat dilihat. Contohnya sistem Komputer, sistem transportasi, sistem perguruan tinggi, sistem akuntansi dan lain-lain.
- 2. Sistem Tertentu (*deterministic*) dan tidak tertentu (*Probabilistik*)
	- Sistem *Deterministik* (*deterministic system*) adalah sistem yang operasinya dapat diprediksi secara tepat. Contohnya adalah sistem komputer. Sistem ini kita dapat memberikan input sesuai dengan tujuan *output* tertentu.
	- Sistem Probabilistik (*probabilistic system*), adalah sistem yang tidak dapat diprediksi atau diramal dengan pasti karena mengandung unsur probabilitas atau kemungkinan-kemungkinan. Contohnya adalah, sistem evapotranspirasi, sistem serapan hara, sistem fotosintesis dan lain-lain.
- 3. Sistem Tertutup dan Sistem Terbuka

• Sistem Tertutup (*closed system*), adalah sistem yang tidak berhubungan dengan lingkungan dan tidak dipengaruhi oleh lingkungannya (bekerja secara otomatis).

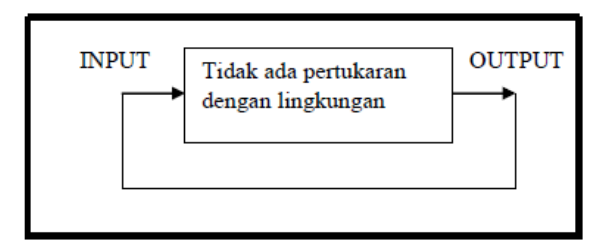

Gambar 2. 1 Sistem tertutup (wahyudin,2009)

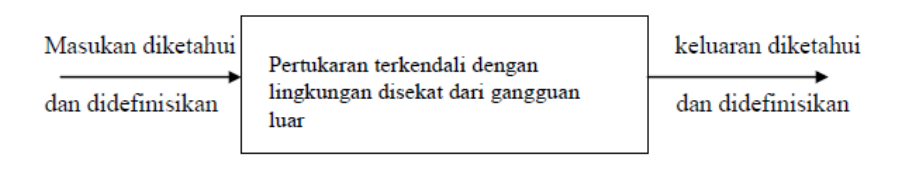

Gambar 2. 2 Sistem relatif tertutup (wahyudin,2009)

• Sistem Terbuka (*open system*), adalah sistem yang berhubungan dengan lingkungan dan dipengaruhi oleh lingkungan. Ciri-cirinya adalah, sistem menerima masukan yang diketahui, yang bersifat acak, maupun gangguan.

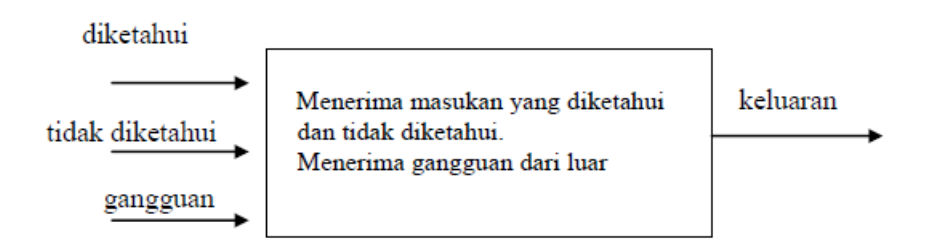

Gambar 2. 3 Sistem terbuka (wahyudin,2009)

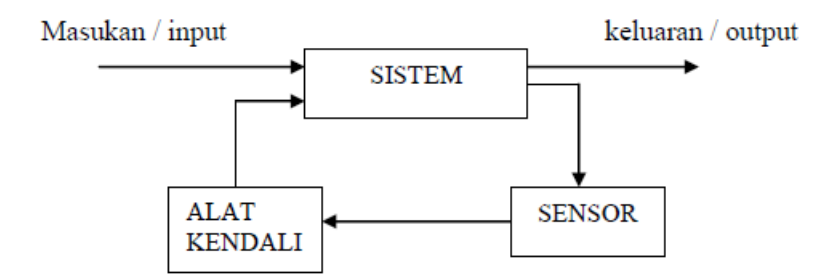

Gambar 2. 4 Sistem pengendalian umpan balik sebuah sistem (wahyudin,2009)

- 4. Sistem Alamiah dan Sistem Buatan Manusia
	- Sistem Alamiah (*natural system*), adalah sistem yang terjadi secara alamiah tanpa campur tangan manusia, contohnya sistem tata Surya.
	- Sistem Buatan Manusia (*human made system*), adalah sistem yang dibuat oleh manusia, contohnya sistem komputer, sistem mobil, sistem telekomunikasi.
- 5. Sistem Sederhana dan Sistem Kompleks
	- Sistem Sederhana adalah sistem yang tidak rumit atau sistem dengan tingkat kerumitan rendah, contohnya sistem sepeda, sistem mesin ketik, sistem infiltrasi tanah.
	- Sistem Kompleks adalah sistem yang rumit, contohnya sistem otak manusia, sistem komputer, sistem keseimbangan hara esensial dalam tanah dan lain-lain. Sistem informasi dapat tergolong sebagai sistem kompleks atau sederhana tergantung pada implementasinya.

## <span id="page-27-0"></span>**2.2 Pengertian Informasi**

Informasi merupakan hasil pengolahan data, sehingga menjadi bentuk yang penting bagi penerimanya dan mempunyai kegunaan sebagai dasar dalam pengambilan keputusan yang dapat dirasakan akibatnya secara langsung pada saat itu juga atau secara tidak langsung pada saat mendatang, (Edhy Sutanta, 2011).

Menurut Jogiyanto H.M. (2001), informasi adalah hasil pengolahan data menjadi bentuk yang lebih bermanfaat bagi si penerima dan menggambarkan peristiwa nyata yang dapat digunakan dalam mengambil keputusan.

Dalam proses pembangunan sistem informasi, terdapat beberapa komponen yang perlu diperhatikan dalam mengambil keputusan untuk bisnis dan strategi pemasaran. Sistem Informasi sendiri terdiri atas komputer, manusia, fakta, instruksi, dan kumpulan prosedur yang dapat dikategorikan sebagai berikut.

1. Sistem Informasi Manajemen

Sistem informasi manajemen adalah sebuah sistem perencanaan yang melibatkan bagian internal perusahaan yang meliputi pemanfaatan teknologi, prosedur, dan interaksi manusia untuk memecahkan permasalahan bisnis seperti layanan, biaya produksi, atau penentuan strategi bisnis yang tepat.

2. Sistem Pendukung Keputusan

Sistem Pendukung Keputusan adalah salah satu bagian dalam sistem informasi berbasis komputer yang berfungsi untuk mengambil sebuah keputusan yang tepat bagi perusahaan, organisasi, atau instansi terkait.

3. Sistem Informasi Eksekutif

*Executive Information System* (*EIS*) merupakan salah satu jenis dari sistem informasi manajemen untuk memudahkan dalam mengambil kebijakan yang dibutuhkan oleh eksekutif senior dengan menampilkan akses informasi yang tepat dan relevan.

4. Sistem Pemrosesan Transaksi

Sistem Pemrosesan Transaksi adalah bagian dari sistem informasi yang memiliki tugas untuk menjalankan dan mencatat setiap kebutuhan transaksi secara berkelanjutan (kontinu) yang diperlukan dalam bisnis. Tujuan utamanya adalah untuk menjawab berbagai pertanyaan rutin dan memonitoring setiap transaksi yang dilakukan oleh organisasi terkait.

# <span id="page-28-0"></span>**2.3 HTML**

HTML atau *Hypertext Markup Language* adalah bahasa markup yang digunakan untuk membuat struktur halaman *website* agar dapat ditampilkan pada *web browser*. HTML dapat dianalogikan sebagai pondasi awal dalam menyusun kerangka halaman *web* secara terstruktur sebelum membahas terkait tampilan desain dan sisi fungsionalitas, (Muhammad Robith Adani, 2021).

Berikut kerangka inti yang membentuk struktur bahasa markup, yaitu:

1. *Tag*

*Tag* merupakan perintah atau awalan instruksi yang nantinya akan dibaca pada *web browser*. Misalnya adalah penggunaan *tag* <s*trong*>, yang berfungsi untuk memberikan ketebalan pada teks paragraf.

2. *Element*

*Element* merupakan proses keseluruhan kode yang dimulai dari *tag* pembuka (< >) dan diakhiri dengan *tag* penutup (</>), sebagai contoh *element*  <p>Ini adalah *website* saya</p>.

#### 3. *Attribute*

*Attribute* merupakan informasi atau perintah tambahan yang dimasukkan ke dalam sebuah *elemen*. Misalnya saja <img class="gambar" src="komputer.jpg" alt="komputer1" />, sehingga atributnya adalah class, src dan alt image.

#### <span id="page-29-0"></span>**2.4 PHP**

PHP atau *Hypertext Preprocessor* adalah bahasa pemrograman yang berjalan pada *serversid*e *scripting* dan bersifat *open source* (sumber terbuka). Untuk

penggunaan dari bahasa ini sering digunakan untuk pembuatan aplikasi berbasis *website* yang berjalan secara dinamis, sehingga dapat terintegrasi dengan basis data (database), (Muhammad Robith Adani, 2021).

PHP banyak digunakan untuk pembuatan *website* untuk kebutuhan *ecommerce*, sistem informasi, maupun *landing page*. Karena PHP tergolong dalam bahasa pemrograman berbasis *server-side*, maka *script* yang digunakan akan diproses oleh *server*. Jenis *server* yang sering dipakai adalah *Apache, Nginx,* dan *LiteSpeed.*

PHP memiliki beberapa keunggulan, yaitu:

1. Terintegrasi dengan Sistem *Database*

PHP dapat terintegrasi secara langsung dengan *server* serta sistem basis data. Dimana, tentu PHP merupakan bahasa yang bersifat *open source* dan sangat mudah untuk terkoneksi dengan *database* dari *MySQL, Postgre, Oracle*, dan lain sebagainya.

2. Mudah Dipelajari

PHP bukan bahasa pemrograman yang eksklusif karena bisa dipelajari dari mana saja. Bahasa ini juga masuk ke kelas *entry level* sehingga orang awam sekali pun bisa mempelajarinya. Apalagi banyak sekali tutorial gratis yang bisa didapatkan di internet.

3. Pengembangan Produk Berjalan Cepat

Dibandingkan dengan bahasa pemrograman lainnya, PHP memiliki kemampuan untuk membuat program atau *website* berjalan dengan lebih mudah dan tidak perlu membuat semua dari awal. Ada beberapa *library* yang dipakai untuk membuat program secara cepat.

4. Program yang Ringkas

PHP dikenal sebagai program yang cukup ringkas dalam proses pengembangannya. dimulai dari proses unduh sampai instalasi berjalan dengan cepat. Selain itu, dalam proses pengembangan dan mencoba *website* tidak butuh waktu kompilasi yang lama.

#### <span id="page-31-0"></span>**2.5** *Framework*

*Framework* adalah kerangka kerja untuk mengembangkan aplikasi berbasis *website* maupun desktop. Kerangka kerja disini sangat membantu developer dalam menuliskan sebuah dengan lebih terstruktur dan tersusun rapi. Kerangka kerja diciptakan untuk mempermudah kinerja dari programmer. Sehingga, seorang programmer tidak perlu untuk menuliskan kode secara berulang – ulang, (Muhammad Robith Adani, 2021)

## <span id="page-31-1"></span>**2.5.1 Fungsi** *Framework*

Proses pengerjaan aplikasi dapat dilakukan dengan menggunakan *framework* yang tepat dan sesuai dengan kebutuhan project. Berikut merupakan beberapa fungsi kerangka kerja dalam *web development*.

1. Kode program lebih terstruktur

Fungsi *framework* yang utama adalah membuat *source code* menjadi lebih terstruktur. Program yang dibuat akan dimasukkan ke dalam setiap komponen sesuai dengan fungsi nya masing – masing.

2. Membantu kinerja dari developer

Fungsi yang kedua adalah membantu kinerja dari developer sendiri. *Framework* diciptakan untuk memudahkan kinerja dari developer dalam segi efisiensi waktu serta *resource* yang dibutuhkan. Selain itu, apabila dikerjakan oleh beberapa tim maka *framework* akan sangat membantu efektivitas kerja dan sinkronisasi. Setiap dapat langsung memahami dan mengerjakan tugas masing – masing tanpa perlu mengecek satu persatu komponen baik dari segi *back end* maupun *front end*.

3. Meningkatkan keamanan perangkat lunak / *website*

Selain membantu kinerja dari developer, dari segi keamanan *website* maupun *software* juga akan meningkat. Karena dalam *framework* telah diidentifikasi oleh beberapa developer ahli dari berbagai negara.

4. Pemeliharaan dan dokumentasi dari *website* lebih mudah

Dengan melakukan *maintenance*, pengguna dapat merubah versi *website* tersebut dan menambahkan beberapa fitur dengan lebih mudah dan aman. Sehingga, ketika ada perbaikan pada *website* maka terdapat notifikasi atau pesan bagi pengguna bahwa *website* masih dalam perbaikan.

#### 5. Mempercepat dalam proses pembuatan *website*

Fungsi terakhir adalah untuk mempercepat dalam proses pembuatan *website*. Dalam hal ini, bukan berarti pembuatan *website* yang baik dikerjakan dengan cepat saja. Tetapi, proses pembuatan dapat dilakukan dengan lebih cepat dan menghasilkan produk yang berkualitas dan sesuai dengan kebutuhan *customer.* Developer dapat mengembangkan aplikasi dengan menggunakan komponen – komponen yang telah tersedia dalam *framework*. Sehingga, tidak perlu untuk menyusun ulang dari awal kode program.

#### <span id="page-33-0"></span>**2.6 MySQL**

MySQL adalah Sebuah program database server yang mampu menerima dan mengirimkan datanya sangat cepat, multi user serta menggunakan perintah dasar SQL *( Structured Query Language ).* MySQL merupakan dua bentuk lisensi, yaitu *FreeSoftware* dan *Shareware*. MySQL yang biasa kita gunakan adalah

MySQL *FreeSoftware* yang berada dibawah Lisensi GNU/GPL (*General Public License),* (Haris Saputro, 2003).

Database MySQL merupakan suatu perangkat lunak database yang berbentuk database relasional atau disebut *Relational Database Management System* (RDBMS) yang menggunakan suatu Bahasa permintaan yang bernama SQL *(Structured Query Language).*

Database MySQL memiliki beberapa kelebihan dibanding database lain, diantaranya:

- 1. MySQL merupakan *Database Management System* (DBMS)
- 2. MySQL sebagai *Relation Database Management System* (RDBMS) atau disebut dengan *database relational*
- 3. MySQL Merupakan sebuah *database server* yang *free*, artinya pengguna bebas menggunakan *database* ini untuk keperluan pribadi atau usaha tanpa harus membeli atau membayar lisensinya
- 4. MySQL merupakan sebuah *database client*
- 5. MySQL mampu menerima *query* yang bertupuk dalam satu permintaan atau *MultiThreading*.
- 6. MySQL merupakan *Database* yang mampu menyimpan data berkapasitas sangat besar hingga berukuran *GigaByte* sekalipun.
- 7. MySQL diidukung oleh *driver* ODBC, artinya *database* MySQL dapat diakses menggunakan aplikasi apa saja termasuk berupa *visual* seperti *visual Basic* dan *Delphi*.
- 8. MySQL adalah *database* menggunakan enkripsi *password*, jadi *database* ini cukup aman karena memiliki *password* untuk mengakses nya.
- 9. MySQL merupakan *Database Server* yang *multi user*, artinya *database* ini tidak hanya digunakan oleh satu pihak orang akan tetapi dapat digunakan oleh banyak pengguna.
- 10. MySQL mendukung *field* yang dijadikan sebagai kunci *primer* dan kunci uniq (*Unique*).
- 11. MySQL memiliki kecepatan dalam pembuatan *table* maupun peng*update* an t*able*.

# <span id="page-35-0"></span>**2.6.1 SQL**

SQL *(Structured Query Language)* adalah sebuah bahasa yang digunakan untuk mengakses data dalam basis data relasional. SQL secara de facto merupakan bahasa standar yang digunakan dalam RDBMS *(relational database management system).* Saat ini hampir semua *server* basis data yang ada mendukung bahasa SQL untuk melakukan manajemen datanya. SQL merupakan bahasa baku (ANSI/SQL), non prosedural dan berorientasi himpunan *(set oriented language)* SQL dapat
digunakan baik secara interaktif atau ditempelkan *(embedded)* pada sebuah program aplikasi. SQL dibagi menjadi tiga bentuk Query yaitu DDL, DML dan DCL, (Haris Saputro, 2003).

### 1. DDL (*Data Definition Language*)

DDL adalah sebuah metode *Query* SQL yang berguna untuk mendefinisikan data pada sebuah *Database*, *Query* yang dimiliki DDL adalah :

- *CREATE*: Digunakan untuk membuat *Database* dan Tabel
- *Drop*: Digunakan untuk menghapus Tabel dan *Database*
- *Alter*: Digunakan untuk melakukan perubahan *struktur* tabel yang telah dibuat, baik menambah *Field (Add),* mengganti nama *Field (Change)* ataupun menamakannya kembali *(Rename)*, dan menghapus *Field (Drop).*

### 2. DML *(Data Manipulation Language)*

DML adalah sebuah metode *Query* yang dapat digunakan apabila DDL telah terjadi, sehingga fungsi dari *Query* DML ini untuk melakukan pemanipulasian *database* yang telah dibuat. *Query* yang dimiliki DML adalah :

- *INSERT*: Digunakan untuk memasukkan data pada Tabel *Database*
- *UPDATE*: Digunakan untuk pengubahan terhadap data yang ada pada Tabel *Database*

• *DELETE*: Digunakan untuk Penhapusan data pada tabel *Database*

## *3.* DCL *(Data Control Language)*

DCL adalah sebuah metode *Query* SQL yang digunakan untuk memberikan hak otorisasi mengakses *Database*, mengalokasikan *space*, pendefinisian *space*, dan pengauditan penggunaan *database*. *Query* yang dimiliki DCL adalah:

- *GRANT*: Untuk mengizinkan User mengakses Tabel dalam *Database*.
- *REVOKE*: Untuk membatalkan izin hak *user*, yang ditetapkan oleh perintah *GRANT*
- *COMMIT*: Mentapkan penyimpanan *Database*
- *ROLLBACK* : Membatalkan penyimpanan *Database*

## **2.7 UML**

Menurut Nugroho (2010: 6) menyatakan bahwa "UML (*Unified Modeling Language*) adalah bahasa pemodelan untuk sistem atau perangkat lunak yang berparadigma berorientasi objek.

Menurut Rembaugh, dkk (2005: 3) sebagai pencipta UML menyatakan bahwa "*The Unified Modeling Language* (UML) *is general-purpose visual*  *modeling that is used to specify, visualize, contruct, and document the artifact of a software system*.

UML adalah salah satu *tool* / model untuk merancang pengembangan *software* yang berbasis object oriented. UML sendiri juga memberikan standar penulisan sebuah sistem *blue print*, yang meliputi konsep bisnis proses, penulisan kelas-kelas dalam bahasa program yang spesifik, skema *database*, dan komponen – komponen yang diperlukan dalam sistem *software*.

### **2.7.1 Building blocks**

Menurut Booch (2005:7), UML merupakan bahasa standar yang digunakan dalam perancangan sebuah sistem. Untuk dapat memahami UML membutuhkan bentuk konsep dari sebuah bahasa model, dan mempelajari 3 (tiga) elemen utama dari UML, seperti building block, aturan-aturan yang menyatakan bagaimana building block diletakkan secara bersamaan, dan beberapa mekanisme umum (common). Tiga macam yang terdapat dalam building block adalah:

1. Benda/*Things*

Adalah hal yang sangat mendasar dalam model UML, juga merupakan bagian paling statik dari sebuah model, serta menjelaskan elemen – elemen lainnya dari sebuah konsep dan atau fisik. Bentuk dari beberapa benda / thing adalah sebagai berikut:

#### • *Classes*

*Classes* yang diuraikan sebagai sekelompok dari *object* yang mempunyai *atribute*, operasi, hubungan yang semantik. Sebuah kelas mengimplementasikan 1 atau lebih *interfaces*. Sebuah kelas dapat digambarkan sebagai sebuah persegi panjang, yang mempunyai sebuah nama, *atribute*, dan metoda pengoperasiannya.

## • *Interfaces*

*Interfaces* merupakan sebuah antar-muka yang menghubungkan dan melayani antar kelas dan atau elemen. *Interface* / antar-muka mendefinisikan sebuah set / kelompok dari spesifikasi pengoperasian, umumnya digambarkan dengan sebuah lingkaran yang disertai dengan namanya. Sebuah antar-muka berdiri sendiri dan umumnya merupakan pelengkap dari kelas atau komponen.

## • *Collaboration*

*Collaboration* yang didefinisikan dengan interaksi dan sebuah kumpulan / kelompok dari kelas-kelas / elemen-elemen yang bekerja secara bersama-sama. *Collaborations* mempunyai struktur dan dimensi. Pemberian sebuah kelas memungkinkan berpartisipasi didalam beberapa *collaborations* dan digambarkan dengan sebuah '*elips*' dengan garis terpotong-potong.

• *Use cases*

*Use Cases* adalah rangkaian/uraian sekelompok yang saling terkait dan membentuk sistem secara teratur yang dilakukan atau diawasi oleh sebuah aktor. *'usecase'* digunakan untuk membentuk tingkah-laku benda / *things* dalam sebuah model serta di realisasikan oleh sebuah *collaboration*. Umumnya *'usecase'* digambarkan dengan sebuah *'elips'* dengan garis yang solid, biasanya mengandung nama.

• *Nodes*

*Nodes* merupakan fisik dari elemen-elemen yang ada pada saat dijalankannya sebuah sistem, contohnya adalah sebuah komputer, umumnya mempunyai sedikitnya *memory* dan *processor*. Sekelompok komponen mungkin terletak pada sebuah *node* dan juga mungkin akan berpindah dari *node* satu ke *node* lainnya. Umumnya *node* ini digambarkan seperti kubus serta hanya mengandung namanya.

2. Hubungan/Relationships

Ada 4 macam hubungan didalam penggunaan UML, yaitu;

• *Dependency*

*Dependency* adalah hubungan semantik antara dua benda/*things* yang mana sebuah benda berubah mengakibatkan benda satunya akan berubah pula. Umumnya sebuah *dependency* digambarkan sebuah panah dengan garis terputus putus.

• *Association*

*Association* hubungan antar benda struktural yang terhubung diantara obyek. Kesatuan obyek yang terhubung merupakan hubungan khusus, yang menggambarkan sebuah hubungan struktural diantara seluruh atau sebagian. Umumnya *association* digambarkan dengan sebuah garis yang dilengkapi dengan sebuah label, nama, dan status hubungannya.

• *Generalizations*

*Generalizations* adalah menggambarkan hubungan khusus dalam obyek anak/child yang menggantikan obyek parent / induk. Dalam hal ini, obyek anak memberikan pengaruhnya dalam hal struktur dan tingkah lakunya kepada obyek induk. Digambarkan dengan garis panah.

• *Realizations*

*Realizations* merupakan hubungan semantik antara pengelompokkan yang menjamin adanya ikatan diantaranya. Hubungan ini dapat diwujudkan diantara *interface* dan kelas atau *elements*, serta antara *use cases* dan *collaborations*. Model dari sebuah hubungan *realization*.

3. Bagan/*Diagrams*

Bagan/*Diagrams* Sebagai kumpulan / *group* dari benda-benda/*things.*

### **2.7.2 Diagram**

Rosa dan Shalahudin (2016:133), menjelaskan bahwa UML (Unified Modeling Language) adalah salah suatu standar bahasa yang banyak digunakan di dunia industri untuk mendefinisikan requirement, membuat analisis dan design, serta menggambarkan arsitektur dalam pemrograman berorientasi objek. UML menyediakan serangkaian gambar dan diagram yang sangat baik.

UML mempunyai 9 diagram, yaitu:

1. Diagram *Use Case*

Diagram *Use Case* menggambarkan apa saja aktifitas yang dilakukan oleh suatu sistem dari sudut pandang pengamatan luar. yang menjadi persoalan itu apa yang dilakukan bukan bagaimana melakukannya.

Diagram *Use Case* dekat kaitannya dengan kejadian-kejadian. Kejadian (*scenario*) merupakan contoh apa yang terjadi Ketika seseorang berinteraksi dengan sistem.

Berikut adalah simbol-simbol yang ada pada diagram *use case* (Rosa dan Shalahuddin, 2015:156)

| <b>Simbol</b>          | Keterangan                                                 |
|------------------------|------------------------------------------------------------|
| Use case               | Fungsionalitas yang disediakan sistem sebagai              |
|                        | unit-unit yang saling tertukar pesan antar unit            |
| Nama Use               | atau aktor, biasanya dinyatakan dengan                     |
|                        | menggunakan kata kerja diawal frase                        |
|                        | nama Use case                                              |
| AKtor / actor          | sistem<br>lain<br>atau<br>Orang, proses,<br>yang           |
|                        | berinteraksi dengan Sistem Informasi yang                  |
|                        | akan dibuat diluar Sistem Informasi yang akan              |
|                        | dibuat itu sendiri, jadi walaupun simbol dari              |
|                        | aktor adalah gambar orang, tapi aktor belum                |
|                        | tentu merupakan orang, biasanya dinyatakan                 |
|                        | menggunakan kata benda di awal <i>frase</i> nama<br>aktor. |
|                        | Komunikasi antara aktor dan use case yang                  |
| Asosiasi / assosiation | berpartisipasi                                             |
|                        | pada use case atau use case memiliki                       |
|                        | interaksi dengan aktor.                                    |

Tabel 2 . 1 Simbol *Use case* (Rosa dan Shalahuddin, 2015:156)

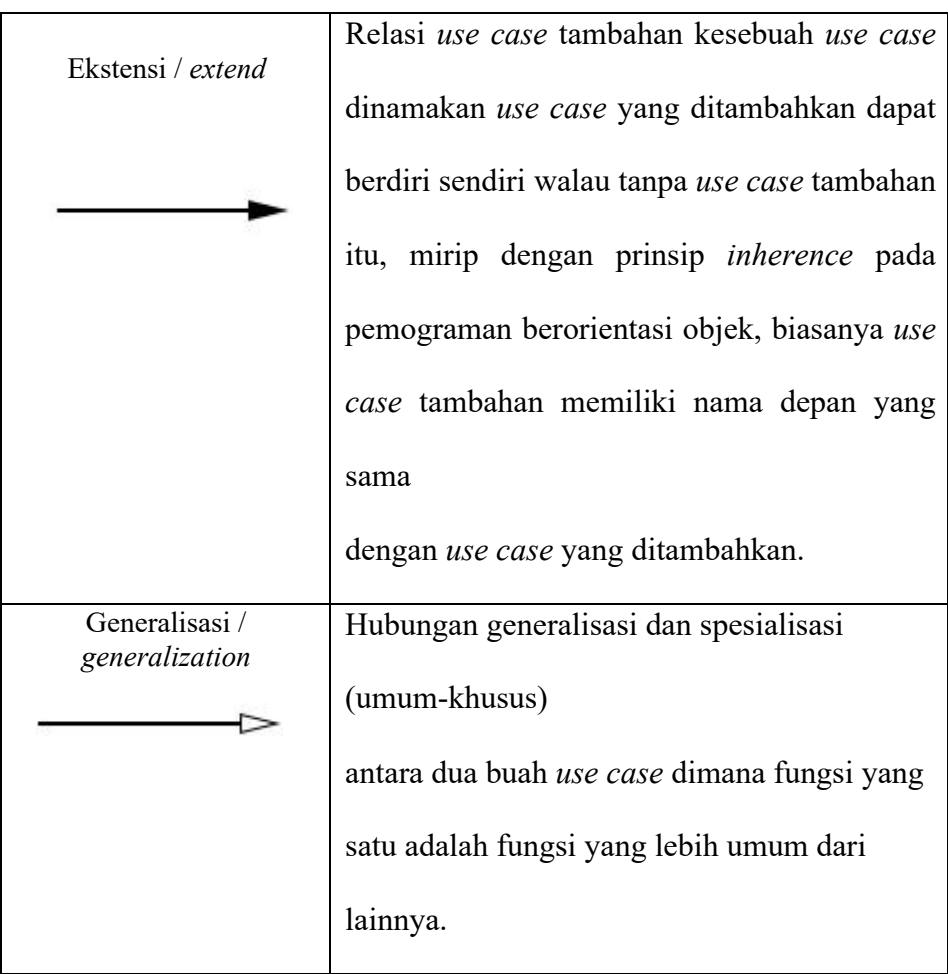

# 2. Diagram *Class*

Diagram *Class* memberikan pandangan secara luas dari suatu *system* dengan menunjukan kelas-kelasnya dan hubungan mereka. Diagram *Class* bersifat statis (menggambarkan hubungan apa yang terjadi bukan apa yang terjadi jika mereka berhubungan).

| <b>Simbol</b> | Nama                    | Keterangan                                                                                                |
|---------------|-------------------------|----------------------------------------------------------------------------------------------------|
|               | Class                   | Kelas pada struktur                                                                                       |
|               | Anterface               | Sama<br>dengan<br>konsep<br>interface dalam pemrograman<br>berorientasi objek.                            |
|               | <b>Association</b>      | Relasi antar kelas dengan<br>makna<br>asosiasi<br>umum,<br>biasanya juga disertai dengan<br>multiplicity. |
|               | Directed<br>association | Relasi antar kelas dengan<br>makna<br>kelas<br>yang<br>satu<br>digunakan oleh kelas yang<br>lain          |
|               |                         | Generalization Relasi antar kelas dengan<br>generalisasi-<br>makna<br>spesialisasi (umum khusus)          |

Tabel 2 . 2 Simbol *Class Diagram* ( Rosa dan shalahuddin, 2016:146)

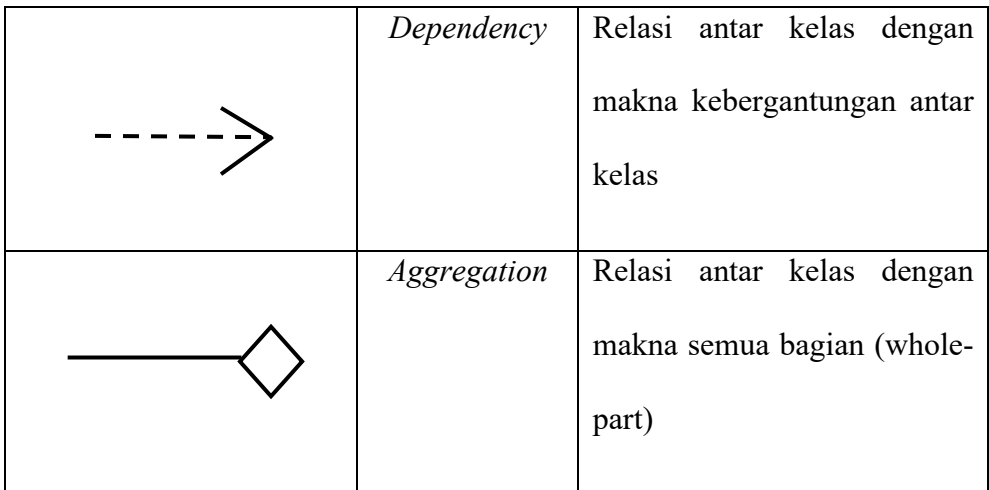

### 3. Diagram *Package*

Untuk mengatur pengorganisasian diagram *Class* yang kompleks, dapat dilakukan pengelompokan kelas-kelas berupa *package* (paket paket). Package adalah kumpulan elemen-elemen logika UML.

## 4. Diagram *Sequence*

Diagram *Class* dan diagram *Object* merupakan suatu gambaran model statis. Namun ada juga yang bersifat dinamis, seperti Diagram *Interaction*. Diagram *sequence* merupakan salah satu diagram *Interaction* yang menjelaskan bagaimana suatu operasi itu dilakukan; *message* (pesan) apa yang dikirim dan kapan pelaksanaannya. Diagram ini diatur berdasarkan waktu. Obyek-obyek yang berkaitan dengan proses berjalannya operasi diurutkan dari kiri ke kanan berdasarkan waktu terjadinya dalam pesan yang terurut.

| <b>Simbol</b> | <b>Nama</b>         | Keterangan                                                          |
|---------------|---------------------|---------------------------------------------------------------------|
|               | An Actor            | Menggambarkan orang yang<br>sedang berinteraksi<br>dengan<br>system |
|               | <b>Entity Class</b> | Menggambarkan<br>hubungan<br>kegiatan yang akan dilakukan           |
|               | Boundary<br>Class   | Menggambarkan<br>hubungan<br>kegiatan yang akan dilakukan           |
|               | Control<br>Class    | Menggambarkan penghubung<br>antara boundary dengan tabel            |

Tabel 2 . 3 Simbol *Sequence Diagram* (Rosa dan shalahuddin, 2016:165)

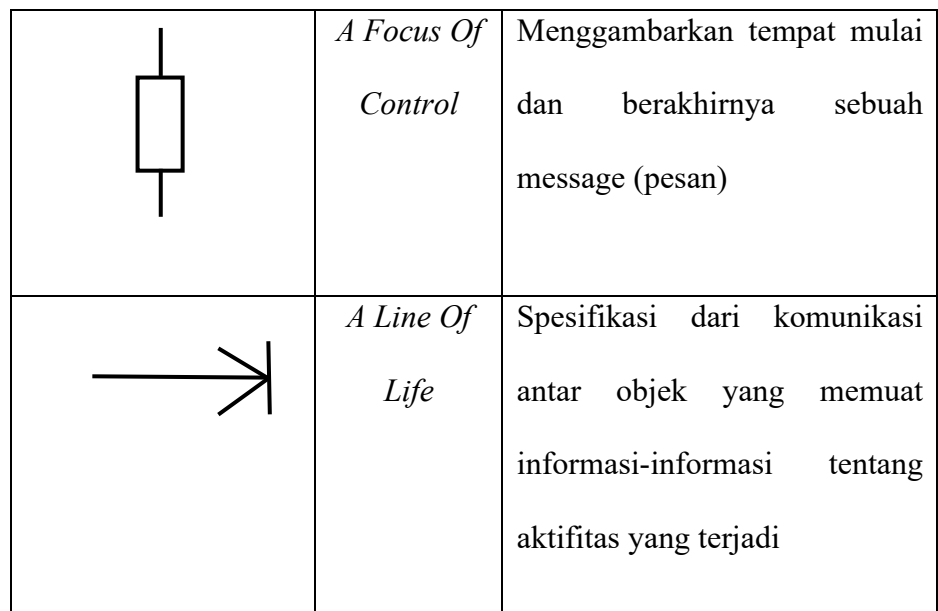

# 5. Diagram *Collaboration*

Diagram *Collaboration* juga merupakan diagram *interaction*. Diagram membawa informasi yang sama dengan diagram *Sequence*, tetapi lebih memusatkan atau memfokuskan pada kegiatan obyek dari waktu pesan itu dikirimkan.

6. Diagram *StateChart*

*Behaviors* dan *state* dimiliki oleh obyek. Keadaan dari suatu obyek bergantung pada kegiatan dan keadaan yang berlaku pada saat itu. Diagram *StateChart* menunjukan kemungkinan dari keadaan obyek dan proses yang menyebabkan perubahan pada keadaannya.

| <b>Simbol</b> | <b>Nama</b>  | <b>Deskripsi</b>                                                                                                    |
|---------------|--------------|----------------------------------------------------------------------------------------------------|
|               | Start Awal   | Start atau initial state adalah<br>state atau keadaan awal pada<br>saat sistem mulai hidup                                                                           |
|               | Start Akhir  | End atau <i>final state</i> adalah<br>state keadaan akhir dari daur<br>hidup suatu system                                                                            |
|               | Event        | Adalah<br>kegiatan<br>yang<br>menyebabkan berubahnya<br>status mesin                                                                                                 |
|               | <b>State</b> | adalah<br><b>State</b><br>status<br>atau<br>keadaan sistem pada waktu<br>tertentu. State dapat berubah<br>jika<br>ada event<br>tertentu<br>memicu perubahan tersebut |

Tabel 2 . 4 Simbol *State Chart Diagram* (Rosa dan Salahuddin, 2016:163)

# 7. Diagram *Activity*

Pada dasarnya diagram *Activity* sering digunakan oleh *flowchart*. Diagram ini berhubungan dengan diagram *Statechart*. Diagram *Statechart* berfokus pada obyek yang dalam suatu proses (atau proses

menjadi suatu obyek), diagram *Activity* berfokus pada aktifitas-aktifitas yang terjadi yang terkait dalam suatu proses tunggal. Jadi dengan kata lain, diagram ini menunjukkan bagaimana aktifitas-aktifitas tersebut bergantung satu sama lain.

| Simbol | <b>Nama</b>        | Deskripsi                                                                        |
|--------|--------------------|----------------------------------------------------------------------------------|
|        | <b>Status Awal</b> | aktivitas<br><b>Status</b><br>awal<br>sistem, sebuah diagram                     |
|        |                    | aktivitas memiliki sebuah<br>status awal                                         |
|        | <b>Aktivitas</b>   | Aktivitas yang dilakukan<br>sistem, biasanya diawali<br>dengan kata kerja.       |
|        | Decision           | Asosiasi<br>percabangan<br>dimana jika ada pilihan<br>aktivitas lebih dari satu. |
|        | Join               | Asosiasi penggabungan<br>dimana lebih dari satu                                  |

Tabel 2 . 5 Simbol *Activity diagram* (Rosa dan salahuddin, 2016:162)

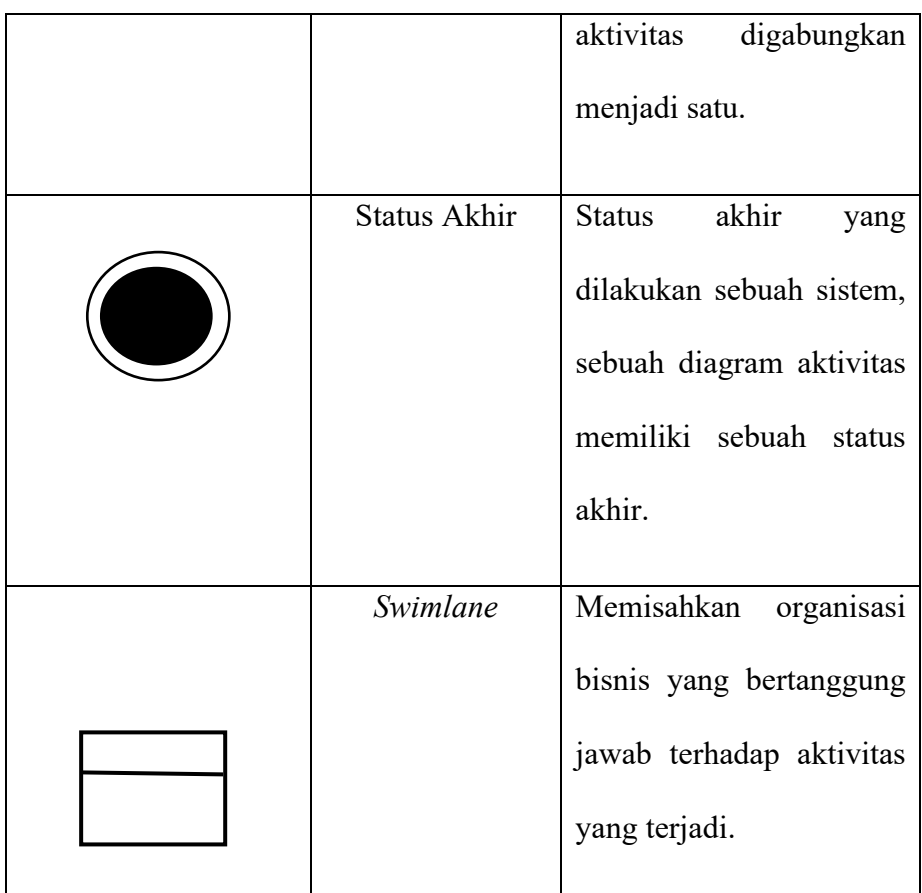

# 8. Diagram *Deployment*

*Component* adalah sebuah *code module* (kode-kode modul). Diagram *Component* merupakan fisik sebenarnya dari diagram *Class*. Diagram *Deployment* menerangkan bahwa konfigurasi fisik *software* dan hardware.

#### **2.8 Data Flow Diagram (DFD)**

Sumanto dan Shalahuddin (2015:69) yang dimaksud dengan *Data Flow Diagram* awalnya dikembangkan oleh Chris Gane dan Trish Sarson pada tahun 1979 yang termasuk dalam *Structured System Analysis and Design Methodology* (SSADM) yang ditulis oleh Chris Gane dan Trish Sarson. Sistem yang dikembangkan ini berbasis pada dekomposisi fungsional dari sebuah sistem. Berikut adalah contoh *Data Flow Diagram* yang dikembangkan oleh Chris Gane dan Trish Sarson:

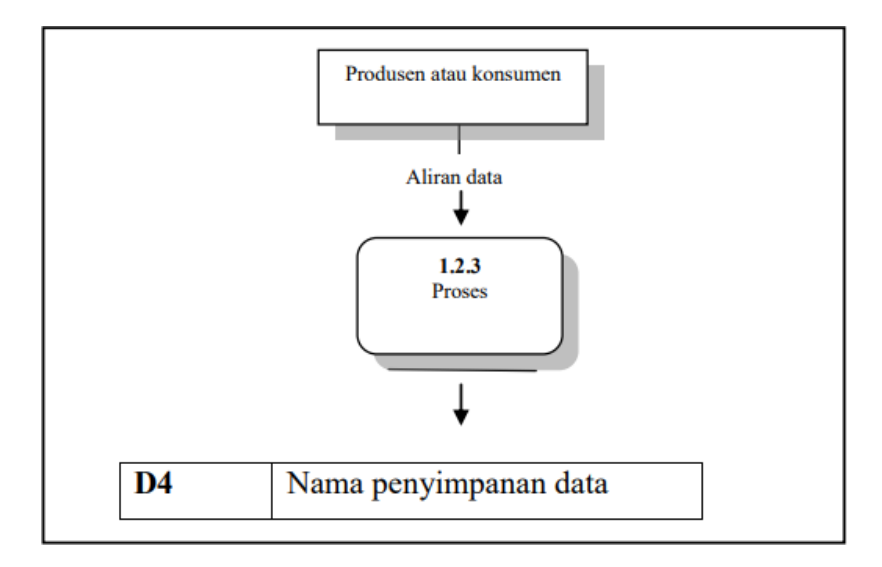

Gambar 2. 5 Contoh DFD yang dikembangkan (Chris gane dan Trish sarson,1979)

Edward Yourdon dan Tom DeMarco memperkenalkan metode yang lain pada tahun 1980-an dimana mengubah persegi dengan sudut lengkung (pada DFD Chris dan Tris Sarson) dengan lingkaran untuk menotasikan.

DFD Edward Yourdon dan Tom DeMarco populer digunakan sebagai model analisis sistem perangkat lunak untuk sistem perangkat lunak yang akan diimplementasikan dengan pemograman terstruktur.

Sukamto dan Shalahuddin (2015:71) notasi-notasi pada DFD (Edward Yourdon dan Tom DeMarco) adalah sebagai berikut :

| NO | <b>NOTASI</b> | <b>K ETERANGAN</b>                     |
|----|---------------|----------------------------------------|
|    |               |                                        |
| 1. |               | Proses atau fungsi atau prosedur pada  |
|    |               | perangkat lunak<br>yang akan           |
|    |               | diimplementasikan<br>dengan            |
|    |               | pemograman terstruktur,<br>maka        |
|    |               | pemodelan notasi inilah yang harusnya  |
|    |               | menjadi fungsi atau prosedur didalam   |
|    |               | kode program.                          |
|    |               | Catatan: Nama yang diberikan pada      |
|    |               | sebuah proses biasanya berupa kata     |
|    |               | kerja.                                 |
| 2. |               | File atau basis data atau penyimpanan  |
|    |               | (storage), pada pemodelan perangkat    |
|    |               | lunak yang akan diimplementasikan      |
|    |               | dengan pemograman terstruktur, maka    |
|    |               | pemodelan notasi inilah yang harusnya  |
|    |               | dibuat menjadi tabel-tabel basis data  |
|    |               | yang dibutuhkan, tabel-tabel ini juga  |
|    |               | harus sesuai dengan perancangan tabel- |

Tabel 2 . 6 Notasi DFD (Edward Yourdon dan Tom DeMarco,1980)

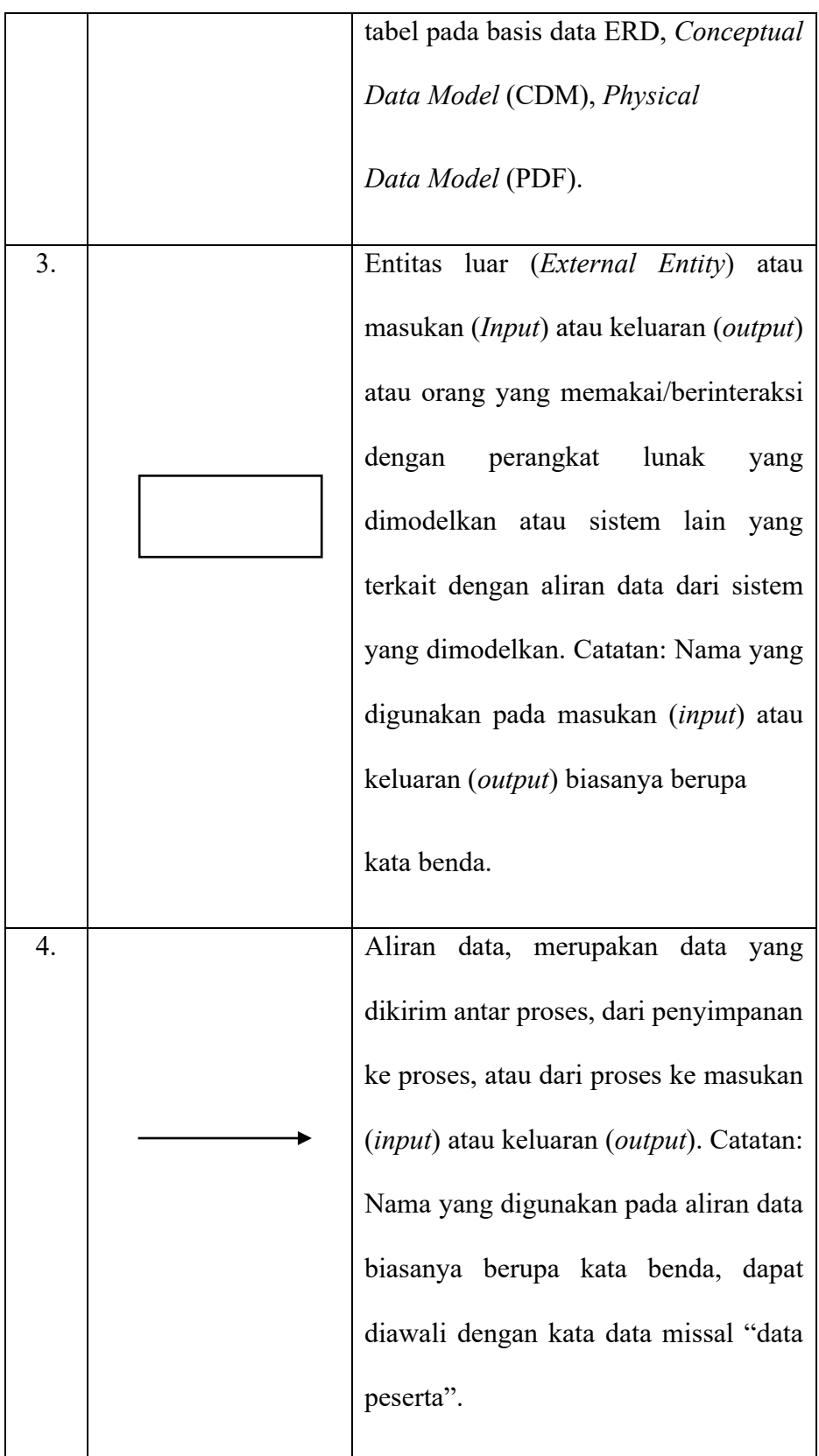

Berikut ini adalah tahapan-tahapan perancangan dengan menggunakan *Diagram Flow Diagram* (DFD):

1. Membuat DFD Level 0 atau sering disebut juga *Context Diagram*

DFD Level 0 menggambarkan sistem yang akan dibuat sebagai suatu entitas tunggal yang berinteraksi dengan orang maupun sistem yang lain. DFD Level 0 digunakan untuk menggambarkan interaksi antara sistem yang akan dikembangkan dengan entitas luar.

2. Membuat DFD Level 1

DFD Level 1 digunakan untuk menggambarkan modul-modul yang ada dalam sistem yang akan dikembangkan. DFD Level 1 merupakan hasil *breakdown* DFD Level 0 yang sebelumnya sudah dibuat.

3. Membuat DFD Level 2

Modul-modul pada DFD Level 1 dapat di *breakdown* menjadi DFD Level 2. Modul mana saja yang harus di *breakdown* lebih detail tergantung pada tingkat kedetailan modul tersebut. Apabila modul tersebut sudah cukup detail dan rinci maka modul tersebut sudah tidak perlu di *breakdown* lagi. Untuk sebuah sistem, jumlah DFD Level 2 sama dengan jumlah modul pada DFD Level 1 yang di *breakdown*.

4. Membuat DFD Level 3 dan seterusnya

DFD Level 3,4,5 dan seterusnya merupakan *breakdown* dari modul pada DFD Level diatasnya. *Breakdwon* pada level 3,4,5 dan seterusnya aturannya sama persis dengan DFD Level 1 atau Level 2.

Pada satu diagram DFD sebaiknya jumlah modul tidak boleh lebih dari 20 buah. Jika lebih dari 20 buah modul, diagram akan terlihat rumit dan susah untuk dibaca sehingga menyebabkan sistem yang dikembangkan juga menjadi rumit.

#### **2.9 Entity Relationship Diagram (ERD)**

Menurut Sukamto dan Shalahuddin (2015:289) "*Entity Relationship Diagram* (ERD) adalah pemodelan awal basis data yang akan dikembangkan berdasarkan teori himpunan dalam bidang matematika untuk pemodelan basis data relasional". ERD memiliki beberapa aliran notasi seperti notasi Chen (dikembangkan oleh Peter Chen). Barket (dikembangkan oleh Richard Barket, Ian Palmen, Harry Ellis), notasi Crow's Foot, dan beberapa notasilain. Namun yang banyak digunakan adalah notasi dari Chen. Berikut adalah simbol-simbol yang digunakan pada ERD dengan notasi Chen:

| <b>SIMBOL</b>               | <b>DESKRIPSI</b>                       |
|-----------------------------|----------------------------------------|
|                             |                                        |
| Entitas / Entity            | Entitas merupakan data inti yang akan  |
|                             | disimpan, bakal tabel pada basis data  |
| Nama Entitas                | benda yang memiliki data dan harus     |
|                             | disimpan datanya agar dapat diakses    |
|                             | oleh aplikasi komputer, penamaan       |
|                             | entitas biasanya lebih ke kata benda   |
|                             | dan belum merupakan nama tabel.        |
| Atribut                     | Field atau kolom data yang butuh       |
| Nama_Atribut                | disimpan dalam suatu entitas.          |
| <b>Atribut Kunci Primer</b> | Field atau kolom data yang butuh       |
|                             | disimpan dalam suatu entitas dan       |
|                             | digunakan sebagai kunci akses record   |
|                             | yang diinginkan, biasanya berupa id,   |
| Nama_Kunci<br>Primer        | kunci primer dapat lebih dari satu     |
|                             | kolom, asalkan kombinasi dari          |
|                             | beberapa kolom tersebut dapat bersifat |
|                             | unik (berbeda tanpa ada yang sama).    |

Tabel 2 . 7 Simbol pada ERD (Peter Chen, 1970)

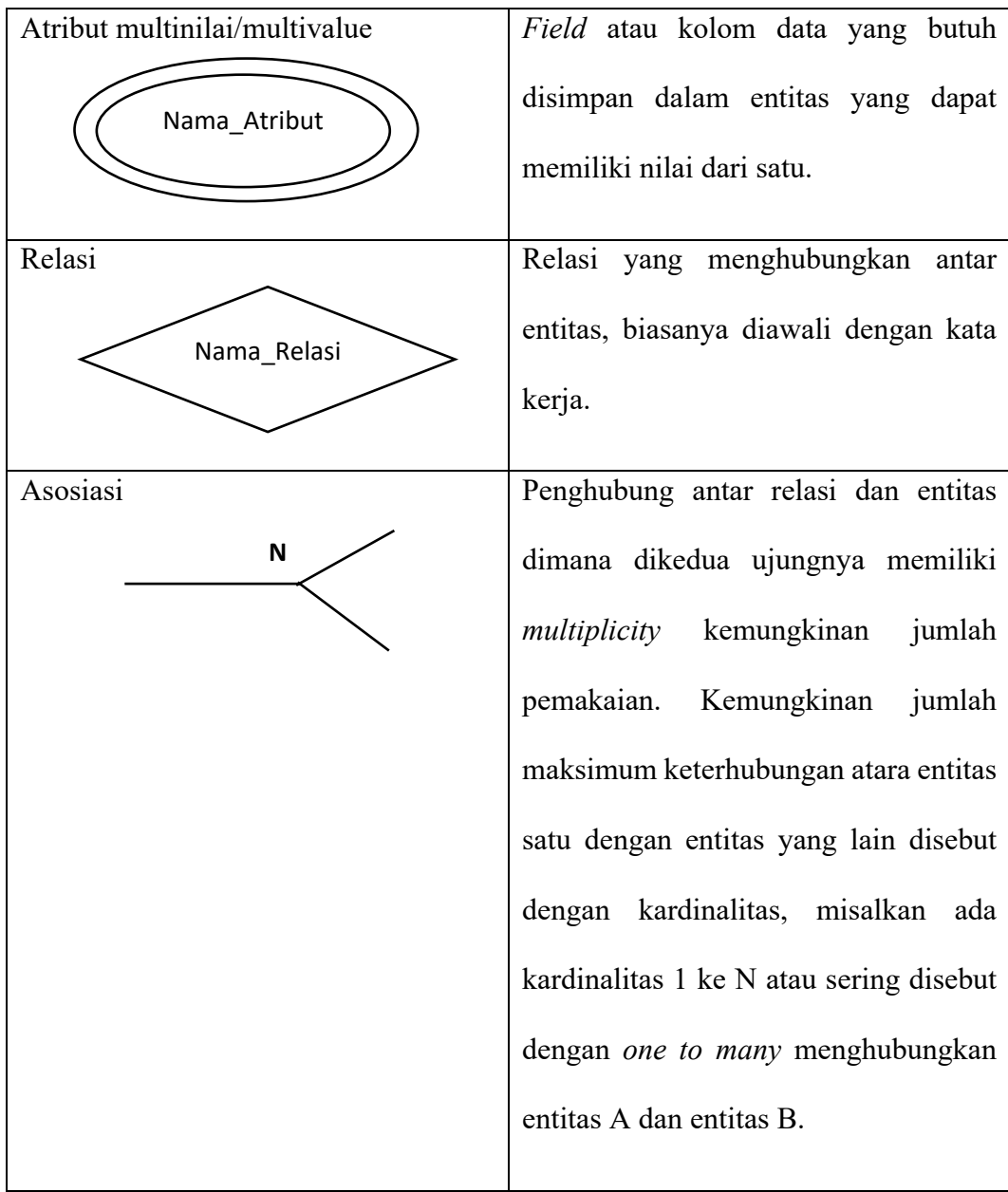

## **2.10 Flow Chart**

Menurut Indrajani (2015:36) yang dimaksud *Flow Chart* adalah penggambaran secara grafik dari langkah-langkah dan urutan prosedur suatu program. Simbol-simbol dalam *Flow Chart* adalah sebagai berikut:

| N <sub>O</sub> | <b>SIMBOL</b> | <b>KETERANGAN</b>                                                                                       |
|----------------|---------------|----------------------------------------------------------------------------------------------------|
| 1.             |               | Simbol<br>Start<br>End<br>atau<br>yang<br>mengidentifikasikan awal atau akhir dari<br>sebuah flowchart. |
| 2.             |               | Simbol pemrosesan yang terjadi pada sebuah<br>alur kerja.                                               |
| 3.             |               | Simbol yang menyatakan bagian dari program<br>(sub program).                                            |
| 4.             |               | Simbol masukan atau keluaran dari atau<br>kesebuah pita magnetic.                                       |
| 5.             |               | Simbol Input/Output yang mendefinisikan<br>masukan dan keluaran proses.                                 |
| 6.             |               | Simbol konektor untuk menyambung proses<br>pada lembar kerja yang sama.                                 |
| 7.             |               | Simbol konektor untuk menyambung proses<br>pada lembar kerja yang berbeda.                              |
| 8.             |               | Simbol masukan atau keluaran dari atau ke<br>sebuah dokumen.                                            |

Tabel 2 . 8 Simbol pada *Flow chart* (Peter Chen, 1970)

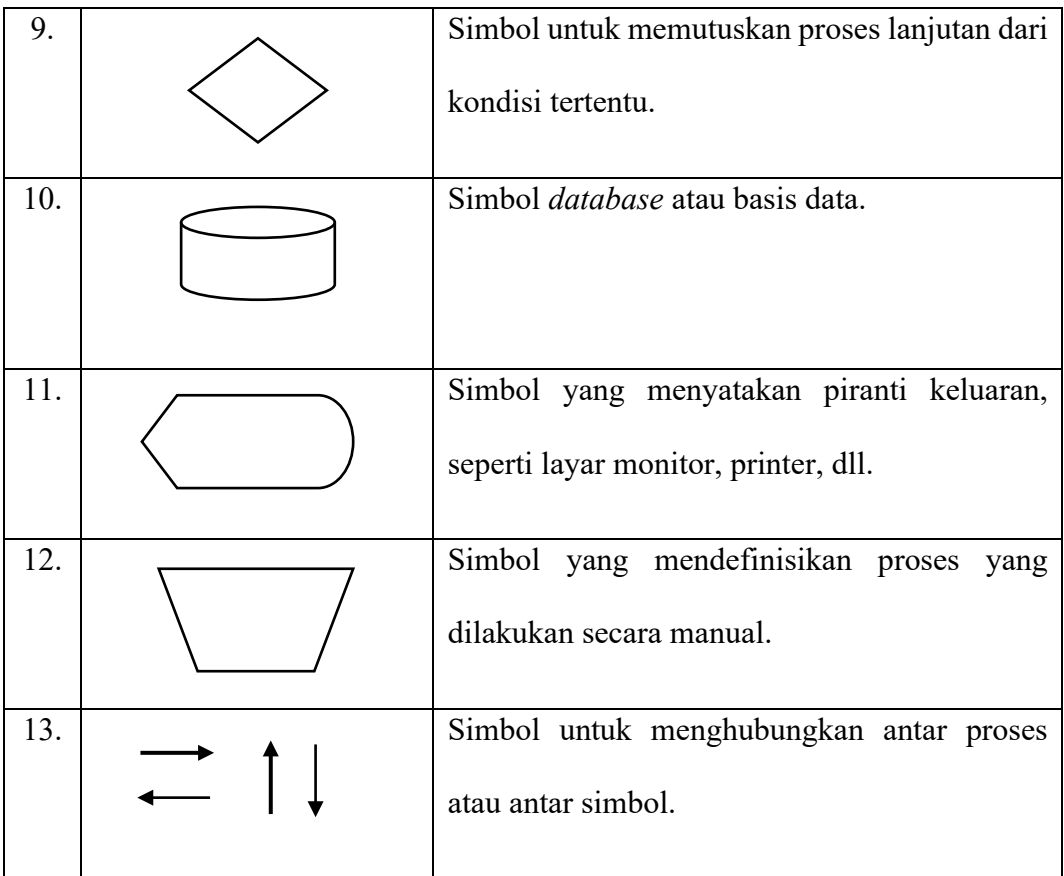

#### **2.11** *Website*

Menurut Bekti (2015:35) menyimpulkan bahwa: *Website* merupakan kumpulan halaman-halaman yang digunakan untuk menampilkan informasi teks, gambar diam atau gerak, animasi, suara dan atau gabungan dari semuanya, baik yang bersifat statis maupun dinamis yang membentuk satu rangkaian bangunan yang saling terkait, yang masing masing dihubungkan dengan jaringan-jaringan halaman.

Sebuah situs *web* biasanya ditempatkan setidaknya pada sebuah server *web* yang dapat diakses melalui jaringan seperti internet, ataupun jaringan lokal (LAN) melalui alamat internet yang dikenali sebagai URL. Gabungan atas semua situs yang dapat diakses publik di internet disebut pula sebagai Waring Wera Wanua atau lebih dikenal dengan singkatan WWW.

Meskipun setidaknya halaman beranda situs internet umumnya dapat diakses publik secara bebas, pada prakteknya tidak semua situs memberikan kebebasan bagi publik untuk mengaksesnya, beberapa situs *web* mewajibkan pengunjung untuk melakukan pendaftaran sebagai anggota, atau bahkan meminta pembayaran untuk dapat menjadi anggota untuk dapat mengakses isi yang terdapat dalam situs *web* tersebut. Misalnya situs-situs yang menampilkan berita, layanan email danlainnya. Pembatasan-pembatasan ini umumnya dilakukan karena alasan keamanan, menghormati privasi atau karena tujuan komersial tertentu.

#### **2.12 Gunung**

Gunung adalah bagian yang ada di permukaan bumi yang menjulang lebih tinggi dibandingkan dengan wilayah sekitarnya. Barisan atau kumpulan gunung yang berjajar disebut dengan pegunungan. Definisi lebih rinci tentang gunung diberikan oleh *Encyclopedia Britannica* dengan menyebutkan bahwa dataran dengan ketinggan 2000 kaki atau setara 600 meter baru bisa dikatakan sebagai gunung. Kemudian, dalam Kamus Besar bahasa Indonesia (KBBI) disebutkan bahwa gunung adalah bukit yang amat besar dan tinggi yang umumnya mencapai lebih dari 600 meter di atas permukaan laut (mdpl). Gunung dapat terbentuk sebagai akibat dari aktivitas tektonik.

Kumpulan atau rangkaian gunung dan bukit disebut pegunungan. Ketinggiannya lebih dari seribu meter di atas permukaan air laut. Pegunungan dapat berupa daerah gunung berapi. Bisa juga berupa gunung tidak berapi. Contohnya, Pegunungan Jayawijaya, Pegunungan Bukit Barisan, Tengger, Kapuas Hulu, dan sebagainya. Pegunungan sendiri terbentuk setelah melalui tiga tahap. Tahap pertama adalah sedimentasi, yaitu endapan terbawa dari daratan oleh sungai atau terlempar dari gunung berapi. Endapan ini kemudian mengendap dan menjadi lapisan tebal, biasanya terjadi di dalam lautan, dan lalu menjadi mampat menjadi batuan endapan. Tahap kedua adalah adanya pergerakan lapisan kerak yang akan mendesak batu-batuan dan mendorongnya sehingga terlipat. Kemudian, tahap ketiga adalah tekanan yang sangat besar ini menyebabkan lapisan batuan terangkat dan membentuk pegunungan.

#### **2.12.1 Jenis Pegunungan di Indonesia**

Di Indonesia sudah banyak dijumpai pegunungan. Jika dilihat secara sekilas, antara pegunungan yang satu dengan pegunungan yang lain tidak ada perbedaan atau tampak mirip. Namun, pegunungan-pegunungan ini dapat dibedakan menjadi beberapa jenis, terutama jika ditinjau dari ketinggian yang dimiliki pegunungan yang bersangkutan.

Berikut beberapa jenis-jenis pegunungan:

1. Pegunungan rendah, pegunungan ini merupakan jenis pegunungan yang memiliki ketinggian tidak terlalu tinggi. Pegunungan dikatakan termasuk

kategori pegunungan rendah jika hanya memiliki ketinggian antara 500 meter sampai dengan 1.500 meter di atas permukaan air laut.

2. Pegunungan tinggi adalah kebalikan dari pegunungan rendah. Disebut pegunungan tinggi jika pegunungan itu memiliki ketinggian di atas pegunungan rendah, atau memiliki ketinggian lebih dari 1.500 meter dari atas permukaan air laut.

# **BAB III**

# **ANALISA MASALAH DAN PERANCANGAN PROGRAM**

## **3.1 Analisa**

## **3.1.1 Analisa Masalah**

Berdasarkan pengalaman dan hasil pengamatan penulis, bahwasanya informasi mengenai jalur pendakian terutama bagi pendaki pemula sangat dibutukkan, hal ini untuk mengurasi resiko terjadinya beberapa kasus kehilangan, terjatuh, hipotermia hingga kecelakaan ketika mendaki.

Berdasarkan hal tersebut, penulis tertarik untuk membuat sistem informasi jalur pendakian menggunakan aplikasi berbasis *web.* Sehingga dapat meminimalisir resiko untuk para pendaki pemula dengan memberikan berbagai informasi seputar gunung dan jalur pendakian yang akan di tuju.

# **3.1.2 Analisa Sistem Berjalan**

Dari hasil pengamatan penulis berikut adalah prosedur yang berjalan pada sistem informasi :

1. *Admin* melakukan *Login* untuk masuk kedalam *web*.

- 2. *Admin* menginput dan *update* daftar gunung.
- 3. *User* melihat daftar gunung Informasi jalur pegunungan.
- 4. *User* melihat, berbagi cerita dan mengisi komentar seputar informasi jalur pegunungan
- 5. *Admin* dapat menerima dan menghapus komentar dari *user*
- 6. *User* melihat tips pendakian

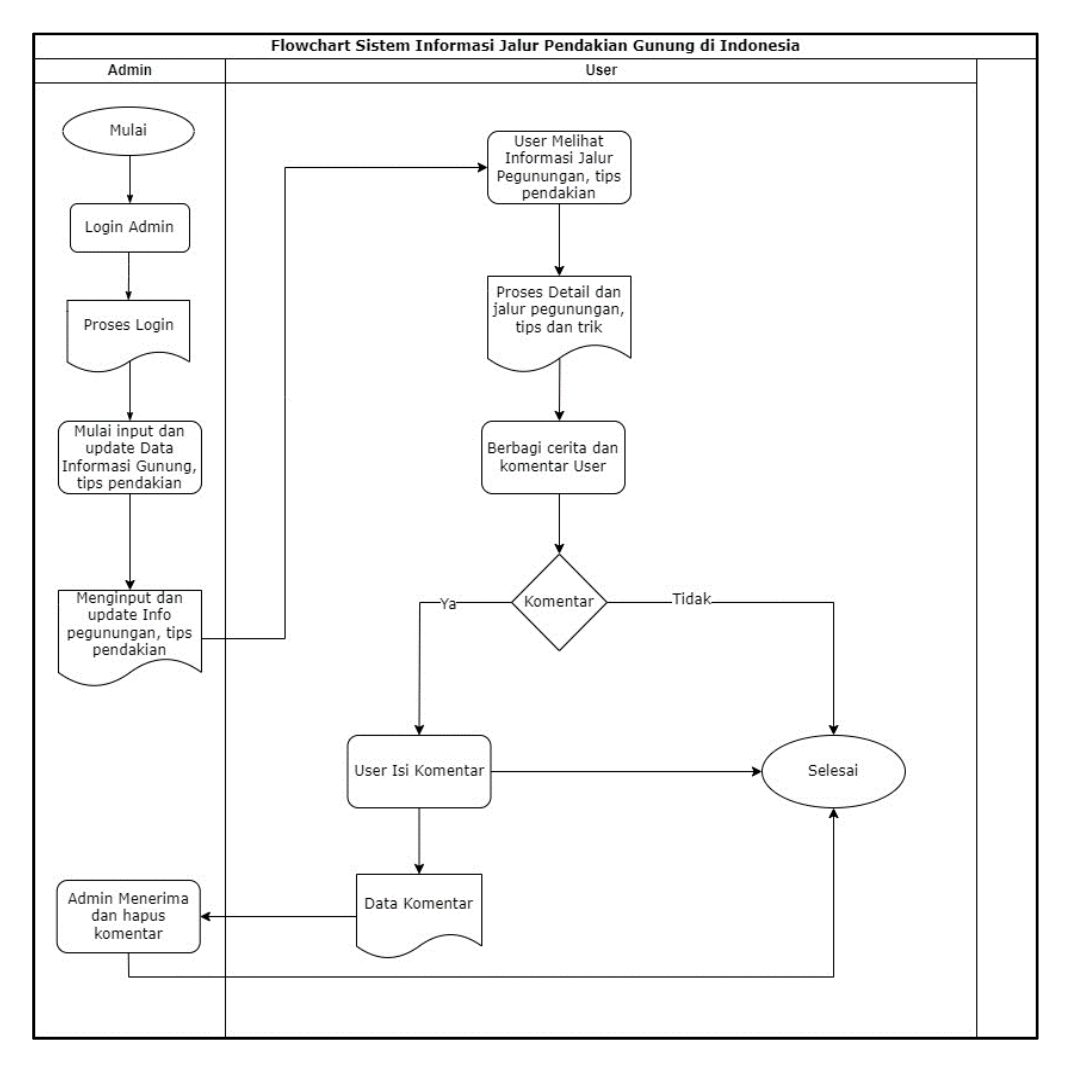

Gambar 3 . 1 Flowchart Analisa Sistem berjalan

Didalam Sistem ini, tersedia dua menu yang dapat diakses admin yaitu data gunung dan data komentar. Data gunung didalam admin berfungsi untuk menambahkan informasi gunung seperti nama gunung, jalur pendakian, info gunung hingga lokasinya. sedangkan data komentar berfungsi menghapus komentar-komentar yang masuk dari user.

Data user berfungsi untuk melihat informasi jalur gunung yang berada di menu daftar gunung. didalamnya user dapat melihat beberapa gunung dengan informasi seputar jalur, lokasi, waktu trek yang ditempuh dan fasilitas yang berada dibeberapa jalur tersebut. Sehingga para pendaki dapat memilih jalur yang dapat ditempuh sesuai dengan kebutuhan dan medannya. User juga dapat memilih menu berbagi cerita dan tips pendakian. Menu berbagi cerita memberikan ruang untuk user berbagi cerita seputar pendakiannya, berkomentar dan bertanya kepada userlainnya. Dan didalam menu tips pendakian, user dapat melihat beberapa tips seputar pendakian seperti perlengkapan yang harus dibawa, rekomendasi gunung untuk pemula dan lainnya.

### **3.1.3. Analisa Kebutuhan Non Fungsional**

Adapun kebutuhan secara spesifik yang dibutuhkan agar dapat menunjang kelancaran dalam penggunaan sistem pendukung keputusan penilaian kinerja tersebut. Ada 3 macam kebutuhan yang dapat di jabarkan, antara lain :

a. Kebutuhan Hardware

Hardware atau perangkat keras yang dibutuhkan oleh user untuk menunjang kelancaran dalam penggunaan sistem yaitu PC atau laptop dan modem. Berikut adalah minimal spesifikasi detail mengenai perangkat keras yang di butuhkan :

- 1. Processor : Dual-Core 2.7 Ghz.
- 2. RAM : 2 GB DDR3
- 3. Disk : Free Space 30 GB
- 4. Graphic Card : Graphics card that support DirectX 9.0c 128 MB
- 5. Modem : HSDPA 7.2 Mbps/ HSUPA 5.76 Mbps

# b. Kebutuhan Software

Software atau perangkat lunak yang dibutuhkan untuk menunjang kelancaran dalam penggunaan sistem antara lain :

- 1. Sistem Operasi Windows 7, 8, 8.1 atau 10.
- 2. Browser.
- 3. Web Server
- 4. Draw.io
- c. Kebutuhan Brainware

Brainware atau pengguna dalam sistem ini ada 2 level. Berikut adalah detail peran mengenai pembagian level dari *user* :

*1. User*

User disini dapat melihat informasi, tips pendakian, berbagi cerita dan mengisi komentar seputar informasi jalur pegunungan.

2. Admin

Admin disini memiliki hak akses yang lebih dari *user*, Admin memiliki akses *Login* untuk *control* keseluruhan fitur yang ada di sistem seperti menambahkan, menghapus, mengubah Informasi jalur gunung dan komentar dari *User.*

#### **3.1.3 Analisa Kebutuhan Fungsional**

Analisa fungsional ini menggambarkan kebutuhan yang dijalankan oleh sistem sesuai dengan fungsi yang ada. Berikut adalah gambaran mengenai fungsi fungsi yang ada pada sistem :

- a. Login
	- 1. Admin melakukan Login untuk masuk kedalam *web*.
- b. Daftar Gunung
- 1. Admin melakukan input data Informasi gunung didalam menu daftar gunung. jika ada pembaharuan data, admin dapat mengupdate dan menghapus data tersebut.
- 2. *User* dapat melihat informasi gunung.
- c. Berbagi cerita
	- 1. *User* dapat mengisi kolom cerita untuk menceritakan pengalamannya..
	- 2. *User* dapat berkomentar didalam kolom komentar yang disediakan.
	- 3. Admin dapat menerima komentar yang masuk dari *user* dan dapat menghapus komentar tersebut.
- d. Tips Pendakian
	- 1. Admin melakukan input dan mengupdate data tips pendakian untuk dilihat *user.*
	- 2. *User* dapat melihat tips pendakian.

### **3.2 Perancangan Sistem**

# **3.2.1 Desain Sistem dengan** *Unified Modeling Language* **(UML)**

Perancangan yang dilakukan oleh penulis terhadap alur sistem yang dibuat akan di implementasikan menggunakan UML yang terdiri dari *use case diagram, activity diagram, sequence diagram dan state chart diagram.*

### **3.2.1.1 Use Case Diagram**

Pada use case diagram ini menjelaskan interaksi antara sistem dengan Admin dan user.

1. Aktor

Tabel 3 . 1 Penjelasan aktor

| N <sub>0</sub> | <b>Aktor</b> | Penjelasan                                            |
|----------------|--------------|-------------------------------------------------------|
|                | Admin        | Login admin, Input dan update data gunung, terima dan |
|                |              | hapus komentar user                                   |
|                | <i>User</i>  | Melihat Informasi gunung, berbagi cerita, berkomentar |
|                |              | dan melihat tips pendakian.                           |
## 2. Use case

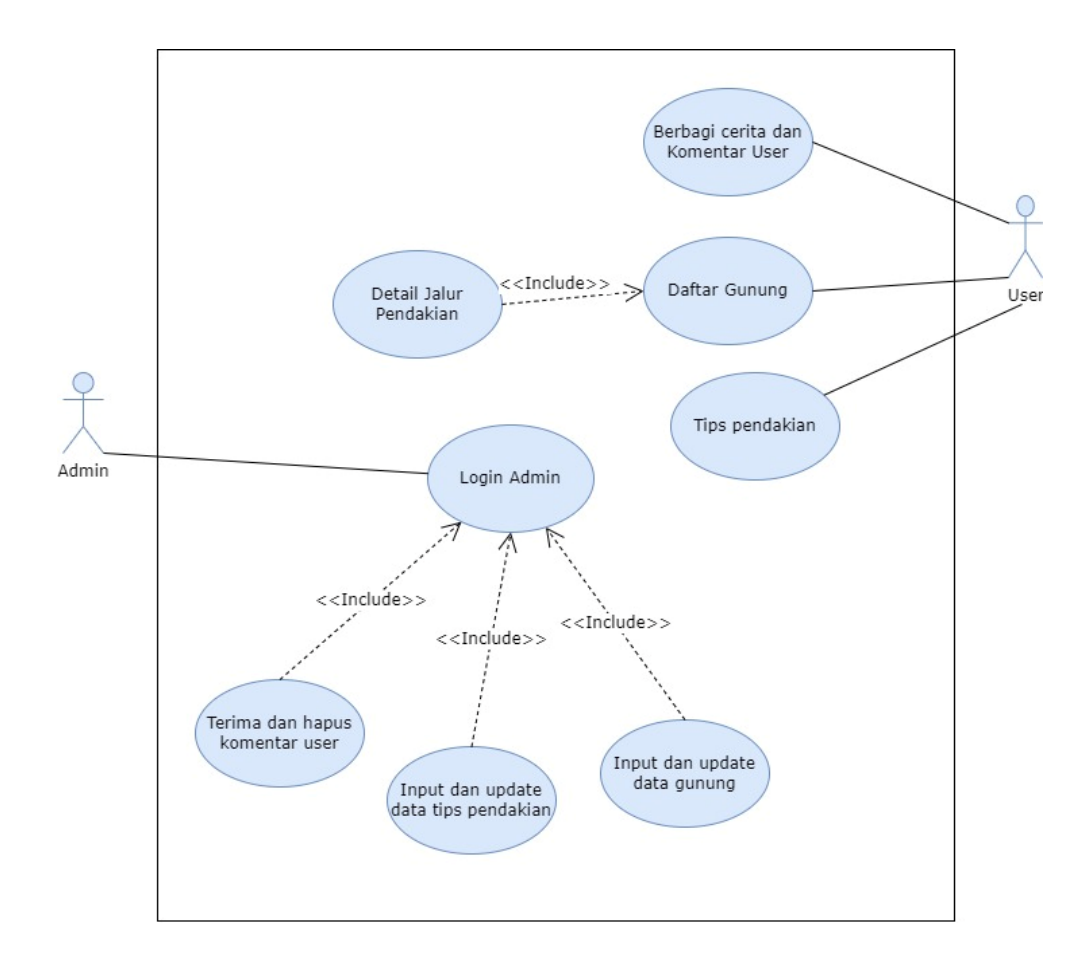

Gambar 3 . 2 Use case diagram

Penjelasan mengenai *Use cas*e Diagram dapat dilihat pada Tabel 3.2.

Tabel 3 . 2 Penjelasan *Use case* diagram

| N <sub>0</sub> | Use case        | Penjelasan                                             |
|----------------|-----------------|--------------------------------------------------------|
|                | Melakukan Login | Admin dapat melakukan login untuk masuk<br>kedalam web |

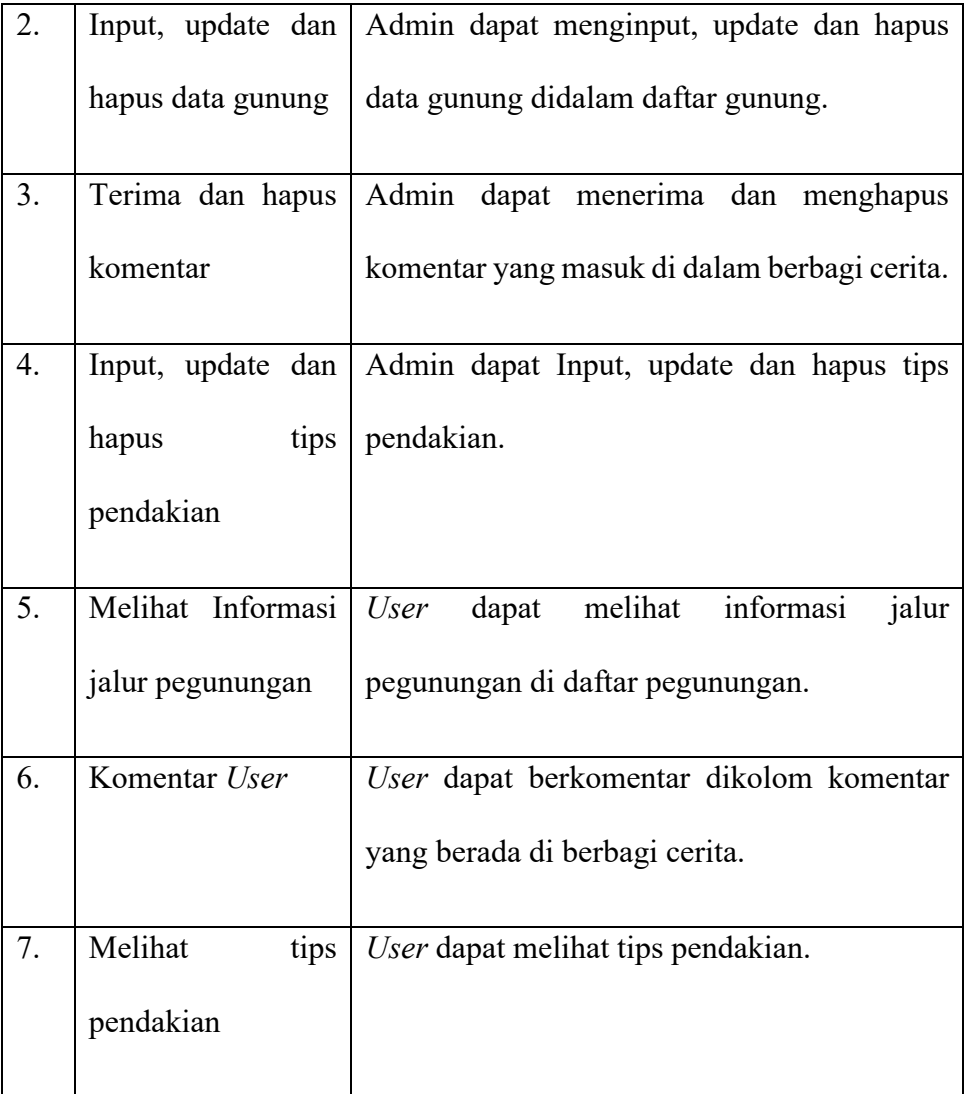

## **3.2.1.2 Activity Diagram**

Pada diagram aktivitas ini menjelaskan bagaimana proses-proses yang ada pada sistem berdasarkan dengan fungsi yang dijalankan oleh Admin maupun *user*. Aktivitas yang digambarkan dalam *activity diagram* ini merupakan gambaran bagaimana alur penggunaan sistem informasi jalur pegunungan yang sedang berjalan dapat dilihat pada diagram 3.3.

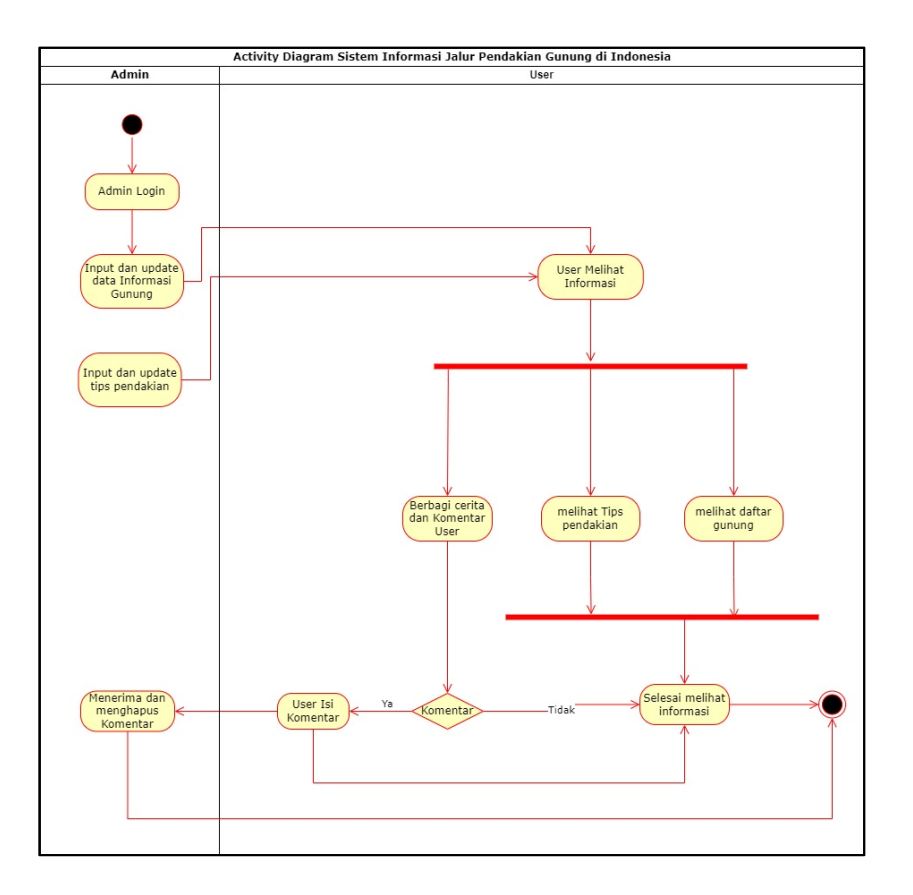

Gambar 3 . 3 Activity Diagram

Penjelasan mengenai *Activity* Diagram dapat dilihat pada Tabel 3.3.

| N <sub>0</sub> | <b>Activity</b>    | Penjelasan                                 |
|----------------|--------------------|--------------------------------------------|
| 1.             | Admin              | Admin dapat melakukan login untuk masuk    |
|                | Melakukan Login    | kedalam web                                |
| 2.             | Input, update dan  | Admin dapat menginput, update dan hapus    |
|                | hapus data gunung  | data gunung didalam daftar gunung.         |
| 3.             | Input, update dan  | Admin dapat Input, update dan hapus tips   |
|                | tips<br>hapus      | pendakian.                                 |
|                | pendakian          |                                            |
| 4.             | Admin: Terima dan  | Admin dapat menerima dan menghapus         |
|                | hapus komentar     | komentar yang masuk di dalam komentar      |
| 5.             | Memilih<br>User:   | User dapat memilih untuk berkomentar atau  |
|                | untuk berkomentar  | tidak dalam kolom komentar yang berada di  |
|                |                    | berbagi cerita. Jika user memilih Ya, maka |
|                |                    | user mengisi komentar, namun jika tidak,   |
|                |                    | user selesai melihat informasi.            |
| 6.             | User: Melihat tips | User dapat melihat tips pendakian.         |
|                | pendakian          |                                            |

Tabel 3 . 3 Penjelasan *Activity* diagram

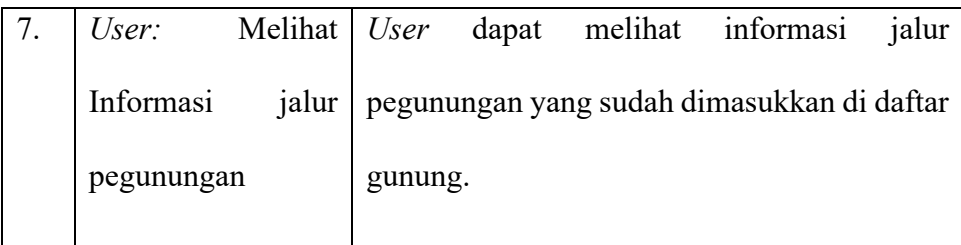

### **3.2.1.3 Sequence Diagram**

Pada diagram ini menjelaskan bagaimana interaksi antara objek pada sistem yang sedang berjalan berdasarkan urutan waktunya. Berikut adalah *sequence* diagram pada sistem yang dibuat :

1. Interaksi yang terjadi pada saat admin melakukan proses *login* ke sistem. Admin masuk ke halaman *login*, admin memasukkan *username* dan *password*. Jika *username* dan *password* benar, maka admin akan masuk ke halaman utama. Namun jika *username* dan *password* salah, akan Kembali ke kolom *login*.

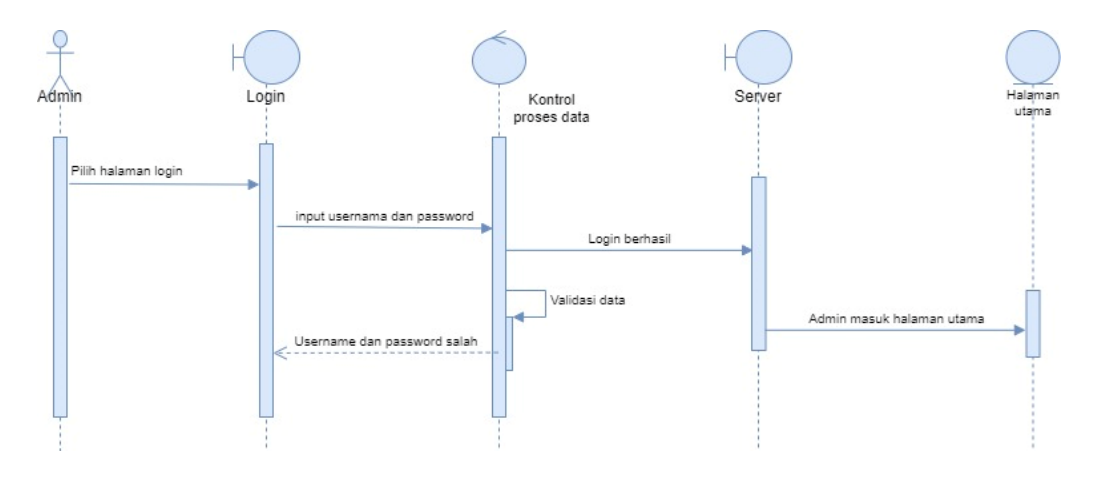

Gambar 3 . 4 Sequence Admin Login

2. Interaksi yang terjadi pada saat admin melakukan proses input, admin memilih menu daftar gunung dan menginput kedalamnya informasi jalur pegunungan. setelah proses input berhasil admin dapat mengupdate dan menghapus data tersebut.

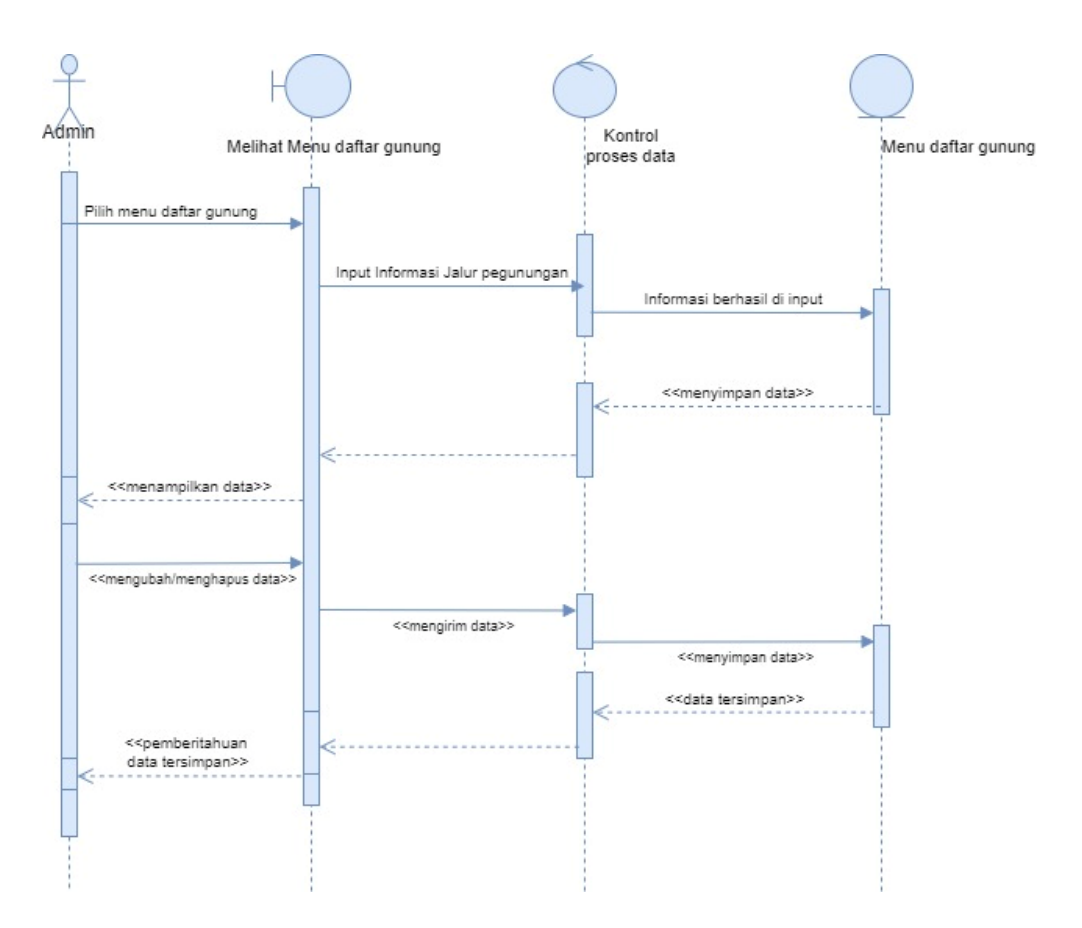

Gambar 3 . 5 Sequence Admin Input informasi jalur pegunungan

3. Interaksi yang terjadi pada saat admin melakukan proses input tips pendakian . Admin memilih menu tersebut, lalu admin menginput tips pendakian. Setelah proses input berhasil, admin dapat mengupdate dan menghapus data tersebut.

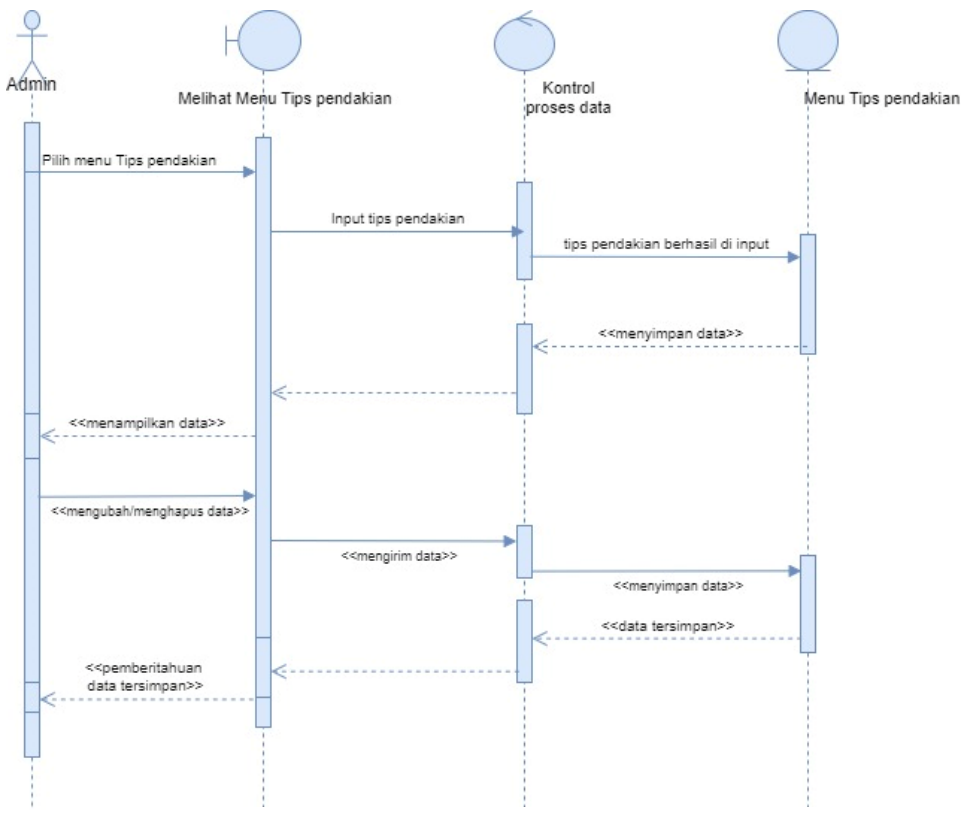

Gambar 3 . 6 Sequence Admin Input tips pendakian

4. Interaksi yang terjadi pada saat admin menerima komentar dari *user*. Admin melihat dan menerima komentar yang masuk dari *user*. Setelah admin menerima komentar, admin juga dapat menghapus komentar tersebut.

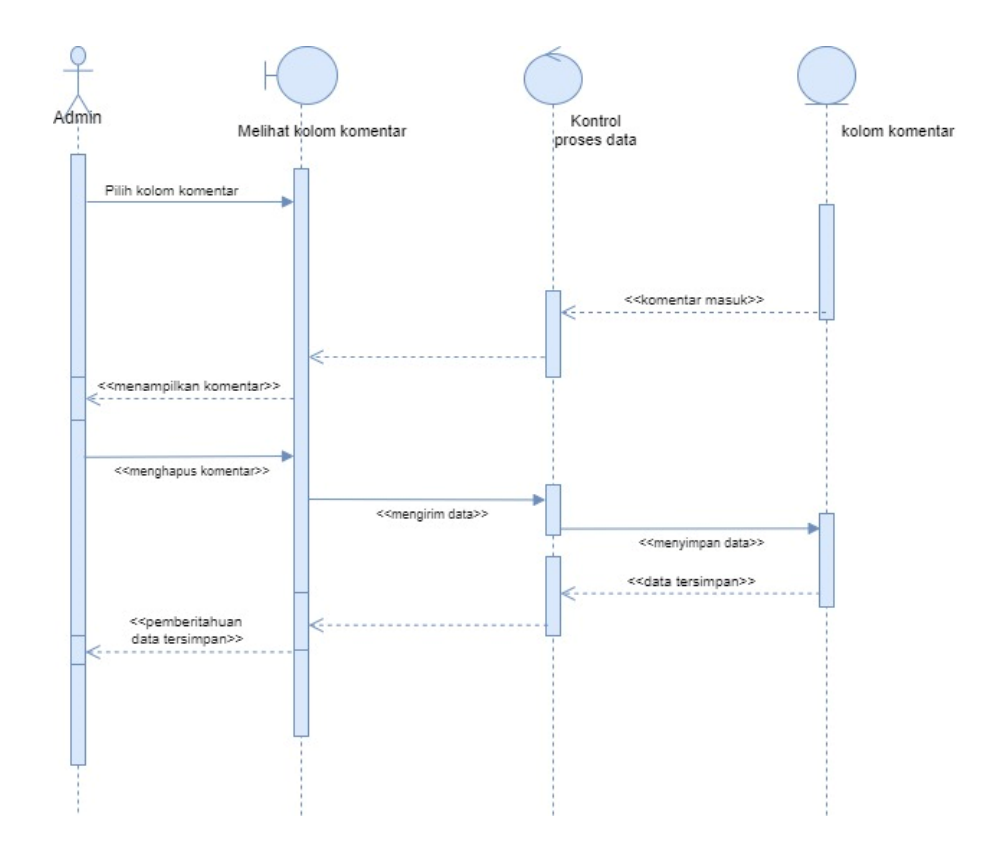

Gambar 3 . 7 Sequence Admin menerima komentar

5. Interaksi yang terjadi pada saat user melihat informasi jalur pegunungan. *User* dapat memilih menu daftar gunung . Setelah *user* berada dalam menu tersebut, *user* dapat melihat seluruh informasi jalur pegunungan dan detail maps pegunungan tersebut.

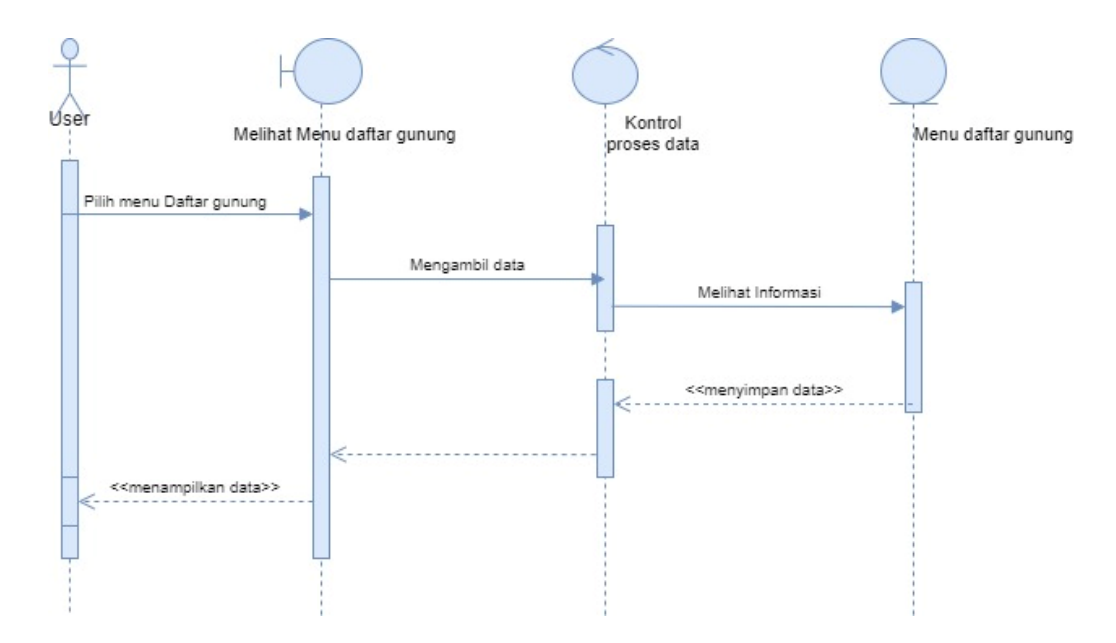

Gambar 3 . 8 Sequence *User* melihat menu informasi jalur pegunungan

6. Interaksi yang terjadi pada saat user melihat tips dan trik. User dapat memilih menu tips dan trik. Setelah user berada dalam menu tersebut, user dapat melihat tips pendakian.

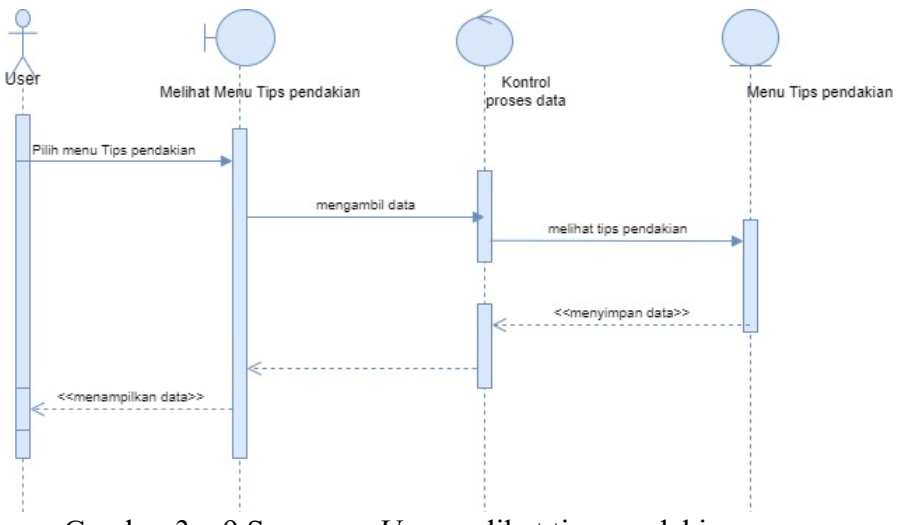

Gambar 3 . 9 Sequence *User* melihat tips pendakian

7. Interaksi yang terjadi pada saat *user* memilih kolom berbagi cerita dan kolom komentar pada menu berbagi cerita. *User* dapat mengisi kolom berbagi cerita dan kolom komentar . Jika *user* tidak ingin mengisinya *user* dapat kembali ke menu semula.

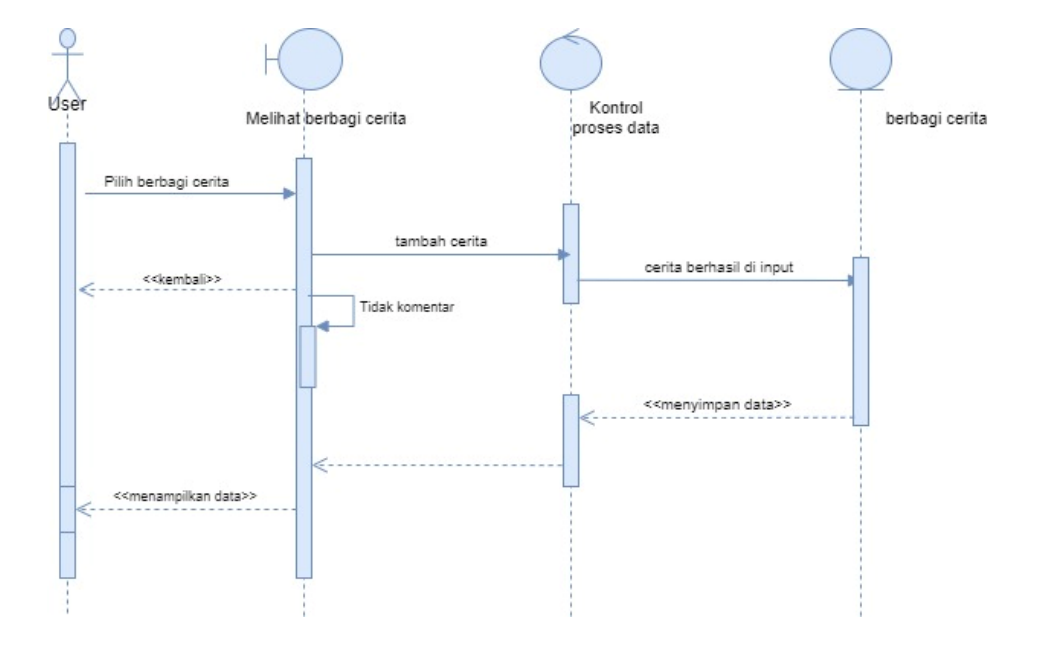

Gambar 3 . 10 Sequence *User* melihat dan mengisi kolom berbagi cerita dan komentar

## **3.2.1.4 StateChart Diagram**

Pada diagram ini menjelaskan transisi dan perubahan keadaan (dari satu state ke state lainnya). Penjelasan *State Chart* diagram terdapat pada Diagram 3.11

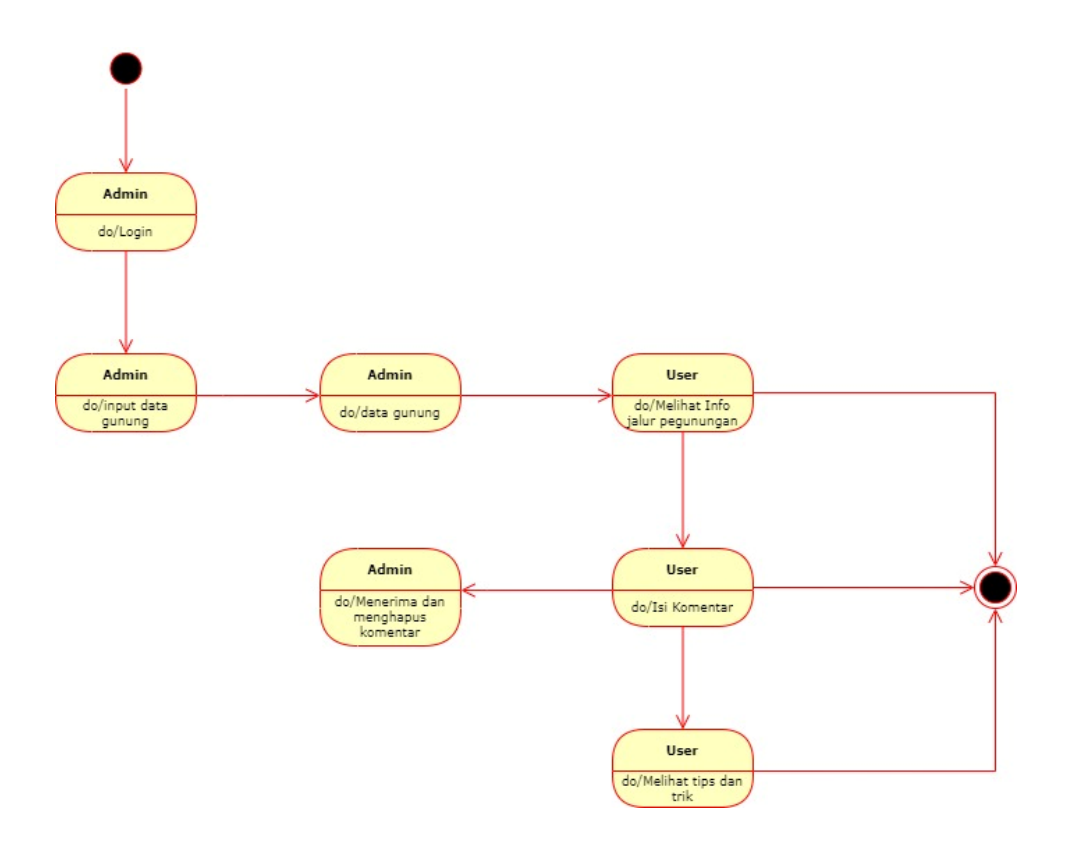

Gambar 3 . 11 *State chart* diagram

Tabel 3 . 4 Penjelasan *State chart* diagram

| N <sub>0</sub> | <b>State chart</b> | Penjelasan                                 |
|----------------|--------------------|--------------------------------------------|
| 1.             | Admin              | Admin dapat melakukan login untuk masuk    |
|                | Melakukan Login    | kedalam web                                |
| 2.             | Input, update dan  | Admin dapat menginput, update dan hapus    |
|                | hapus data gunung  | data gunung didalam daftar gunung.         |
| 3.             | Input, update dan  | Admin dapat Input, update dan hapus tips   |
|                | hapus<br>tips      | pendakian.                                 |
|                | pendakian          |                                            |
| 4.             | Admin: Terima dan  | Admin dapat menerima dan menghapus         |
|                | hapus komentar     | komentar yang masuk di dalam komentar      |
| 5.             | Memilih<br>User:   | User dapat memilih untuk berkomentar atau  |
|                | untuk berkomentar  | tidak dalam kolom komentar yang berada di  |
|                |                    | berbagi cerita. Jika user memilih Ya, maka |
|                |                    | user mengisi komentar, namun jika tidak,   |
|                |                    | user selesai melihat informasi.            |
| 6.             | User: Melihat tips | User dapat melihat tips pendakian.         |
|                | pendakian          |                                            |

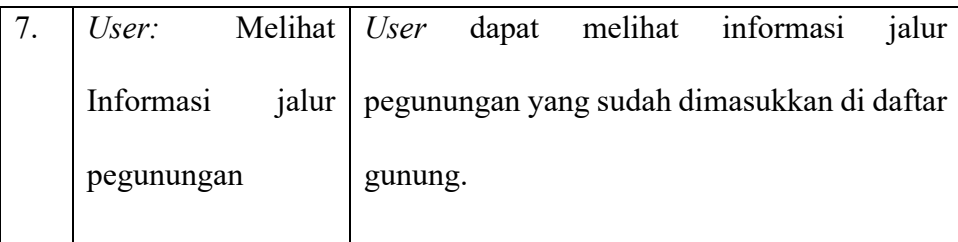

### **3.2.2 Desain Database Sistem**

Selain menggunakan UML untuk membuat sebuah desain sistem, desain *database* pun perlu diperlukan untuk memperjelas bagaimana hubungan antara entitas yang ada. Desain *database* yang digunakan antara lain ERD dan struktur tabel.

## **3.2.2.1 Entity Relationship Database (ERD)**

Entity Relationship Database atau (ERD) yang digunakan dalam pembuatan sistem informasi ini adalah sebagai berikut :

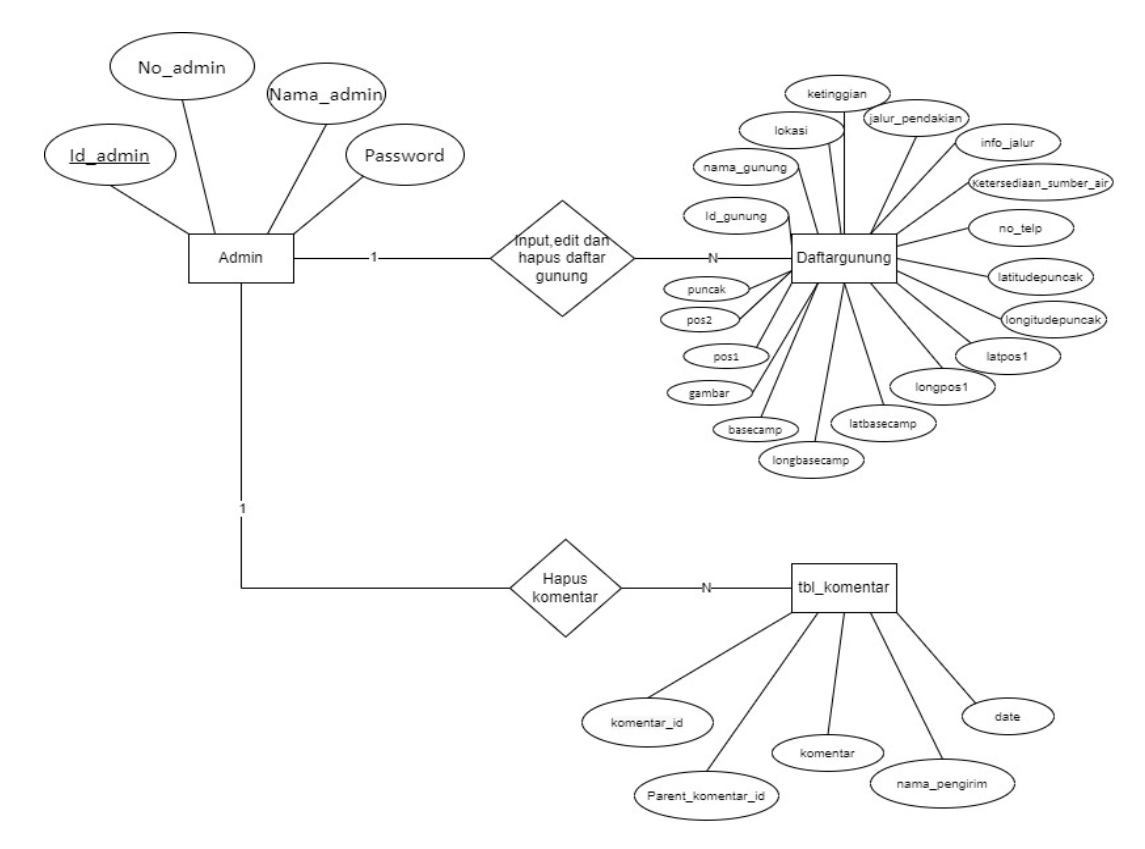

Gambar 3 . 12 ERD Sistem Informasi Jalur pegunungan

## **3.2.2.2 Struktur Tabel**

Berikut adalah struktur tabel yang digunakan dalam pembuatan sistem informasi jalur pendakian.

Tabel 3 . 5 Login Admin

| Field      | Tipe data            |
|------------|----------------------|
| Id admin   | Int(3)               |
| No admin   | $\text{Varchar}(10)$ |
| Nama admin | Varchar(25)          |
| password   | Varchar(50)          |

Tabel 3 . 6 Komentar

| Field              | Tipe data      |
|--------------------|----------------|
| komentar id        | Int $(11)$     |
| Parent komentar id | Int(11)        |
| komentar           | Varchar(200)   |
| nama pengirim      | Varchar $(40)$ |
| date               | timestamp      |

Tabel 3 . 7 Daftar gunung

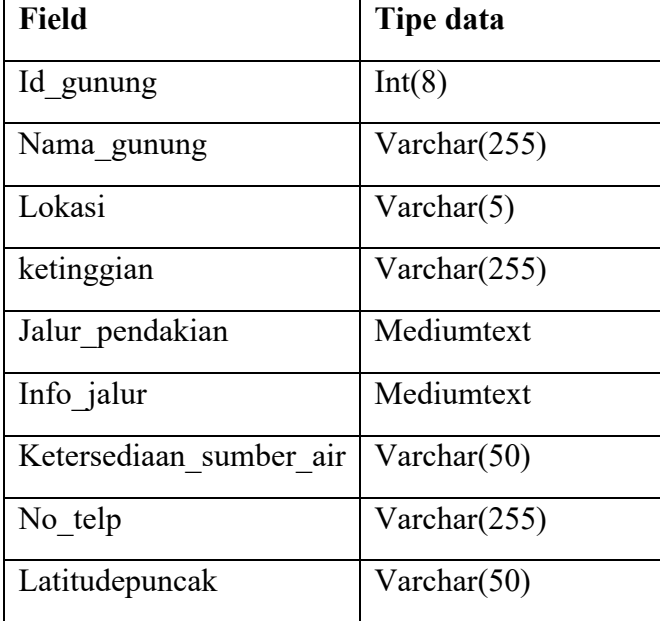

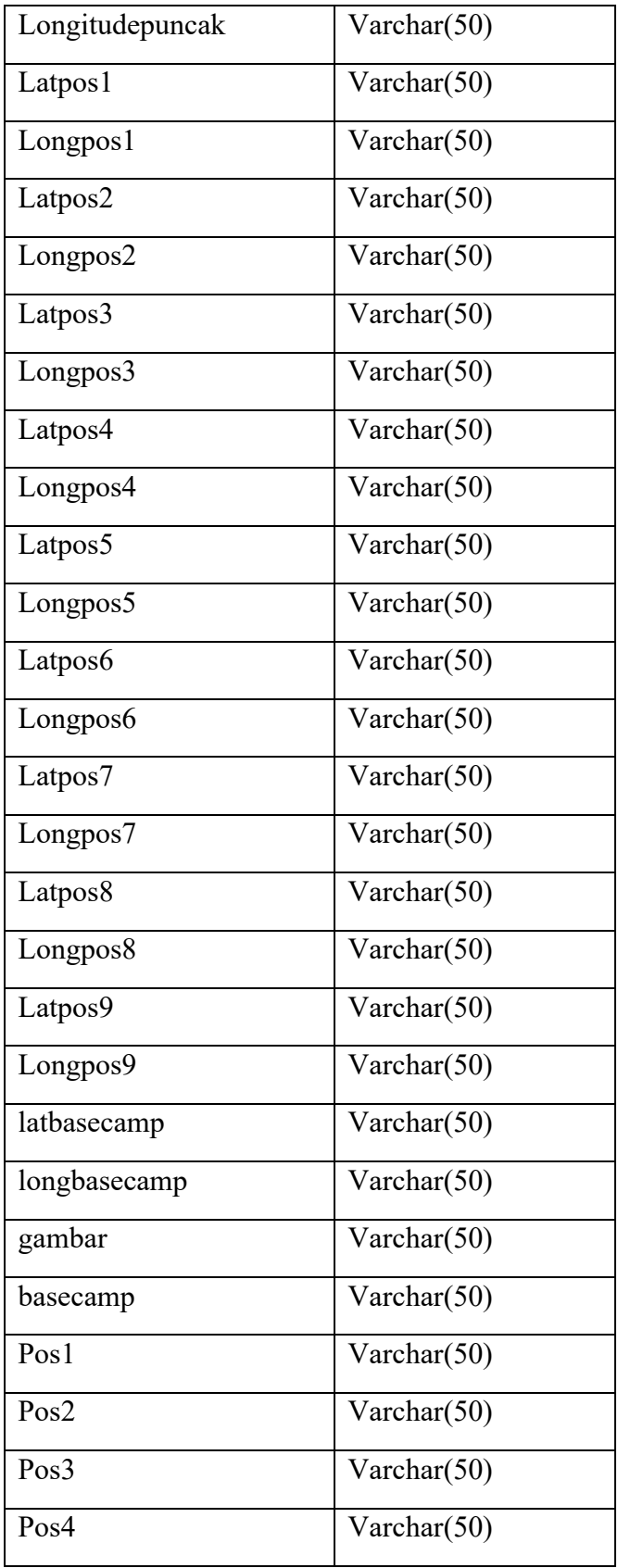

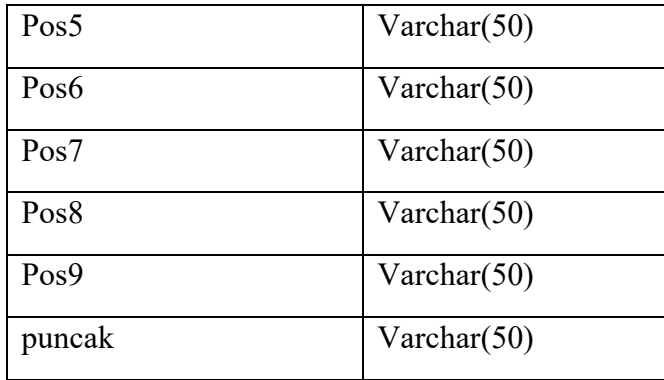

## **3.2.3 Desain** *Interface* **Sistem**

Sebelum membuat program tentunya ada desain tampilan yang dimiliki oleh sistem. Berikut adalah desain tampilan dari sistem yang dibuat.

1. Tampilan menu login admin

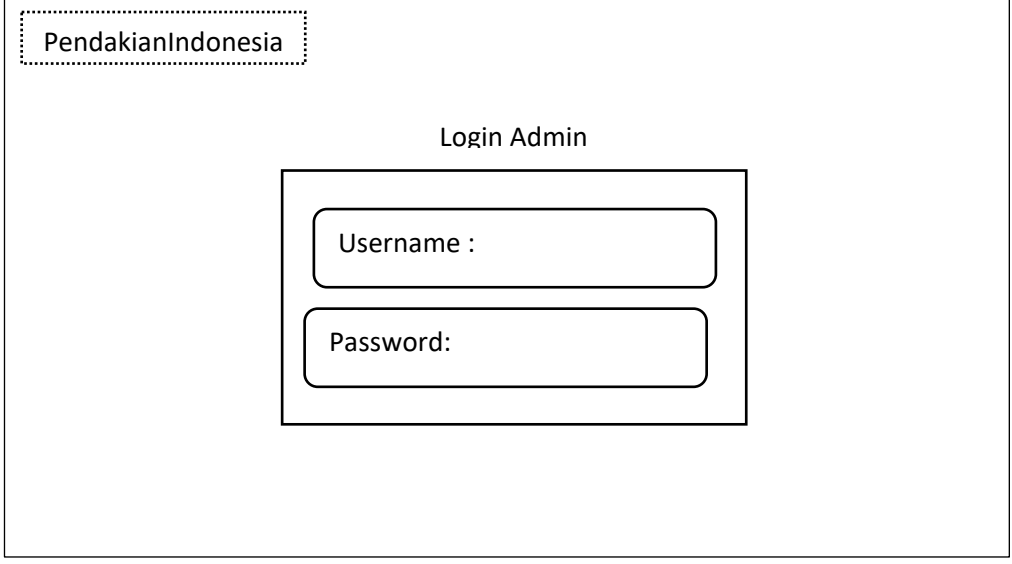

Gambar 3 . 13 Desain menu login

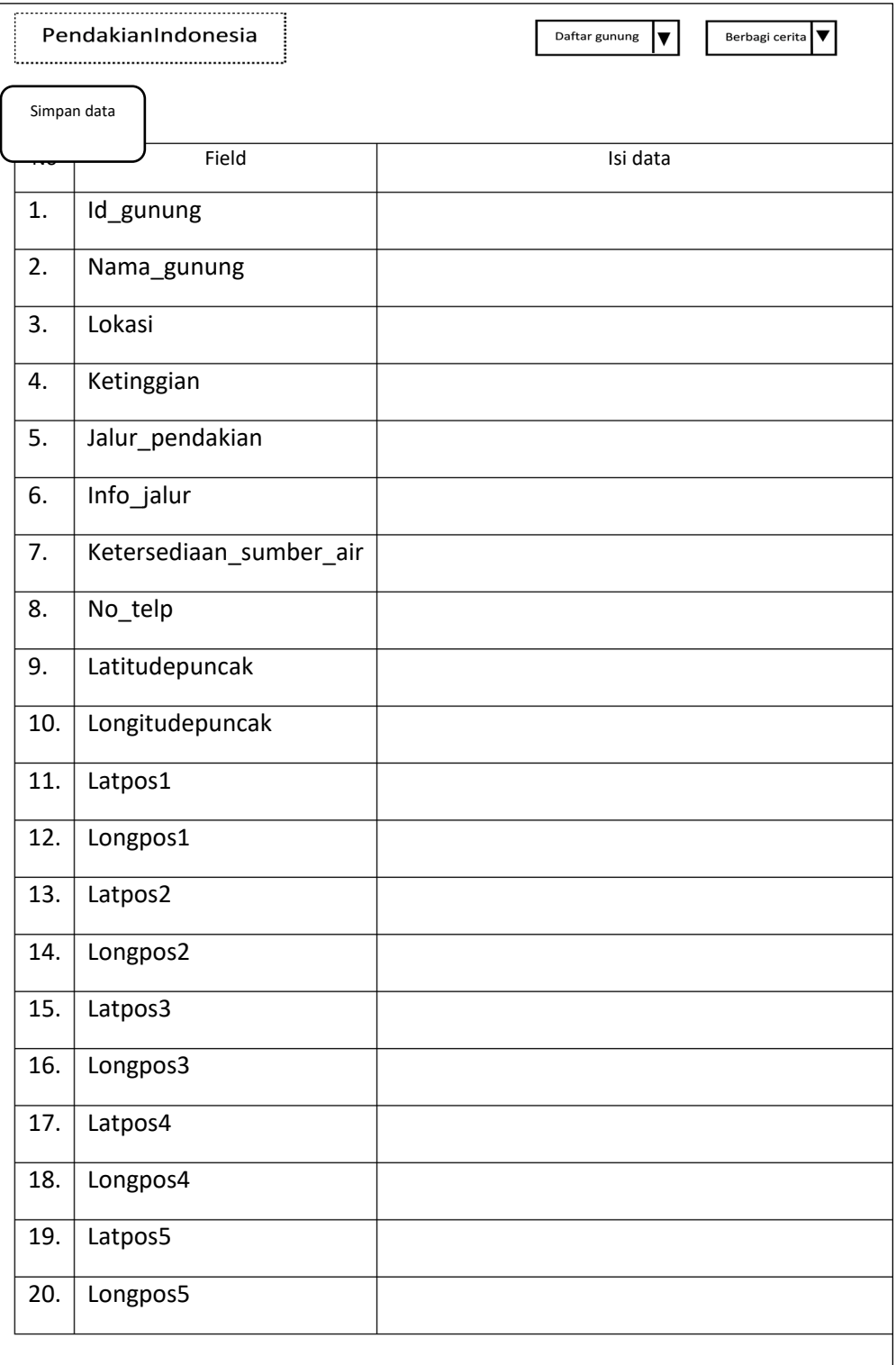

# 2. Tampilan menu daftar gunung pada admin untuk menambah daftargunung.

Gambar 3 . 14 Desain tambah daftar gunung

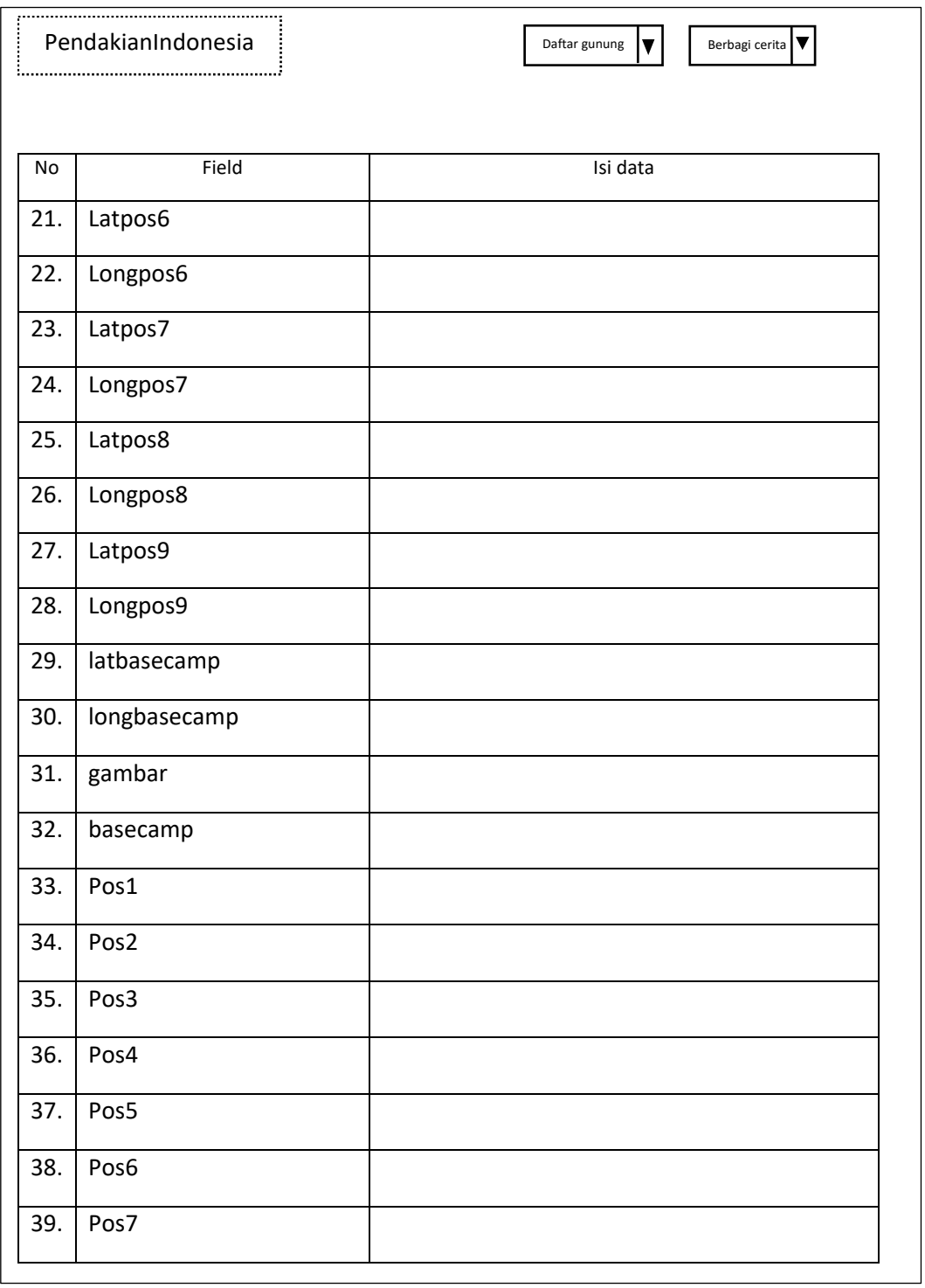

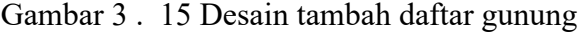

3. Tampilan menu daftar gunung pada admin untuk edit dan hapus.

|                | PendakianIndonesi<br>Tambah |            |                                                  | Daftar gunung<br>Berbagi                                                                                                    | IV            |
|----------------|-----------------------------|------------|--------------------------------------------------|----------------------------------------------------------------------------------------------------|---------------|
| No             | Nama<br>Gunung              | Ketinggian | Kota                                             | Kontak Basecamp                                                                                                    | Aksi          |
| $\mathbf{1}$   | Gunung<br>Semeru            | 3675 mdpl  | Kab Malang<br>dan Kab<br>Lumajang,<br>Jawa Timur | TNBTS (0341) 491828; Fax.<br>(0341) 490885 CP:<br>085238659182/0341787055<br>(Mas Gofur), Resort Ranupane:<br>08283930822 081227920297 -<br>Mahmudin (petugas)                                                                                                    | Edit<br>Hapus |
| $\overline{2}$ | Gunung<br>Guntur            | 2249 mdpl  | Kab. Garut,<br>Jawa Barat                        | Jalur Citiis:<br>@bcguntur.ummytati /<br>085223705155<br>@basecamp_villaguntursari /<br>085294125342 Jalur<br>Cikahuripan: @gunung_guntur<br>/085222382442/<br>08989316234                                                                                                    | Edit<br>Hapus |
| 3              | Gunung<br>Prau              | 2565 mdpl  | Kab.<br>Wonosobo,<br>Jawa Tengah                 | Jalur Patak Banteng:<br>@patakbanteng/<br>085228283428<br>@prau_patakbanteng/<br>081226709022<br>@gunung_prau_2565mdpl /<br>081555833303<br>@gunung_prau_dieng/<br>082242905557 Jalur Kali Lembu<br>@baseamp.g.prau.via.kalilembu<br>/ 082322076215 Jalur Dieng<br>Wetan: @basecamp_ | Edit<br>Hapus |

Gambar 3 . 16 Desain edit dan hapus daftar gunung

4. Tampilan menu berbagi cerita pada admin untuk hapus komentar

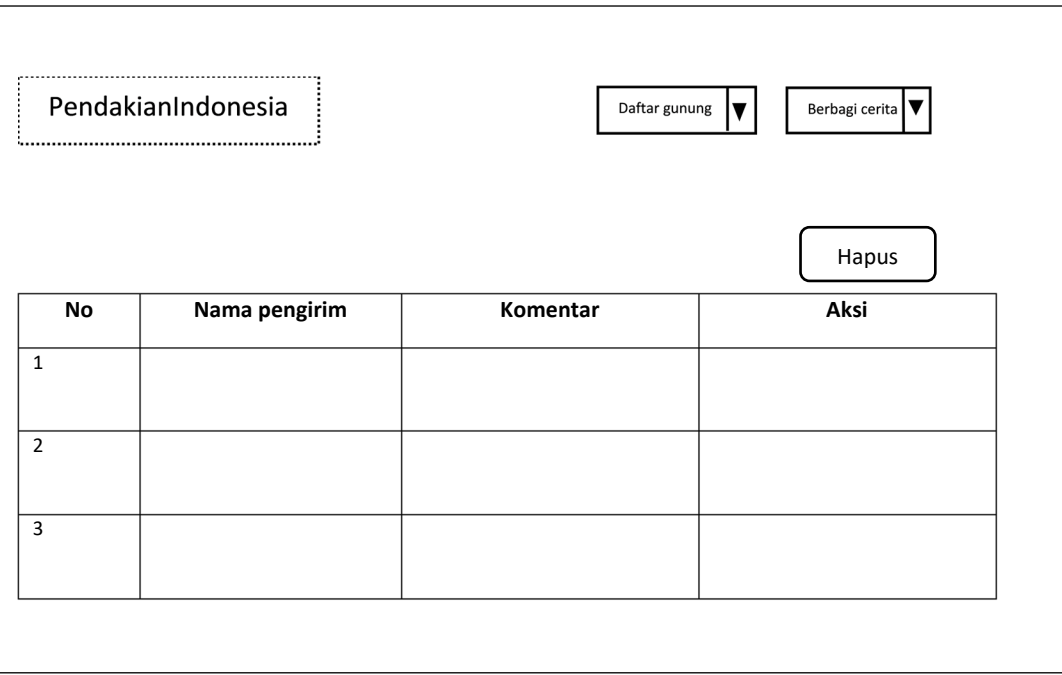

Gambar 3 . 17 Desain hapus komentar

5. Tampilan menu beranda pada *user*.

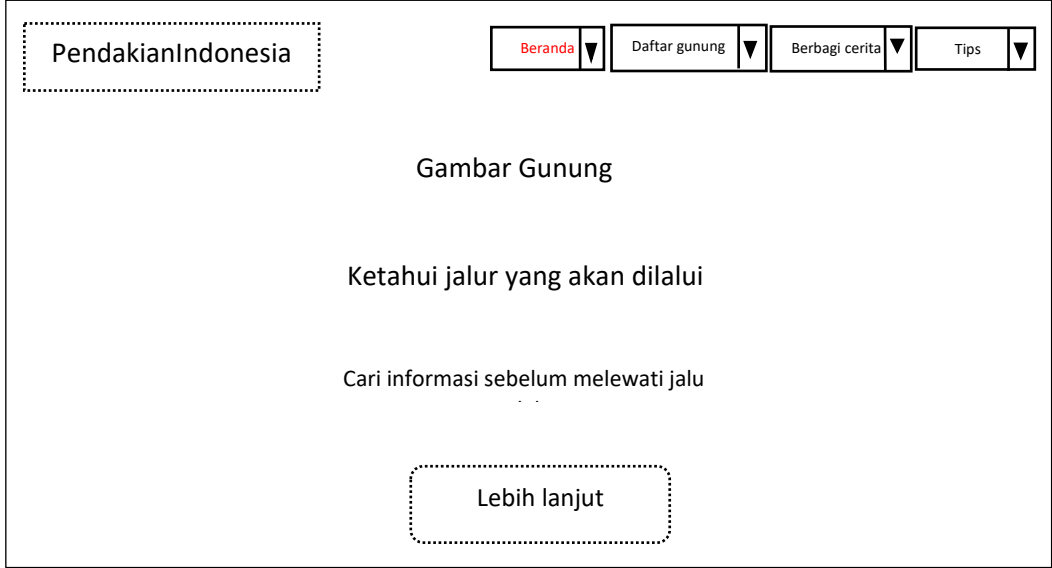

Gambar 3 . 18 Desain beranda pada *user*

# 6. Tampilan menu daftar gunung pada *user*

|                | PendakianIndonesia |            |                                                  | Daftar gunung<br>Berbagi cerita<br><b>Beranda</b>                                                                                                    | Tips                |
|----------------|--------------------|------------|--------------------------------------------------|----------------------------------------------------------------------------------------------------|---------------------|
|                |                    |            |                                                  | <b>Gambar Gunung</b>                                                                                                    |                     |
| No             | Nama<br>Gunung     | Ketinggian | Kota                                             | Kontak Basecamp                                                                                                    | Aksi                |
| $\mathbf{1}$   | Gunung<br>Semeru   | 3675 mdpl  | Kab Malang<br>dan Kab<br>Lumajang,<br>Jawa Timur | TNBTS (0341) 491828 ; Fax.<br>(0341) 490885 CP:<br>085238659182/0341787055<br>(Mas Gofur), Resort Ranupane:<br>08283930822 081227920297 -<br>Mahmudin (petugas)                                                                                                    | o Detail dan lokasi |
| $\overline{2}$ | Gunung<br>Guntur   | 2249 mdpl  | Kab. Garut,<br>Jawa Barat                        | Jalur Citiis:<br>@bcguntur.ummytati /<br>085223705155<br>@basecamp_villaguntursari /<br>085294125342 Jalur<br>Cikahuripan: @gunung_guntur<br>/ 085222382442 /<br>08989316234                                                                                                    | O Petail dan lokasi |
| 3              | Gunung<br>Prau     | 2565 mdpl  | Kab.<br>Wonosobo,<br>Jawa Tengah                 | Jalur Patak Banteng:<br>@patakbanteng/<br>085228283428<br>@prau patakbanteng /<br>081226709022<br>@gunung_prau_2565mdpl /<br>081555833303<br>@gunung prau dieng/<br>082242905557 Jalur Kali Lembu<br>@baseamp.g.prau.via.kalilembu<br>/ 082322076215 Jalur Dieng<br>Wetan: @basecamp | p Detail dan lokasi |

Gambar 3 . 19 Desain daftar gunung pada *user*

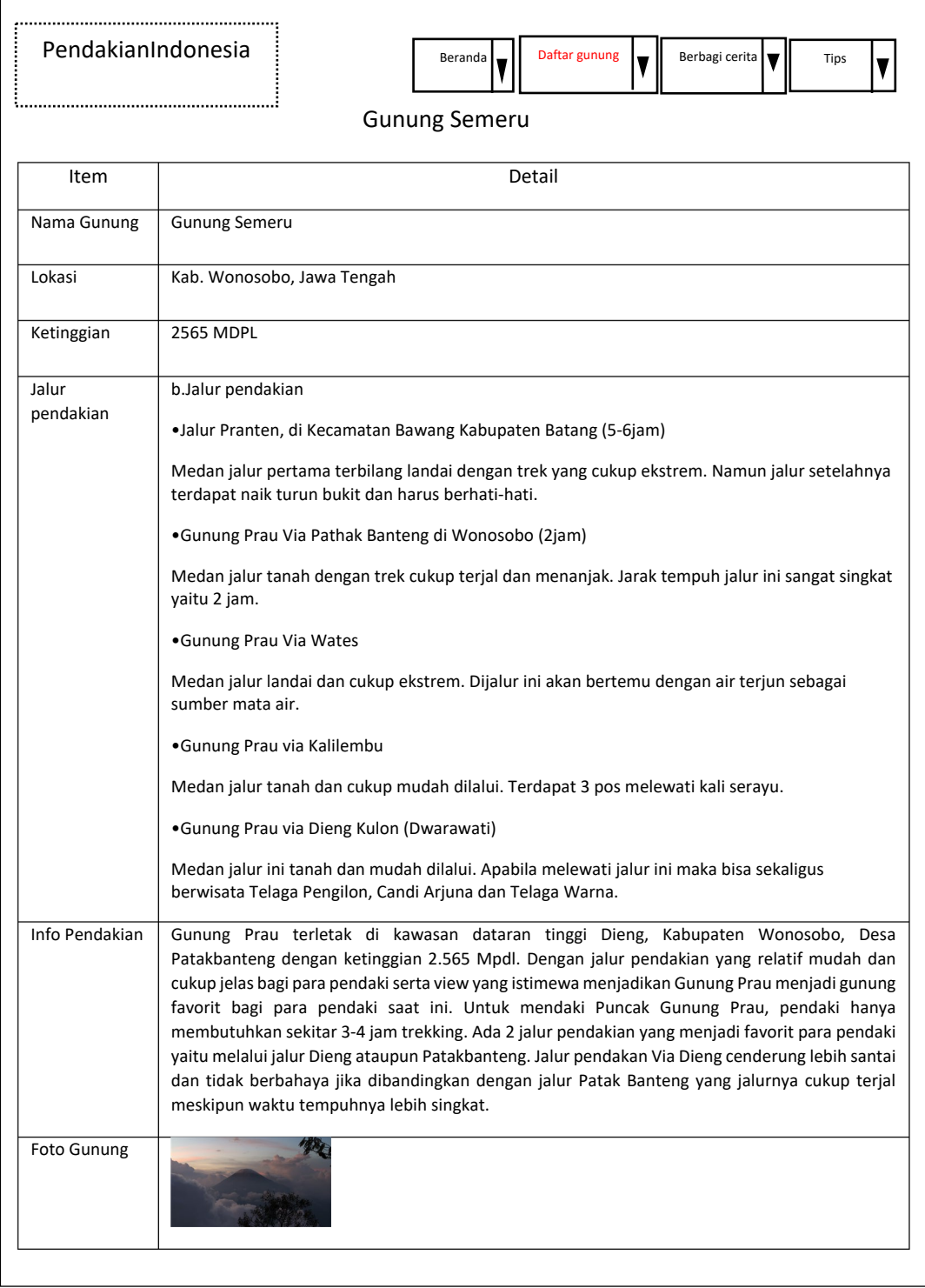

7. Tampilan detail dan lokasi pada menu daftar gunung *user.*

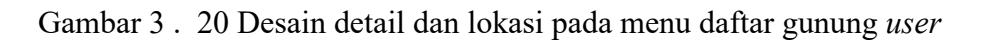

8. Tampilan menu berbagi cerita pada *user.*

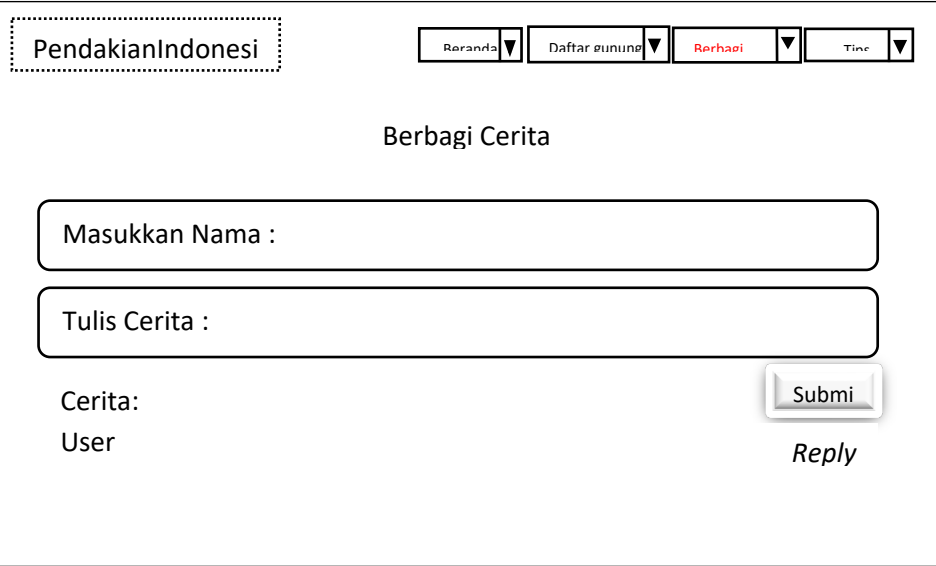

Gambar 3 . 21 Desain berbagi cerita *user*

9. Tampilan menu tips pendakian pada *user.*

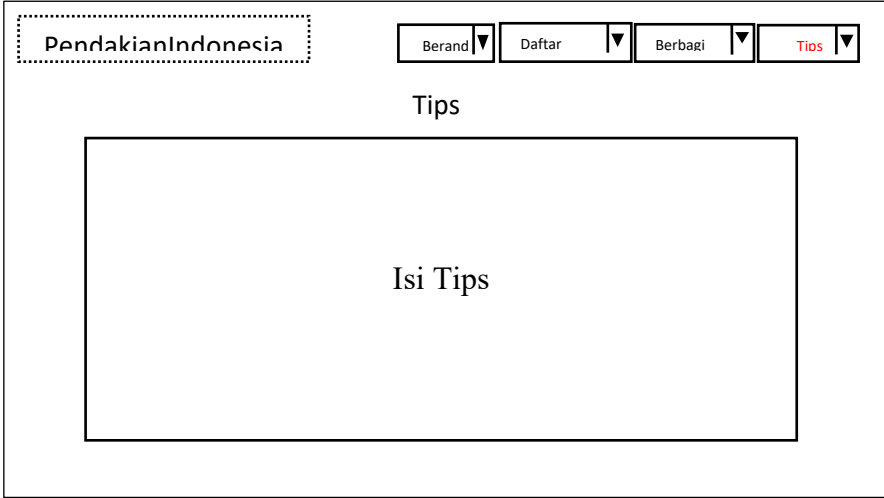

Gambar 3 . 22 Desain tips pendakian *user*

## **BAB IV**

## **IMPLEMENTASI DAN UJI COBA**

#### **4.1 Implementasi**

### **4.1.1 Implementasi Perangkat Keras**

Sesuai dengan apa yang dijabarkan pada bab 3, perangkat keras yang digunakan dalam penerapan aplikasi ini memiliki minimum spesifikasi sebagai berikut :

- 1. Processor : Dual-Core 2.7 Ghz.
- 2. RAM : 2 GB DDR3
- 3. Disk : Free Space 30 GB
- 4. Graphic Card : Graphics card that support DirectX 9.0c 128 MB
- 5. Modem : HSDPA 7.2 Mbps/ HSUPA 5.76 Mbps

### **4.1.2 Implementasi Perangkat Lunak**

Adapun perangkat lunak yang dibutuhkan guna melancarkan penerapan

aplikasi ini, antara lain :

- 1. Sistem Operasi Windows 7, 8, 8.1 atau 10.
- 2. Browser.
- 3. Web Server
- **4.** Draw.io

## **4.1.3 Implementasi** *Database*

Sesuai dengan apa yang dijabarkan pada bab 3, berikut adalah implementasi pembuatan tabel pada *database* yang digunakan oleh aplikasi :

1. Struktur tabel admin pada *database* yang digunakan. Table admin berisi username dan password untuk login admin.

|  | $#$ Name           | <b>Type</b> | Collation                                        |  |         | Attributes Null Default Comments Extra Action |                                                                |  |
|--|--------------------|-------------|--------------------------------------------------|--|---------|-----------------------------------------------|----------------------------------------------------------------|--|
|  | $\Box$ 1 id $\Box$ | int(11)     |                                                  |  | No None |                                               | $\oslash$ Change $\bigcirc$ Drop $\triangledown$ More          |  |
|  |                    |             | $\Box$ 2 username varchar(50) utf8mb4 general ci |  | No None |                                               | $\mathscr{D}$ Change $\bigcirc$ Drop $\blacktriangledown$ More |  |
|  |                    |             | $\Box$ 3 password varchar(50) utf8mb4 general ci |  | No None |                                               | $\oslash$ Change $\bigcirc$ Drop $\nabla$ More                 |  |
|  | $\Box$ 4 nama      |             | varchar(200) utf8mb4 general ci                  |  | No None |                                               | $\oslash$ Change $\bigcirc$ Drop $\blacktriangleright$ More    |  |

Gambar 4 . 1 Login admin

# 2. Struktur tabel daftar gunung pada *database* datagunung berisi informasi

gunung dan titik kordinat antar pos.

|   | #              | <b>Name</b>                         | <b>Type</b>    | Collation                      |                |      | Attributes Null Default Comments Extra |                | <b>Action</b>                                              |                                            |  |
|---|----------------|-------------------------------------|----------------|--------------------------------|----------------|------|----------------------------------------|----------------|------------------------------------------------------------|--------------------------------------------|--|
|   | $\mathbf{1}$   | id gunung                           | int(8)         |                                | No             | None |                                        | AUTO_INCREMENT | $\mathscr{D}$ Change                                       | $\bigcirc$ Drop $\blacktriangledown$ More  |  |
| □ | $\overline{2}$ | nama_gunung                         |                | varchar(255) latin1_swedish_ci | No.            | None |                                        |                | $\oslash$ Change $\bigcirc$ Drop $\blacktriangledown$ More |                                            |  |
| o | 3              | lokasi                              |                | varchar(50) latin1 swedish ci  | No             | None |                                        |                | $\mathscr{D}$ Change                                       | $\bigcirc$ Drop $\blacktriangledown$ More  |  |
| 0 | 4              | ketinggian                          |                | varchar(255) latin1_swedish_ci | No.            | None |                                        |                | $\mathscr{D}$ Change                                       | $\bigcirc$ Drop $\bigcirc$ More            |  |
| □ | 5              | jalur pendakian                     |                | mediumtext latin1_swedish_ci   | No             | None |                                        |                | $\oslash$ Change $\bigcirc$ Drop $\triangledown$ More      |                                            |  |
| п | 6              | info jalur                          |                | mediumtext latin1 swedish ci   | No.            | None |                                        |                | $\oslash$ Change $\bigcirc$ Drop $\blacktriangledown$ More |                                            |  |
| o | 7              | ketersediaan sumber air varchar(50) |                | latin1 swedish ci              | No             | None |                                        |                | $\mathscr{D}$ Change                                       | $\bigcirc$ Drop $\bigcirc$ More            |  |
| 0 | 8              | no_telp                             |                | varchar(255) latin1_swedish_ci | No.            | None |                                        |                | $\mathscr O$ Change                                        | $\bigcirc$ Drop $\blacktriangledown$ More  |  |
| 0 | 9              | latitudepuncak                      | varchar(50)    | latin1 swedish ci              | No             | None |                                        |                | $\mathscr{D}$ Change                                       | $\bigcirc$ Drop $\bigcirc$ More            |  |
| o |                | 10 longitudepuncak                  | varchar(50)    | latin1_swedish_ci              | N <sub>o</sub> | None |                                        |                | $\oslash$ Change $\bigcirc$ Drop $\nabla$ More             |                                            |  |
| o |                | 11 latpos1                          | varchar(50)    | latin1_swedish_ci              | No             | None |                                        |                | $\mathscr{D}$ Change                                       | $\bigcirc$ Drop $\blacktriangleright$ More |  |
| □ |                | 12 longpos1                         | varchar(50)    | latin1 swedish ci              | No.            | None |                                        |                | $\oslash$ Change $\bigcirc$ Drop $\nabla$ More             |                                            |  |
| o |                | 13 latpos2                          | varchar(50)    | latin1_swedish_ci              | No             | None |                                        |                | $\mathscr{D}$ Change                                       | $\bigcirc$ Drop $\blacktriangleright$ More |  |
| u |                | 14 longpos2                         | varchar(50)    | latin1_swedish_ci              | No.            | None |                                        |                | $\mathscr{D}$ Change                                       | $\bigcirc$ Drop $\blacktriangledown$ More  |  |
| □ |                | 15 latpos3                          | varchar(50)    | latin1 swedish ci              | No             | None |                                        |                | $\oslash$ Change $\bigcirc$ Drop $\triangledown$ More      |                                            |  |
| □ |                | 16 longpos3                         | varchar(50)    | latin1 swedish ci              | No.            | None |                                        |                | $\oslash$ Change $\bigcirc$ Drop $\blacktriangledown$ More |                                            |  |
| o |                | 17 latpos4                          | varchar(50)    | latin1 swedish ci              | No             | None |                                        |                | $\mathscr{D}$ Change                                       | $\bullet$ Drop $\bullet$ More              |  |
| □ |                | 18 longpos4                         | varchar(50)    | latin1_swedish_ci              | No.            | None |                                        |                | $\mathscr{D}$ Change                                       | $\bigcirc$ Drop $\bigcirc$ More            |  |
| 0 |                | 19 latpos5                          | varchar(50)    | latin1 swedish ci              | No             | None |                                        |                | $\oslash$ Change $\bigcirc$ Drop $\nabla$ More             |                                            |  |
| u |                | 20 longpos5                         | varchar(50)    | latin1 swedish ci              | N <sub>o</sub> | None |                                        |                | $\oslash$ Change $\bigcirc$ Drop $\blacktriangledown$ More |                                            |  |
| □ |                | 21 latbasecamp                      | varchar(50)    | latin1 swedish ci              | No             | None |                                        |                | $\oslash$ Change $\bigcirc$ Drop $\triangledown$ More      |                                            |  |
| o |                | 22 longbasecamp                     | varchar(50)    | latin1 swedish ci              | <b>No</b>      | None |                                        |                | $\oslash$ Change $\bigcirc$ Drop $\blacktriangledown$ More |                                            |  |
| o |                | 23 gambar                           | varchar(50)    | latin1_swedish_ci              | No             | None |                                        |                | $\bullet$ Change $\bullet$ Drop $\bullet$ More             |                                            |  |
| □ |                | 24 basecamp                         | varchar(50)    | latin1 swedish ci              | <b>No</b>      | None |                                        |                | $\oslash$ Change $\bigcirc$ Drop $\triangledown$ More      |                                            |  |
| o |                | 25 pos1                             | varchar(50)    | latin1_swedish_ci              | No             | None |                                        |                | $\oslash$ Change $\oslash$ Drop $\triangledown$ More       |                                            |  |
| □ |                | 26 pos2                             | varchar(50)    | latin1 swedish ci              | No             | None |                                        |                | $\oslash$ Change $\bigcirc$ Drop $\nabla$ More             |                                            |  |
| o |                | 27 pos3                             | varchar(50)    | latin1 swedish ci              | No             | None |                                        |                | $\oslash$ Change $\oslash$ Drop $\triangledown$ More       |                                            |  |
| o |                | 28 pos4                             | varchar(50)    | latin1 swedish ci              | <b>No</b>      | None |                                        |                | $\oslash$ Change $\enspace$ Drop $\enspace$ Wore           |                                            |  |
| п |                | 29 pos5                             | varchar(50)    | latin1_swedish_ci              | No             | None |                                        |                | $\oslash$ Change $\bigcirc$ Drop $\searrow$ More           |                                            |  |
| 0 |                | 30 puncak                           | varchar $(50)$ | latin1 swedish ci              | <b>No</b>      | None |                                        |                | $\oslash$ Change $\bigcirc$ Drop $\triangledown$ More      |                                            |  |
|   |                |                                     |                |                                |                |      |                                        |                |                                                            |                                            |  |

Gambar 4 . 2 Daftar

3. Struktur tabel komentar pada database tbl\_komentar berisi komentar dan nama pengirim yang nantinya akan diisi oleh *user*.

|        | # Name                              | <b>Type</b> | <b>Collation</b>             | <b>Attributes Null Default</b> |     |                     | <b>Comments Extra</b> |                                                                 | <b>Action</b>                                              |  |
|--------|-------------------------------------|-------------|------------------------------|--------------------------------|-----|---------------------|-----------------------|-----------------------------------------------------------------|------------------------------------------------------------|--|
|        | 1 komentar_id                       | int(11)     |                              |                                | No. | None                |                       | AUTO INCREMENT Change $\bigcirc$ Drop $\blacktriangledown$ More |                                                            |  |
|        | $\Box$ 2 parent komentar id int(11) |             |                              |                                |     | No None             |                       |                                                                 | $\oslash$ Change $\bigcirc$ Drop $\blacktriangledown$ More |  |
|        | 3 komentar                          |             | varchar(200) utf8 general ci |                                |     | No None             |                       |                                                                 | $\triangle$ Change $\bigcirc$ Drop $\triangledown$ More    |  |
|        | 4 nama pengirim                     |             | varchar(40) utf8 general ci  |                                |     | No None             |                       |                                                                 | $\oslash$ Change $\bigcirc$ Drop $\triangledown$ More      |  |
| 5 date |                                     | timestamp   |                              |                                | No. | current timestamp() |                       |                                                                 | $\bullet$ Change $\bullet$ Drop $\bullet$ More             |  |

Gambar 4 . 3 Komentar

## **4.1.4 Implementasi Antarmuka**

Pada implementasi ini penulis menyesuaikan tampilan yang ada pada aplikasi dengan rancangan tampilan yang ada pada bab 3. Berikut adalah tampilan yang ada pada aplikasi yang telah dibuat :

1. Tampilan halaman Login.

Pemilihan halaman login merupakan halaman yang menampilkan form untuk login admin. Berikut tampilan halaman login.

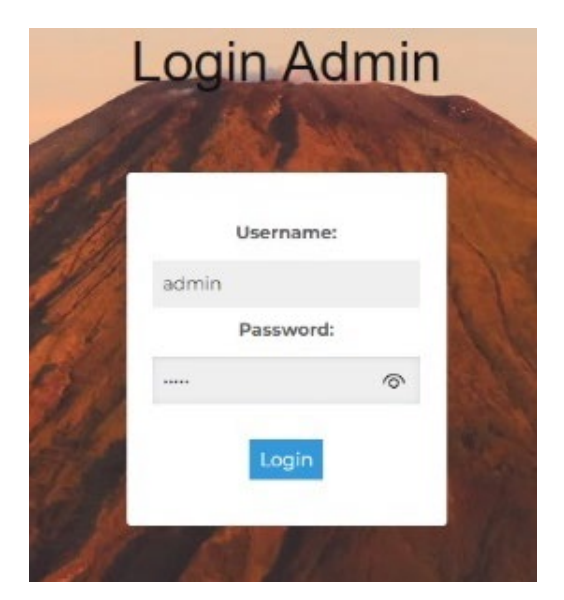

Gambar 4 . 4 Halaman Login

2. Tampilan tambah daftar gunung pada admin.

Menu daftar gunung pada admin merupakan halaman yang menampilkan menu daftar gunung. didalam menu terdapat tombol tambah data gunung yang berfungsi menambah informasi gunung.

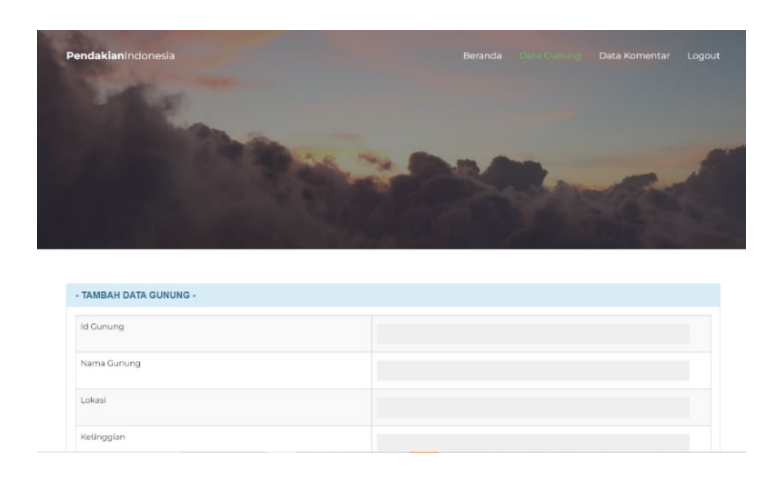

Gambar 4 . 5 Tambah daftar gunung pada admin

3. Tampilan edit dan hapus daftar gunung pada admin

Menu edit dan hapus daftar gunung pada admin merupakan halaman informasi gunung yang dapat di edit dan di hapus dengan cara memilih tombol edit atau hapus.

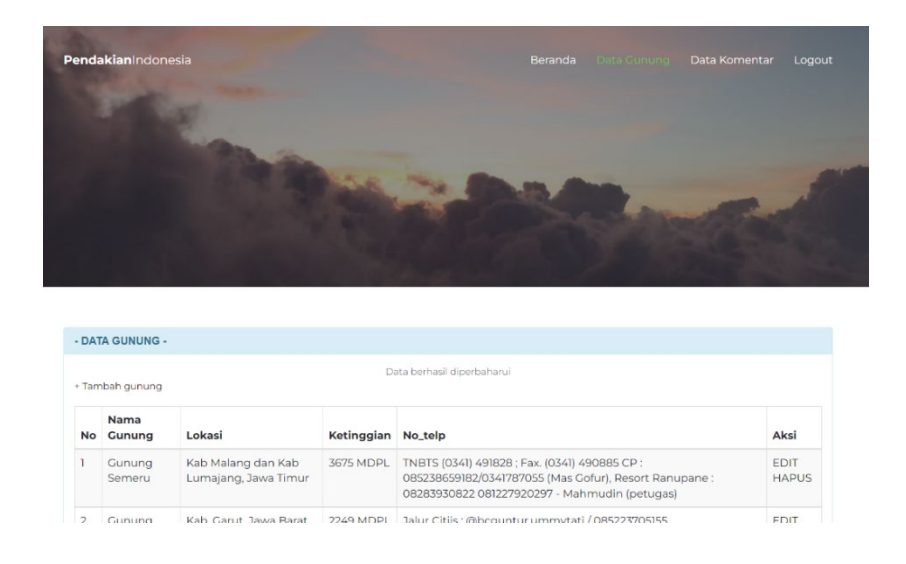

Gambar 4 . 6 edit dan hapus daftar gunung pada admin

4. Tampilan menu data komentar.

Menu data komentar merupakan halaman yang menampilkan data gunung yang dapat dihapus oleh admin dengan cara memilih tombol hapus.

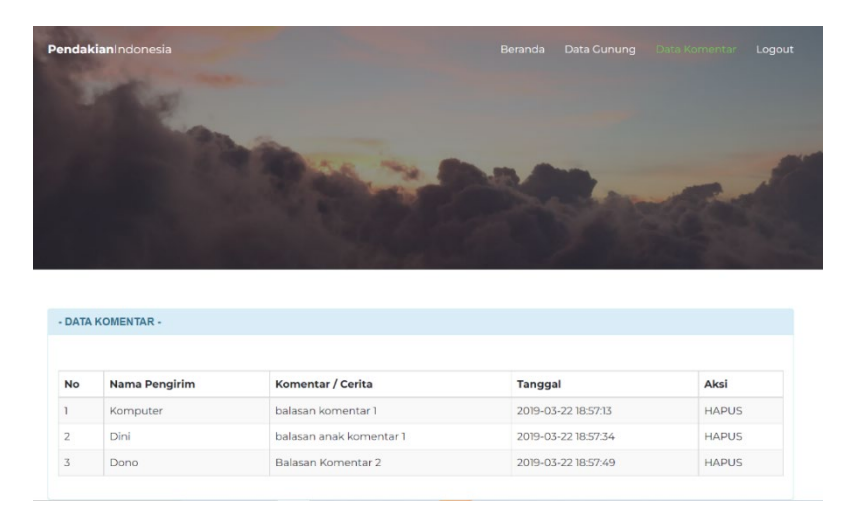

Gambar 4 . 7 menghapus komentar pada admin

5. Tampilan menu beranda pada *user* .

Menu beranda pada *user* merupakan halaman yang menampilkan penjelasan

singkat kegunaan system informasi ini.

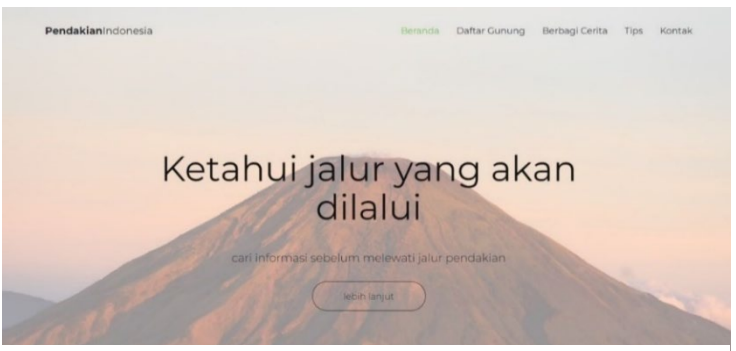

Gambar 4 . 8 tampilan beranda *user*

6. Tampilan menu daftar gunung pada *user .*

Menu daftar gunung pada *user* merupakan halaman yang menampilkan informasi jalur pegunungan dengan dilengkapi data gunung, informasi jalur, ketinggian, detail dan lokasi.

|                         |                      |                   |                                               | Daftar Gunung                                                                                                    |                            |
|-------------------------|----------------------|-------------------|-----------------------------------------------|----------------------------------------------------------------------------------------------------|----------------------------|
|                         |                      |                   |                                               |                                                                                                    |                            |
|                         |                      |                   |                                               |                                                                                                    |                            |
|                         |                      |                   |                                               |                                                                                                    |                            |
|                         |                      |                   |                                               |                                                                                                    |                            |
|                         | - Daftar Gunung -    |                   |                                               |                                                                                                    |                            |
| No.                     | Nama Gunung          | Ketinggian Lokasi |                                               | Kontak Basecamp                                                                                                    | Aksi                       |
|                         | Gunung Semeru        | 3675 MDPL         | Kab Malang dan<br>Kab Lumajang,<br>Java Timur | TNBTS (0341) 491828 ; Fax.<br>(0341) 490885 CP:<br>085238659182/0341787055 (Mas.<br>Cofur), Resort Ranupane:<br>08283930822 081227920297 -                              | 9 Detail dan Lokasi        |
|                         |                      |                   |                                               | Mahmudin (petugas)                                                                                                    |                            |
| $\overline{\mathbf{z}}$ | <b>Gunung Guntur</b> | 2249 MDPL         | Kab, Carut, Jawa<br>Barat                     | Jalur Citis:<br>@bcguntur.ummytati/<br>085223705155<br>@basecamp_villaguntursari/<br>085294125342 Jalur<br>Cikahuripan:<br>@gunung_guntur /<br>085222382442/08989316234 | <b>9</b> Detail dan Lokasi |
| $\mathbf{x}$            | Cunung prau          | 2565 MDPL         | Kab. Wonosobo.<br>Jawa Tengah                 | Jalur Patak Banteng:<br>clipatakbanteng /<br>085228283428<br>@prau_patakbanteng /<br>081226709022<br>@gunung_prau_2565mdpl /<br>081555833303<br>@gunung_prau_dieng/     | <b>9</b> Detail dan Lokasi |

Gambar 4 . 9 daftar gunung pada *user*

7. Tampilan detail dan lokasi pada menu daftar gunung.

*Form* tampilan detail dan lokasi pada menu daftar gunung merupakan halaman yang menampilkan informasi detail gunung ketika *user* memilih tombol detail dan lokasi dari gunung yang dipilih.

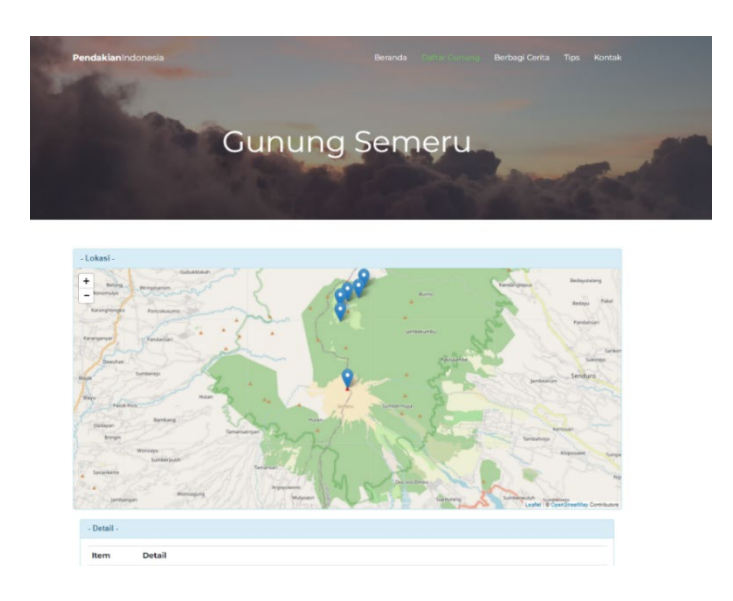

Gambar 4 . 10 peta titik kordinat detail dan lokasi pada daftar gunung *user*

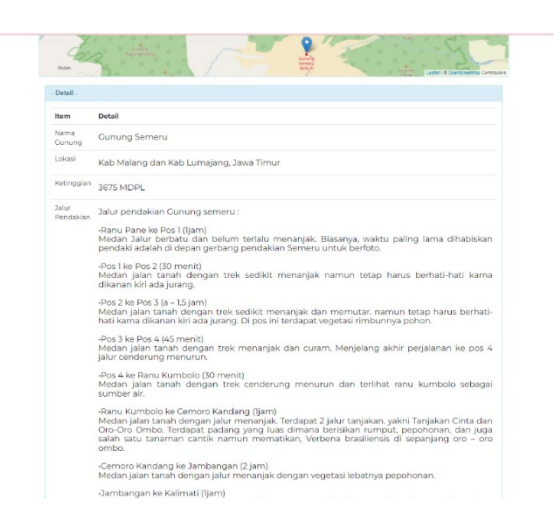

Gambar 4 . 11 Informasi detail dan lokasi pada daftar gunung *user*

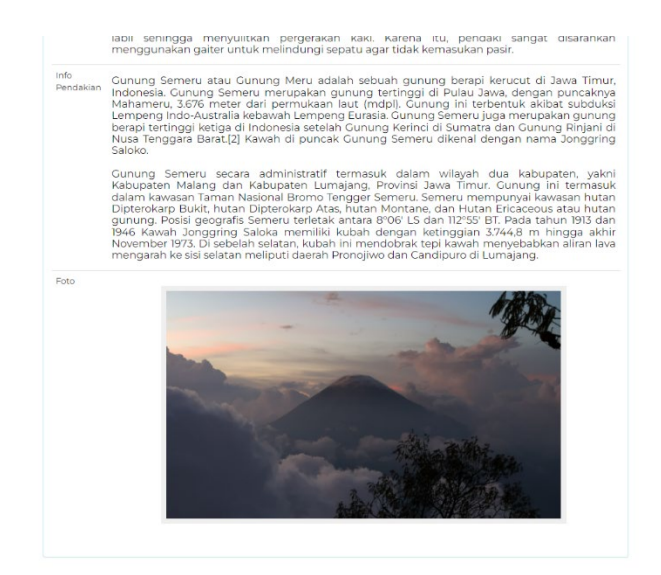

Gambar 4 . 12 Informasi detail dan lokasi pada daftar gunung *user*

8. Tampilan menu berbagi cerita pada *user*

Menu berbagi cerita pada *user* merupakan halaman yang menampilkan kolom cerita dan komentar yang dapat diisi oleh *user. User* dapat bercerita tentang pengalaman, informasi danlainnya seputar gunung dan pendakian.

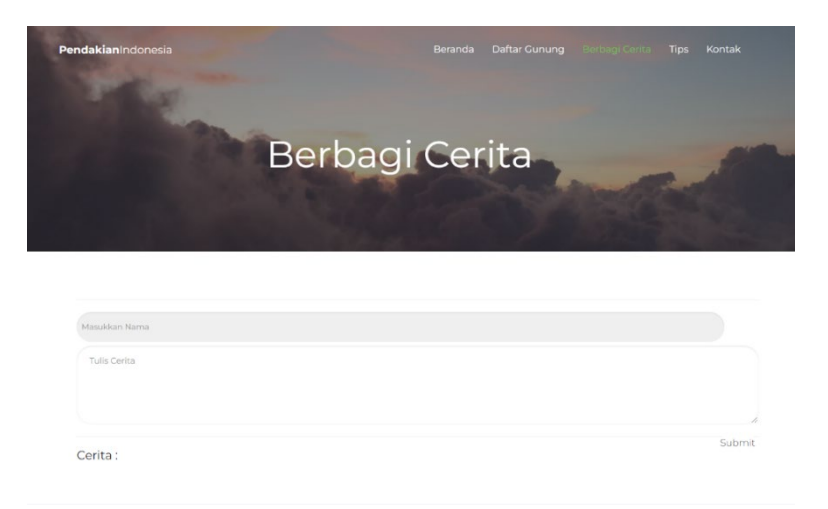

Gambar 4 . 13 berbagi cerita *user*

9. Tampilan komentar pada menu berbagi cerita.

Pada menu berbagi cerita, *User* dapat berkomentar didalam cerita yang sudah dibagikan oleh *user* yanglainnya.

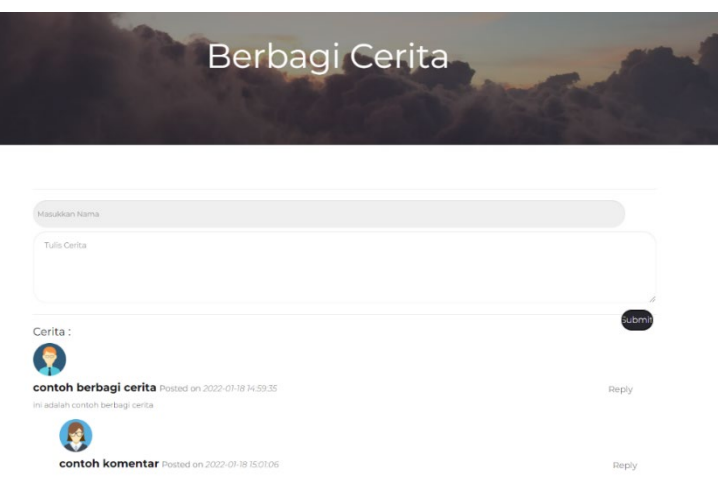

Gambar 4 . 14 berbagi komentar *user*

10. Tampilan menu tips pendakian pada *user*.

Menu tips pada user merupakan halaman yang menampilkan berbagai tips pendakian.

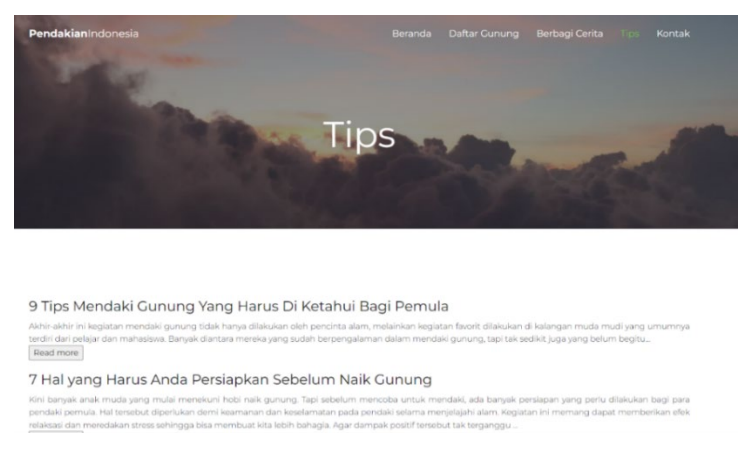

Gambar 4 . 15 tips pendakian pada *user*

Metode uji coba yang digunakan oleh penulis *yaitu Black Box Testing*. Metode *Black Box* ini menguji fungsi-fungsi yang ada pada aplikasi secara keseluruhan. Berikut adalah hasil dari pengujian yang dilakukan terhadap aplikasi ini :

1. Hasil pengujian pada menu login.

Pengujian pada system dilakukan dengan memasukkan password yang benar dan memasukkan password yang salah. Jika admin memasukkan password atau username yang salah, maka system akan Kembali dan meminta diulangi lagi. Namun jika data password dan username benar, maka akan muncul beranda pada web pendakian indonesia. Berikut data hasil pengujian login.

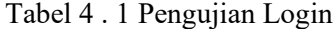

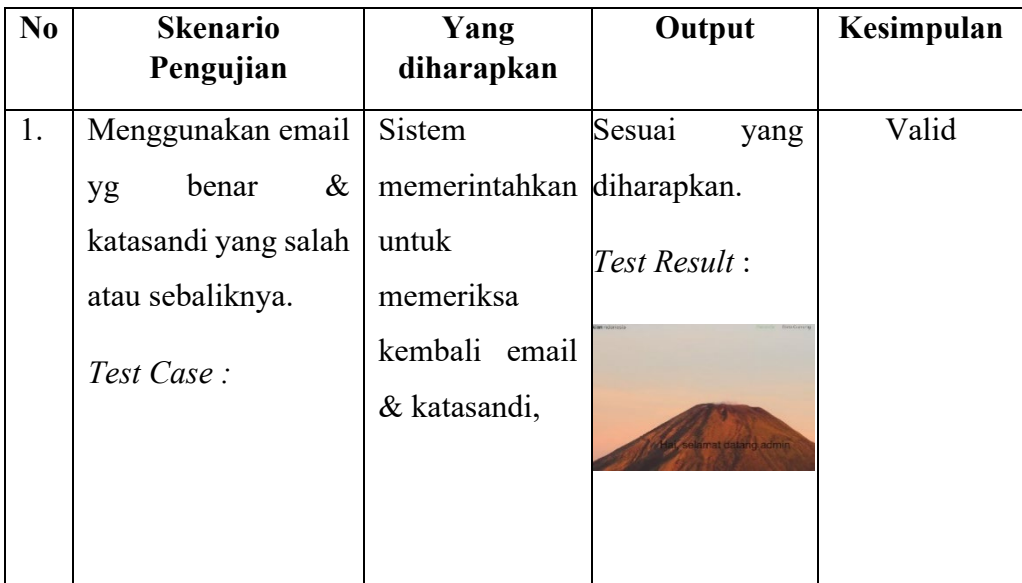
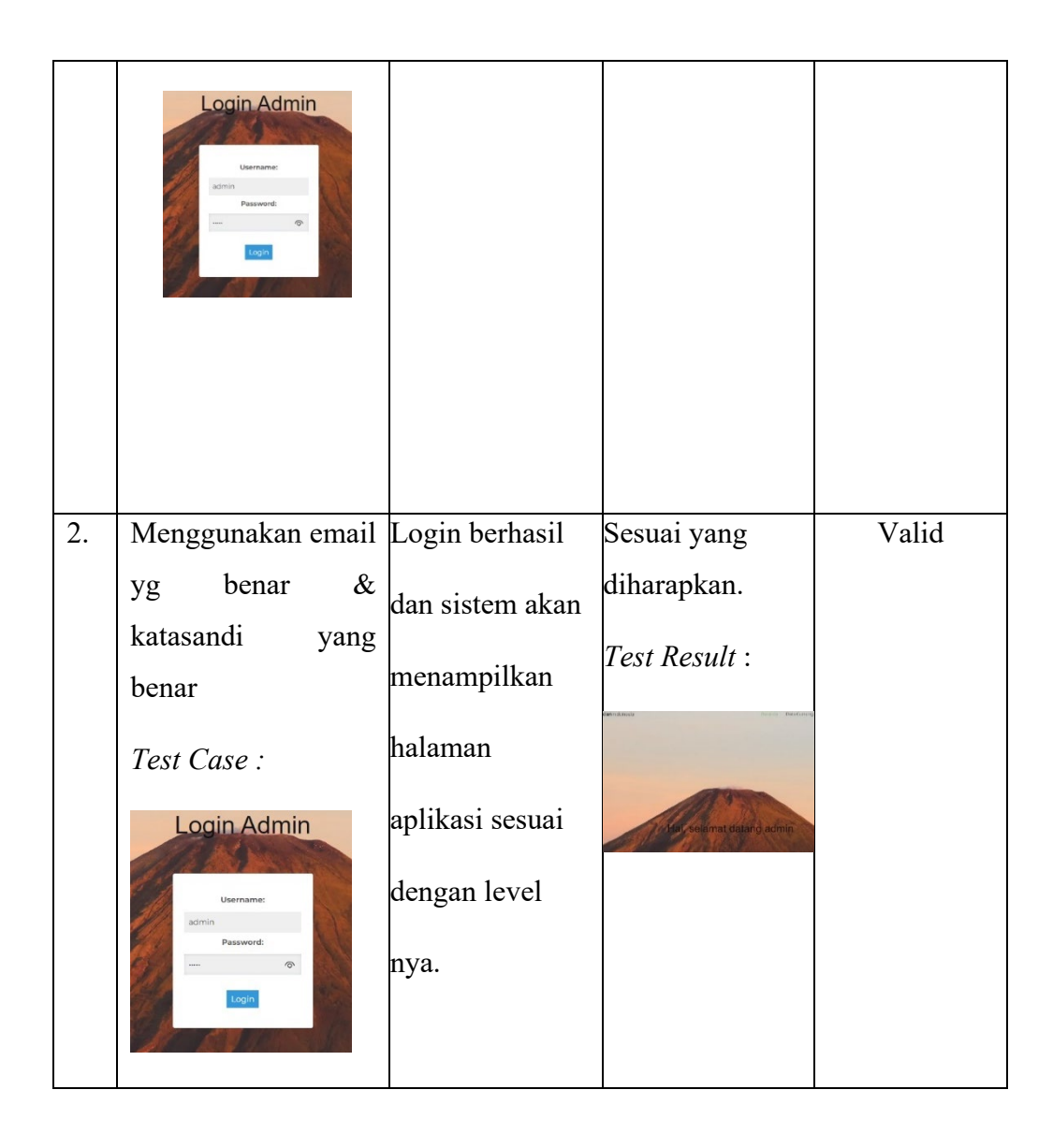

## 2. Hasil pengujian pada menu daftar gunung admin

Pengujian pada menu daftar gunung yang dilakukan oleh admin adalah dengan menambahkan data gunung, mengedit dan menghapus data. Hasil uji valid. Berikut data hasil pengujian daftar gunung admin.

Tabel 4 . 2 Pengujian daftar gunung

| N <sub>0</sub> | <b>Skenario</b>                                                           | Yang                                                   | Output                                                                                                   | Kesimpulan |
|----------------|---------------------------------------------------------------------------|--------------------------------------------------------|----------------------------------------------------------------------------------------------------|------------|
|                | Pengujian                                                                 | diharapkan                                             |                                                                                                    |            |
| 1.             | Mengklik tombol                                                           | Sistem                                                 | Sesuai<br>yang                                                                                           | Valid      |
|                | tambah gunung.                                                            | menampilkan diharapkan.                                |                                                                                                    |            |
|                | Test Case:                                                                | form<br>untuk<br>mengisi                               | Test Result:                                                                                             |            |
|                | - DATA GUNUNG -                                                           | daftar                                                 | - TAMBAH DATA GUNUNG -                                                                                   |            |
|                | + Tambah gunung                                                           | gunung                                                 | Id Cunung<br>Nama Gunung<br>Lokasi                                                                       |            |
| 2.             | Input data gunung.                                                        | Sistem                                                 | Sesuai<br>yang                                                                                           | Valid      |
|                |                                                                           |                                                        |                                                                                                    |            |
|                | Test Case:                                                                | memberitahu<br>data<br>kan<br>berhasil<br>di<br>tambah | diharapkan.<br>Test Result:<br>Data berhasil ditambahkan                                                 |            |
| 3.             | Klik<br>ubah<br>data                                                      | Sistem                                                 | Sesuai<br>yang                                                                                           | Valid      |
|                | gunung.                                                                   | memberitahu                                            | diharapkan.                                                                                              |            |
|                | Test Case:<br>- EDIT DATA GUNUNG -                                        | data<br>kan<br>di<br>berhasil<br>ubah                  | Test Result :                                                                                            |            |
|                |                                                                           |                                                        | Data berhasil diperbaharui                                                                               |            |
|                | Nama Gunung:<br>gunung coba<br>bandung<br>Lokasi :<br>Ketinggian:<br>2222 |                                                        | - EDIT DATA GUNUNG -<br>Nama Gunung:<br>gunung coba di edit<br>Lokasi:<br>bandung<br>2222<br>Ketinggian: |            |

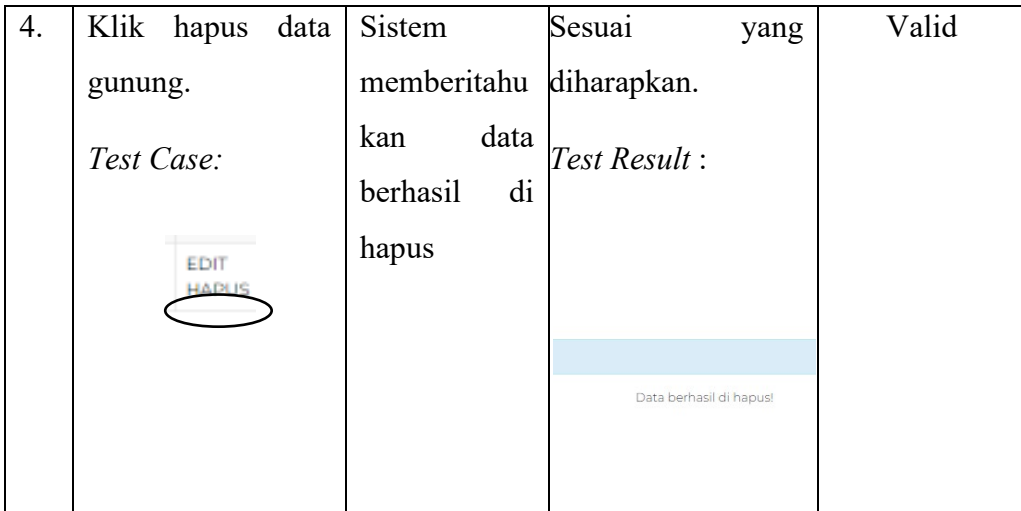

## 3. Hasil pengujian pada menu data komentar admin

Pengujian pada menu data komentar yang dilakukan oleh admin adalah dengan menghapus data komentar , Hasil uji valid. Berikut data hasil pengujian daftar gunung admin.

Tabel 4 . 3 Pengujian data komentar

| N <sub>0</sub> | <b>Skenario</b><br>Pengujian |              | Yang<br>diharapkan         | Output       |                         | Kesimpulan |
|----------------|------------------------------|--------------|----------------------------|--------------|-------------------------|------------|
| 1.             | Klik                         | hapus        | Sistem                     | Sesuai       | yang                    | Valid      |
|                | komentar                     |              | memberitahukan diharapkan. |              |                         |            |
|                | Test Case:                   |              | data berhasil di           | Test Result: |                         |            |
|                |                              |              | hapus                      |              |                         |            |
|                |                              |              |                            |              | Data berhasil di hapus! |            |
|                | <b>Tanggal</b>               | Aksi         |                            |              |                         |            |
|                | 2019-03-22 18:57:13          | <b>HAPUS</b> |                            |              |                         |            |
|                | 2019-03-22 18:57:34          | <b>HAPUS</b> |                            |              |                         |            |
|                | 2019-03-22 18:57:49          | <b>HAPUS</b> |                            |              |                         |            |
|                | 2022-01-18 14:59:35          | <b>HAPUS</b> |                            |              |                         |            |
|                | 2022-01-18 15:00:28          | <b>HAPUS</b> |                            |              |                         |            |
|                | 2022-01-18 15:01:06          | <b>HAPUS</b> |                            |              |                         |            |
|                |                              |              |                            |              |                         |            |

# 4. Hasil pengujian pada menu daftar gunung *user*

Pengujian pada menu daftar gunung pada *user* yang dilakukan adalah dengan menekan tombol detail dan lokasi , Hasil uji valid. Berikut data hasil pengujian daftar gunung *user.*

Tabel 4 . 4 Pengujian daftar gunung

| N <sub>0</sub> | <b>Skenario</b><br>Pengujian | Yang<br>diharapkan   | Output                  | Kesimpula<br>n |
|----------------|------------------------------|----------------------|-------------------------|----------------|
|                | Klik detail<br>dan lokasi    | Sistem<br>menampilka | Sesuai yang diharapkan. | Valid          |

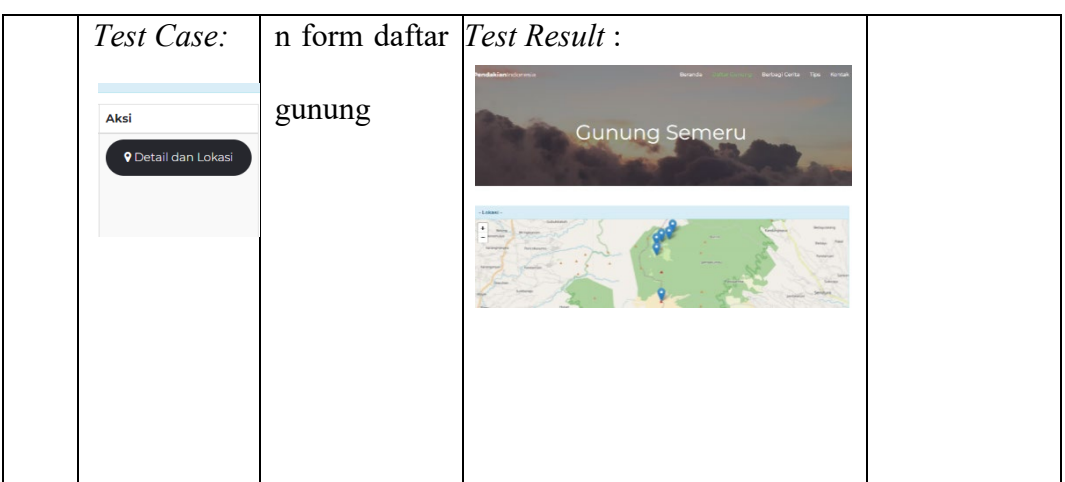

5. Hasil pengujian pada menu berbagi cerita *user*

Pengujian pada menu berbagi cerita dilakukan oleh *user*. *User* dapat mengisi cerita dan komentar.

Tabel 4 . 5 Pengujian komentar

| No | <b>Skenario</b>               | Yang           | Output                                           | Kesimpulan |
|----|-------------------------------|----------------|--------------------------------------------------|------------|
|    | Pengujian                     | diharapkan     |                                                  |            |
| 1. | Input cerita dan              | Sistem         | Sesuai yang diharapkan.                          | Valid      |
|    | klik submit.                  | memberitah     | Test Result:                                     |            |
|    | Test Case:                    | data<br>ukan   |                                                  |            |
|    | Masukkan Nama<br>Tulis Cerita | berhasil<br>di | Data berhasil ditambahkan                        |            |
|    |                               | tambahkan      |                                                  |            |
|    | Submit                        |                | Cerita:                                          |            |
|    | Reply                         |                | contoh berbagi cerita Posted on 2022-01-18 14:59 |            |

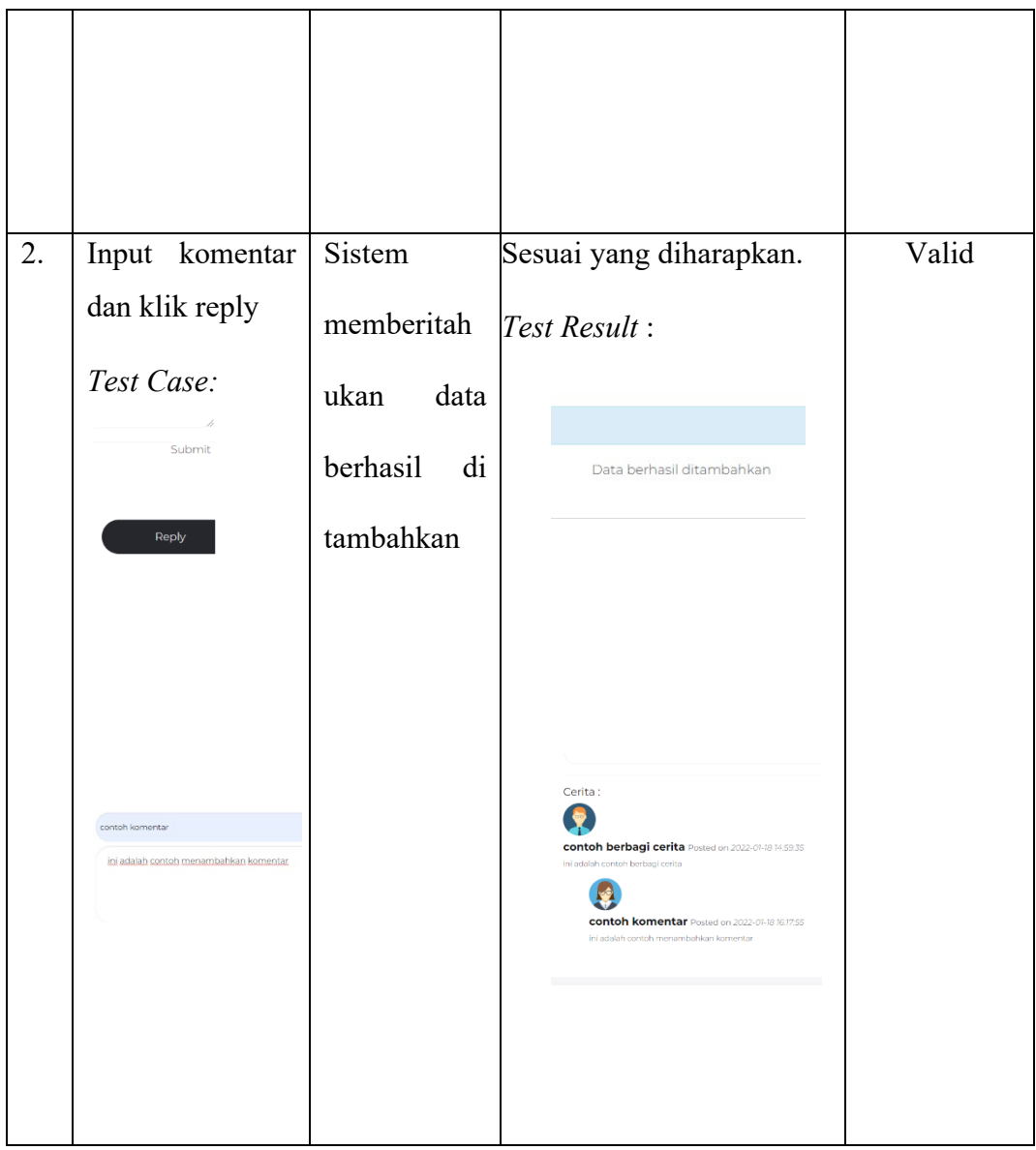

## **BAB V**

#### **KESIMPULAN DAN SARAN**

#### **5.1 Kesimpulan**

Berdasarkan hasil pembahasan beserta penelitian yang telah dilakukan, maka dapat diambil beberapa kesimpulan, diantaranya:

- 1. Dengan dibuatnya perancangan sistem informasi jalur pegunungan ini dapat membantu para pendaki untuk mendapatkan informasi seputar jalur pendakian, denah pendakian dan kondisi jalur pendakian. Sistem berbasis *Web* telah dibuat dan di implementasi serta uji coba sistem yang telah dilakukan dengan hasil sudah mampu memuat informasi tersebut.
- 2. Dengan sistem informasi jalur pegunungan ini pendaki dapat melihat dan memilih jalur pendakian gunung yang akan ditempuh dan fasilitas yang berada dibeberapa jalur tersebut. Terdapat menu berbagi cerita untuk user dapat bercerita pengalaman selama pendakian, berkomentar. Dan menu tips pendakian yang berisi tips seputar keperluan dan informasi penting pendakian.

#### **5.2 Saran**

Sistem informasi jalur pegunungan ini lebih fokus kepada jalur dan kondisi pegunungan yang akan didaki. Oleh karena itu ada beberapa saran yang dapat disampaikan guna mengembangkan lebih baik lagi. Adapun saran - saran yang dapat disampaikan adalah sebagai berikut:

- 1. Sistem informasi ini dapat membuat sebuah komunitas untuk para pendaki bisa berbagi ilmu atau ingin mengadakan acara pendakian bersama.
- 2. Sistem informasi ini dapat bekerjasama dengan toko sewa peralatan pendakian. Sehingga memudahkan para pendaki yang belum lengkap untuk menyewa peralatannya di toko yang sudah bekerjasama tersebut.
- 3. Sistem informasi ini dapat lebih banyak memberikan informasi jalur pegunungan yang berada di seluruh Indonesia.
- 4. Sistem informasi ini dapat bekerjasama dengan pihak jasa travel gunung sehingga semakin mempermudah calon pendaki yang akan mendaki ke berbagai pegunungan di Indonesia baik sendiri atau berkelompok.
- 5. Perancangan Sistem Informasi ini dapat diimplementasikan dengan peta jalur pendakian dan trek pos augmented reality di dalam android.

#### **DAFTAR PUSTAKA**

- Bekti, Bintu Humairah. 2015. Mahir Membuat Website dengan Adobe Dreamweaver CS6, CSS dan JQuery. Yogyakarta: ANDI
- Bpakhm.unp (2018): Konsep dasar dan pengertian sistem, <http://bpakhm.unp.ac.id/konsep-dasar-dan-pengertian-sistem/> . Diakses 4 Desember 2021.
- Fatma, Desy (2016): Pengertian Pegunungan: Proses terbentuknya dan jenisnya, [https://ilmugeografi.com/ilmu-bumi/gunung/pengertian-pegunungan.](https://ilmugeografi.com/ilmu-bumi/gunung/pengertian-pegunungan.%20Diakses%203%20Desember%202021)  [Diakses 3 Desember 2021.](https://ilmugeografi.com/ilmu-bumi/gunung/pengertian-pegunungan.%20Diakses%203%20Desember%202021)
- Hadinata, Ryan. 2018, Sistem Informasi Kepegawaian Berbasis Web pada PT.Tris Pratama Konsultan, Sekolah Tinggi Manajemen Sistem Informasi Dan Komputer Indonesia Mandiri, Bandung.
- Indrajani. 2015. Database Design (Case Study All in One). Jakarta: PT Elex Media Komputindo.
- Maulana, Kiki. 2021, Rancang Bangun Aplikasi Pendaftaran Online Turnamen Player Unkown Battle Ground Di The Pillars E-Sport Berbasis Web Fakultas Sistem Informasi, Sekolah Tinggi Manajemen Sistem Informasi Dan Komputer Indonesia Mandiri, Bandung.
- Nur, Al lillah (2019): Pengertian Sistem Beserta Ciri, Karakteristik, Komponen dan Contoh Sistem, [https://www.nesabamedia.com/pengertian-sistem/.](https://www.nesabamedia.com/pengertian-sistem/) Diakses 4 Desember 2021.
- Nairinne, Herlin (2014): Komponen Komponen (Elemen) dari Sistem, [https://herlinnairine.wordpress.com/2014/11/02/komponen-komponen](https://herlinnairine.wordpress.com/2014/11/02/komponen-komponen-elemen-dari-sistem/)[elemen-dari-sistem/](https://herlinnairine.wordpress.com/2014/11/02/komponen-komponen-elemen-dari-sistem/) . Diakses 14 Desember 2021.
- Robith, Muhammad (2021): Pengertian Sistem Informasi dan Contoh Penerapan pada Dunia Industri, <https://www.sekawanmedia.co.id/sistem-informasi/> .Diakses 14 Desember 2021
- Rosa, Salahuddin, dalam Rekayasa Perangkat Lunak: Terstruktur dan Berorientasi Objek, Edisi ke Dua, Bandung: Informatika, 2014
- S, Rosa, A, Shalahuddin, M. 2016. Rekayasa Perangkat Lunak Terstruktur dan Berorientasi Objek. Bandung: Informatika Bandung.
- Zakiyudin, Ais. (2019): Sistem informasi manajemen edisi 2, Jakarta: Mitra Wacana Media, 105 halaman.

### **LAMPIRAN – LAMPIRAN**

#### Listing Program

1. Login\_admin.php

<!DOCTYPE html>

 $\text{thm}$ 

<head>

<title>Login Admin | Pendakian Indonesia</title>

<link rel="stylesheet" type="text/css" href="css/style.css">

<!-- Basic Page Needs

<meta http-equiv="Content-Type" content="text/html; charset=utf-8">

================================================== -->

<meta http-equiv="X-UA-Compatible" content="IE=edge">

<title>Pendakian Indonesia</title>

<meta name="description" content="">

<meta name="author" content="">

<meta name="keywords" content="">

<!-- Mobile Specific Metas

================================================== -->

 <meta name="viewport" content="width=device-width, minimum-scale=1.0, maximum-scale=1.0">

<meta name="apple-mobile-web-app-capable" content="yes">

 $\leq$  -- Fonts -->

 $\mathsf{link}$ 

href="https://fonts.googleapis.com/css?family=Montserrat:300,300i,400,600,700" rel="stylesheet">

 <link rel="stylesheet" href="http://cdnjs.cloudflare.com/ajax/libs/fontawesome/4.4.0/css/font-awesome.min.css">

<!-- Favicon

================================================== -->

 <link rel="apple-touch-icon" sizes="180x180" href="assets/img/apple-touchicon.png">

<link rel="icon" type="image/png" sizes="16x16" href="assets/img/favicon.png">

<!-- Stylesheets

================================================== -->

<!-- Bootstrap core CSS -->

<link href="assets/css/bootstrap.min.css" rel="stylesheet">

<!-- Custom styles for this template -->

<link href="assets/css/style.css" rel="stylesheet">

<link href="assets/css/responsive.css" rel="stylesheet">

 <!-- HTML5 shim and Respond.js IE8 support of HTML5 elements and media queries -->

<!--[if lt IE 9]>

<script src="https://oss.maxcdn.com/libs/html5shiv/3.7.0/html5shiv.js"></script>

<script src="https://oss.maxcdn.com/libs/respond.js/1.4.2/respond.min.js"></script>

<![endif]-->

</head>

 $$ 

<header id="masthead" class="site-header">

<nav id="primary-navigation" class="site-navigation">

<div class="container">

<div class="navbar-header">

<a class="site-title"><span>Pendakian</span>Indonesia</a>

</div><!-- /.navbar-header -->

 $\langle$ div $>$ 

```
 </nav><!-- /.site-navigation -->
   </header><!-- /#mastheaed -->
   <div id="hero" class="hero over">
     <div class="hero-content">
       <div class="hero-text">
         <center><h3><?php
           if(isset(\$ GET['pesan'])){
              if($ GET['pesan'] == "gagal"){
                 echo "Login gagal! username dan password salah!";
              }else if($ GET['pesan'] == "logout"){
                 echo "Anda telah berhasil logout";
              }else if($ GET['pesan'] == "belum_login"){
                 echo "Anda harus login untuk mengakses halaman admin";
 }
 }
           ?>>h3><<center>
          <center><h2>Login Admin</h2></center> 
  <br/><sub>tr</sub> <div class="login">
  <br/><sub>tr</sub>
```
<form action="login.php" method="post" onSubmit="return validasi()">

 $\langle$ div $\rangle$ 

<label>Username:</label>

<input type="text" name="username" id="username" />

 $\langle$ div>

<div>

<label>Password:</label>

<input type="password" name="password" id="password" />

 $\langle$ div>

<div>

```
 <input type="submit" value="Login" class="tombol">
```
 $\langle$ div $>$ 

</form>

 $\langle$ div $>$ 

 $\langle$ div> $\langle$ !--/.hero-text -->

</div><!-- /.hero-content -->

```
\langle \text{div} \rangle \langle - \text{div} \rangle.hero -->
```
<script type="text/javascript">

```
 function validasi() {
```
var username = document.getElementById("username").value;

var password = document.getElementById("password").value;

```
if (username != "" && password!="") {
```
return true;

}else{

alert('Username dan Password harus di isi !');

return false;

 } }

</script>

```
<footer id="colophon" class="site-footer">
```
<div class="copyright">

<div class="container">

<div class="row">

<div class="col-xs-8">

<div class="social-links">

<a class="twitter-bg" href="#"><i class="fa fa-twitter"></i></a>

<a class="facebook-bg" href="#"><i class="fa fa-facebook"></i></a>

<a class="pinterest" href="#"><i class="fa fa-pinterest"></i></a>

<a class="linkedin-bg" href="#"><i class="fa fa-linkedin"></i></a>

</div><!-- /.social-links -->

 $\langle$ div>

<div class="col-xs-4">

<div class="text-right">

<p>&copy; Pendakian Indonesia</p>

<p>All Rights Reserved</p>

 $\langle$ div $>$ 

 $\langle$ div>

 $\langle$ div>

 $\langle$ div $>$ 

 $\langle$ div> $\langle$ !--/.copyright -->

</footer><!-- /#footer -->

#### $<$ /body>

<!-- Bootstrap core JavaScript

<!-- Placed at the end of the document so the pages load faster -->

================================================== -->

<script

src="https://ajax.googleapis.com/ajax/libs/jquery/3.1.1/jquery.min.js"></script> <script src="assets/js/bootstrap.min.js"></script> <script src="assets/js/bootstrap-select.min.js"></script> <script src="assets/js/jquery.slicknav.min.js"></script> <script src="assets/js/jquery.countTo.min.js"></script> <script src="assets/js/jquery.shuffle.min.js"></script> <script src="assets/js/script.js"></script>

 $<$ /html $>$ 

2. Admin\_datagunung.php

<?php \$title = "DATA GUNUNG"; include\_once "../koneksi.php"; ?>

<html lang="en"> <head>

<!-- Basic Page Needs

 <meta http-equiv="Content-Type" content="text/html; charset=utf-8"> <meta http-equiv="X-UA-Compatible" content="IE=edge">

================================================== -->

<title>Daftar Gunung | PendakianIndonesia</title>

<meta name="description" content="">

<meta name="author" content="">

<meta name="keywords" content="">

<!-- Mobile Specific Metas

================================================== -->

 <meta name="viewport" content="width=device-width, minimum-scale=1.0, maximum-scale=1.0">

<meta name="apple-mobile-web-app-capable" content="yes">

<!-- Fonts -->

 $<$ lin $k$ 

href="https://fonts.googleapis.com/css?family=Montserrat:300,300i,400,600,700" rel="stylesheet">

 <link rel="stylesheet" href="http://cdnjs.cloudflare.com/ajax/libs/fontawesome/4.4.0/css/font-awesome.min.css">

<!-- Favicon

================================================== -->

 <link rel="apple-touch-icon" sizes="180x180" href="../assets/img/apple-touchicon.png">

================================================== -->

 <link rel="icon" type="image/png" sizes="16x16" href="../assets/img/favicon.png">

<!-- Stylesheets

<!-- Bootstrap core CSS -->

<link href="../assets/css/bootstrap.min.css" rel="stylesheet">

<!-- Custom styles for this template -->

<link href="../assets/css/style.css" rel="stylesheet">

<link href="../assets/css/responsive.css" rel="stylesheet">

</head>

<body>

<header id="masthead" class="site-header site-header-white">

<nav id="primary-navigation" class="site-navigation">

<div class="container">

<div class="navbar-header">

 $\leq$ a href="index.html" class="sitetitle"><span>Pendakian</span>Indonesia</a>

 $\langle$ div $\rangle$  -  $\langle$  -  $\rangle$  /.navbar-header -- $\rangle$ 

<div class="collapse navbar-collapse" id="agency-navbar-collapse">

<ul class="nav navbar-nav navbar-right">

<li><a href="index\_admin.php">Beranda</a></li>

```
 <li class="active"><a href="admin_datagunung.php">Data
```

```
Gunung</a></li>
```
<li><a href="admin\_datakomentar.php">Data Komentar</a></li>

```
 <li><a href="Logout.php">Logout</a></li>
```
 $<$ /ul $>$ 

 $\langle$ div>

 $\langle$ div>

```
\langlenav\rangle \langle!-- /.site-navigation -->
```
</header><!-- /#mastheaed -->

<div id="hero" class="hero overlay subpage-hero portfolio-hero">

<div class="hero-content">

 $\langle$ div>

 $\langle$ div>

```
 <main id="main" class="site-main">
```
 <section class="site-section subpage-site-section section-portfolio"> <div class="container">

<div class="row">

<div class="col-md-12">

<div class="panel panel-info panel-dashboard">

<div class="panel-heading centered">

<h2 class="panel-title"><strong> -

<?php echo \$title ?> - </strong></h2>

 $\langle$ div $>$ 

<div class="panel-body">

<table class="table table-bordered table-striped table-admin">

 $\langle h2 \rangle \langle ?php$ 

include

// mengaktifkan

session\_start();

// cek apakah user telah login, jika belum login maka di alihkan ke halaman login

if(\$\_SESSION['status'] !="login"){

header("location:../login\_admin.php?pesan=belum\_login");

} ? $>>$ /h2> <?php if(isset( $\$$  GET['input'])): ?> <p align="center"> <?php if(\$ GET['input'] = 'tes') { "Data berhasil ditambahkan";

} else {

echo

session

'../koneksi.php';

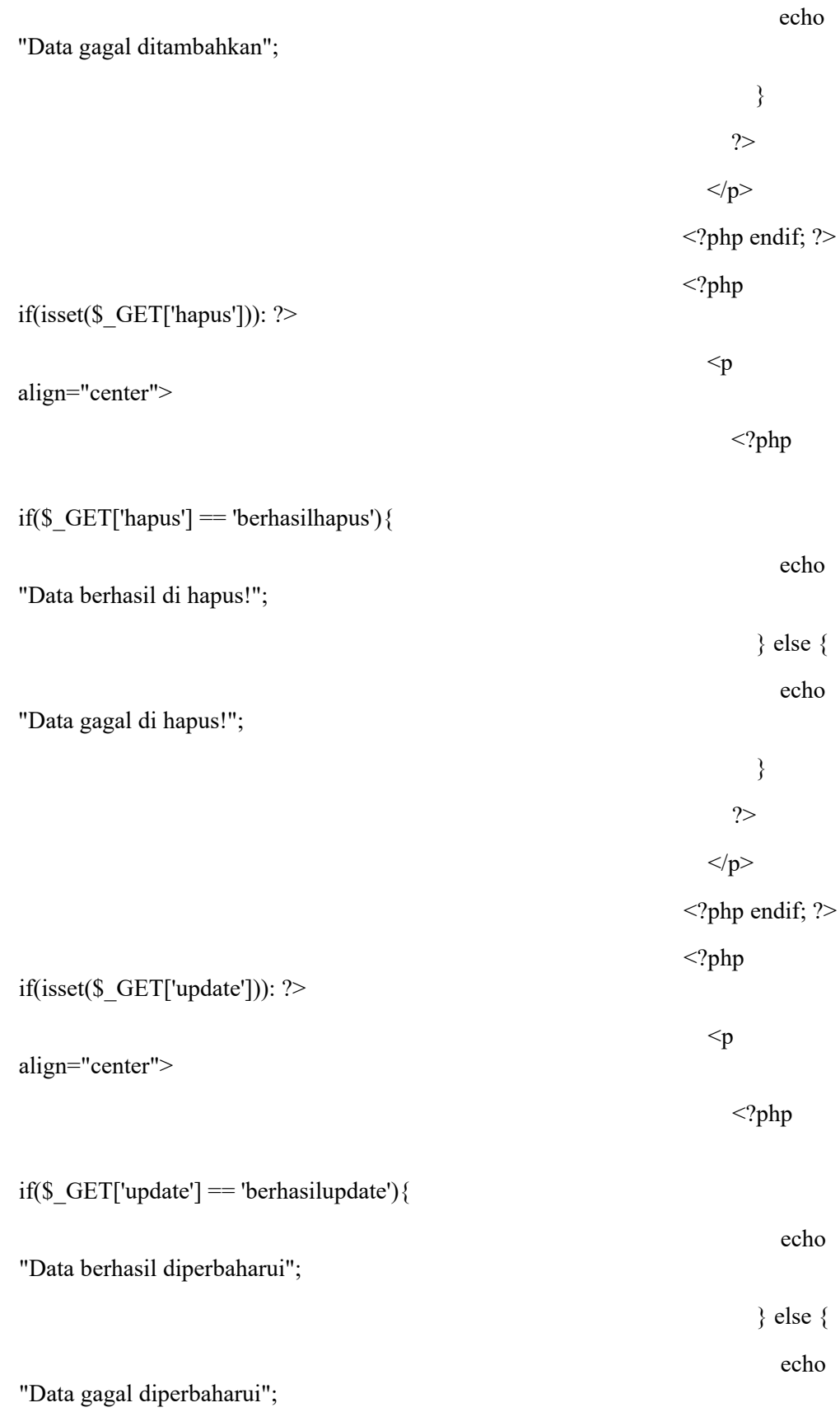

}

?>

 $<$ /p>

 $<$ ?php endif; ? $>$ 

 $\leq_a$ 

href="tambah.php">+ Tambah gunung</a>

 $<sub>tr</sub>$ 

 $<sub>tr</sub>$ 

<thead>

 $<$ tr $>$ 

#### $\n**th** > No\n**th**$

<th>Nama Gunung</th>

<th>Lokasi</th>

<th>Ketinggian</th>

<th>No\_telp</th>

<th>Aksi</th>

 $\langle tr \rangle$ 

</thead>

<?php

include '../koneksi.php';

 $~\text{Sno} = 1;$ 

\$data = mysqli\_query(\$koneksi,"SELECT \* from datagunung");

while( $d = my\$ i fetch array( $d$ data)){

?>

 $<$ tr $>$ 

<td><?php echo \$no++; ?></td>

 $\langle \text{td}\rangle \langle \text{chp} \rangle$  echo \$d['nama\_gunung']; ? $\langle \text{td}\rangle$ 

<td><?php echo \$d['lokasi']; ?></td>

<td><?php echo \$d['ketinggian']; ?></td>

 $\langle \text{td}\rangle \langle \text{2php} \rangle$  echo \$d['no\_telp']; ? $\rangle \langle \text{td}\rangle$ 

 $<$ td $>$ 

<a href="edit.php?id\_gunung=<?php echo \$d['id\_gunung']; ?>">EDIT</a> <a href="hapus.php?id\_gunung=<?php echo \$d['id\_gunung']; ?>">HAPUS</a>

 $\langle t d \rangle$ 

 $\langle tr \rangle$ 

<?php

} ?>

</table>

 $\langle$ div $>$ 

 $\langle$ div $>$ 

 $\langle$ div $>$ 

 $\langle$ div $>$ 

 $\langle$ div $>$ 

</section>

 $\langle$ main>

</body>

```
 <footer id="colophon" class="site-footer">
```
<div class="copyright">

<div class="container">

<div class="row">

 $\langle$ div class="col-xs-8">

<div class="social-links">

```
 <a class="twitter-bg" href="#"><i class="fa fa-twitter"></i></a>
```

```
 <a class="facebook-bg" href="#"><i class="fa fa-
```
facebook"></i></a>

```
 <a class="pinterest" href="#"><i class="fa fa-pinterest"></i></a>
```
<a class="linkedin-bg" href="#"><i class="fa fa-

linkedin"></i></a>

```
 </div><!-- /.social-links -->
```
 $\langle$ div $>$ 

```
 <div class="col-xs-4">
```
<div class="text-right">

<p>&copy; Pendakian Indonesia</p>

```
 <p>All Rights Reserved</p>
```
 $\langle$ div $>$ 

 $\langle$ div $>$ 

 $\langle$ div $>$ 

 $\langle$ div $>$ 

</div><!-- /.copyright -->

```
 </footer><!-- /#footer -->
```
<!-- Bootstrap core JavaScript

```
 <!-- Placed at the end of the document so the pages load faster -->
   <script 
src="https://ajax.googleapis.com/ajax/libs/jquery/3.1.1/jquery.min.js"></script>
   <script src="../assets/js/bootstrap.min.js"></script>
   <script src="../assets/js/bootstrap-select.min.js"></script>
   <script src="../assets/js/jquery.slicknav.min.js"></script>
   <script src="../assets/js/jquery.countTo.min.js"></script>
   <script src="../assets/js/jquery.shuffle.min.js"></script>
   <script src="../assets/js/script.js"></script>
```
================================================== -->

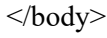

</html>

#### 3. Ambil\_komentar.php

<?php session\_start(); include 'koneksi2.php'; include 'csrf.php'; \$output='';

 $\text{Squery} = \text{VSELECT} * \text{FROM}$  tbl\_komentar WHERE parent\_komentar\_id = '0' ORDER BY komentar\_id DESC";

```
\text{Sdewan1} = \text{Sdb1}->prepare(\text{Squery});
$dewan1->execute();
$res1 = $dewan1->get result();
while (\text{grow} = \text{Sres1} > \text{fetch} \text{assoc}() {
  $output .= '
    <div class="media border p-3 mb-2">
```

```
 <img src="img/avatar1.png" alt="foto-user" class="mr-3 mt-3 rounded-circle" 
style="width:60px;">
```
<div class="media-body">

<div class="row">

<div class="col-sm-10">

```
<h4> <b>'.$row["nama_pengirim"] .' < /b> </b></>>> Posted on
<i>'.$row["date"].'</i></small></h4>
```
<p>'.\$row["komentar"].'</p>

 $\langle$ div $>$ 

<div class="col-sm-2" align="right">

 <button type="button" class="btn btn-primary reply" id="'.\$row["komentar\_id"].'">Reply</button>

```
\langlediv>\langlediv>\langlediv>\langlediv> ';
  $output .= ambil_reply($db1, $row["komentar_id"]);
}
```

```
echo json_encode([$output]);
```

```
function ambil reply($db1, $parent id = 0, $marginleft = 0){
  $output='';
  $query = "SELECT * FROM tbl_komentar WHERE parent_komentar_id=?";
 \text{Sdewan1} = \text{Sdb1}->prepare(\text{Squery});
 $dewan1->bind_param("s", $parent_id);
  $dewan1->execute();
 $res1 = $dewan1 - 2get result();
```
 $\text{Scount} = \text{Sres1}$ ->num rows; if(\$parent\_id == 0) {  $Smarginleft = 0;$  } else {  $Smarginleft = Smarginleft + 48;$ }

```
$tingkat = $marginleft/48+1;
```
if( $\text{Scount} > 0$ ){

while ( $\text{grow} = \text{Sres1}$ ->fetch\_assoc()) {

\$output .= '

<div class="media border p-3 mb-2" style="margin-left:'.\$marginleft.'px">

 <img src="img/avatar2.png" alt="foto-user" class="mr-3 mt-3 rounded-circle" style="width:60px;">

<div class="media-body">

<div class="row">

 $\le$ div class="col-sm-10">

<h4>  $\leq$  -h4>  $\leq$   $\leq$   $\$ <i>'.\$row["date"].'</i></small></h4>

<p>'.\$row["komentar"].'</p>

 $\langle$ div>';

if( $$tingkat < 4$ ){

\$output .= '

<div class="col-sm-2" align="right">

 <button type="button" class="btn btn-primary reply" id="'.\$row["komentar\_id"].'">Reply</button>

 $\langle$ div>';

```
 $output .= ' 
     \langlediv>\langlediv>\langlediv> ';
   $output .= ambil_reply($db1, $row["komentar_id"], $marginleft);
  }
 }
 return $output;
```

```
}
?>
```